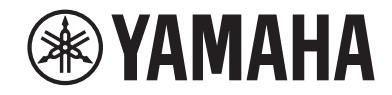

# **AV-Receiver Bedienungsanleitung** HTR-3072

- **• Dieses Gerät ist ein Produkt zum Erleben von Videos und Musik zu Hause.**
- **• Diese Anleitung erläutert die Vorbereitungen und Bedienungen für den täglichen Gebrauch.**
- **Lesen Sie die mitgelieferte Broschüre "Schnellstartanleitung" bevor Sie das Gerät verwenden.**

# **INHALTSVERZEICHNIS [VOR GEBRAUCH DES GERÄTS 6](#page-5-0)**

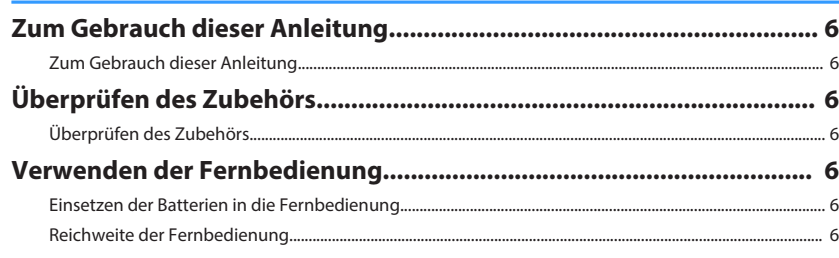

# **[FUNKTIONEN 7](#page-6-0)**

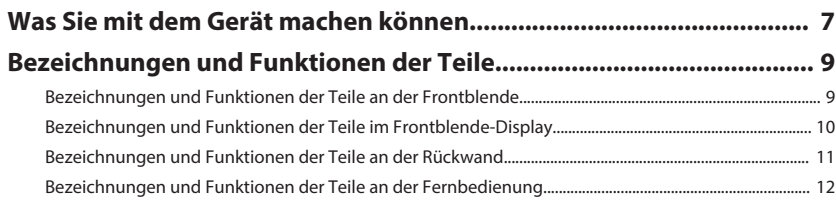

# **[VORBEREITUNGEN](#page-12-0) [13](#page-12-0)**

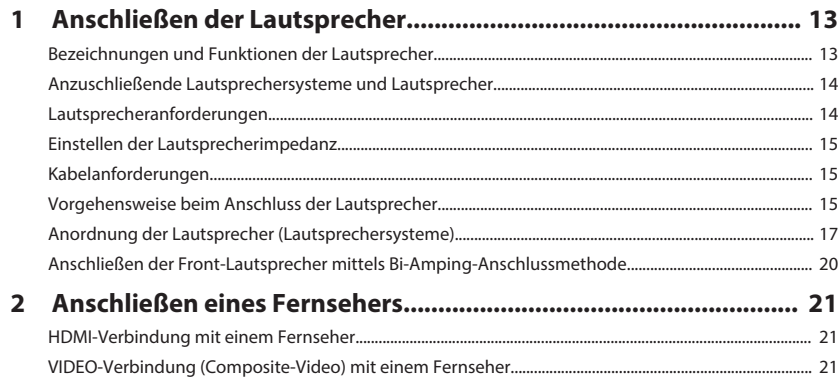

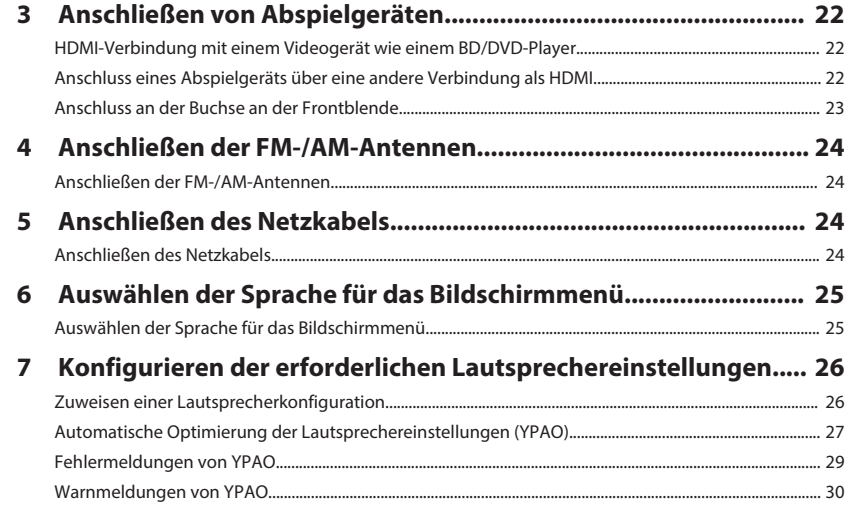

# **[HÖRGENUSS](#page-30-0) [31](#page-30-0)**

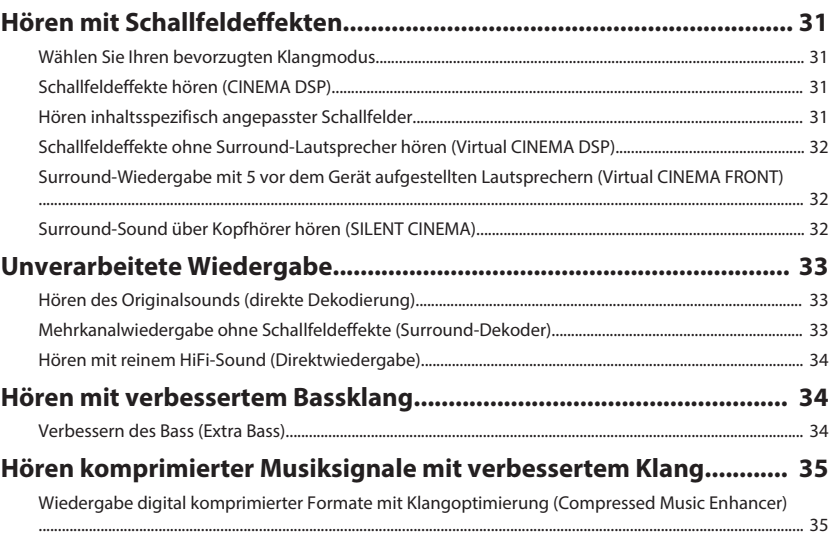

## **[WIEDERGABE](#page-35-0) [36](#page-35-0)**

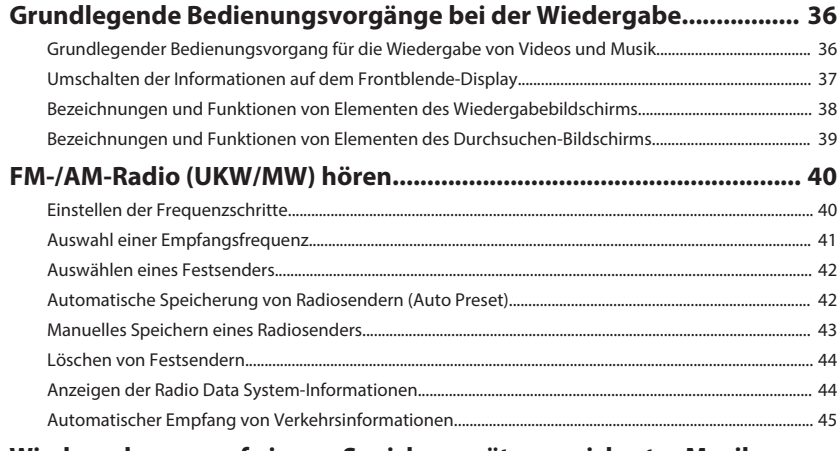

### **[Wiedergabe von auf einem -Speichergerät gespeicherter Musik](#page-45-0)**

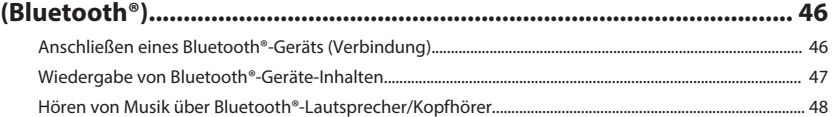

### **[Wiedergabe von auf einem USB-Speichergerät gespeicherter Musik](#page-48-0)**

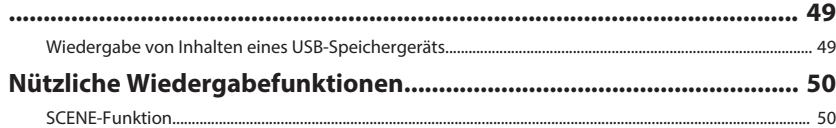

### **[Konfigurieren der Wiedergabeeinstellungen für verschiedene](#page-51-0)**

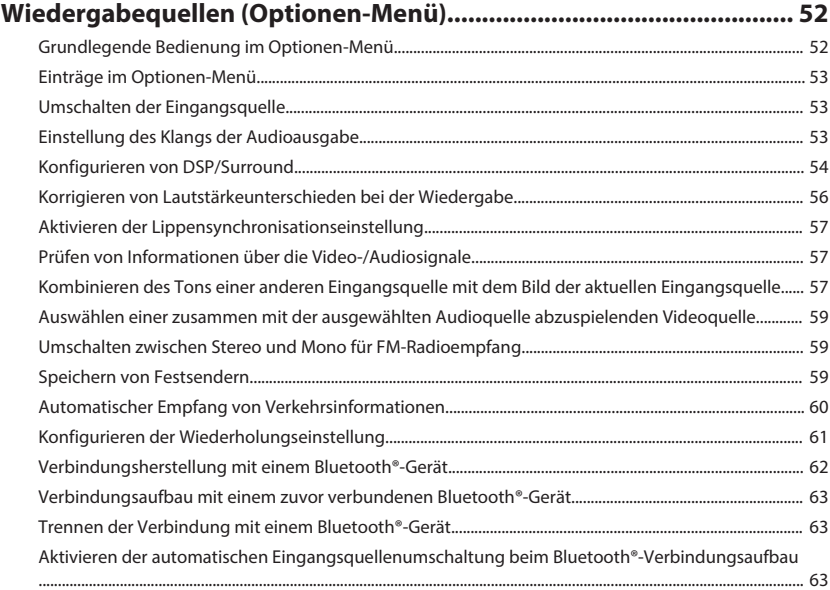

# **[KONFIGURATIONEN](#page-63-0) [64](#page-63-0)**

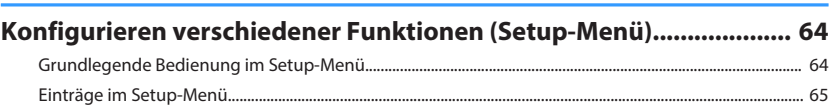

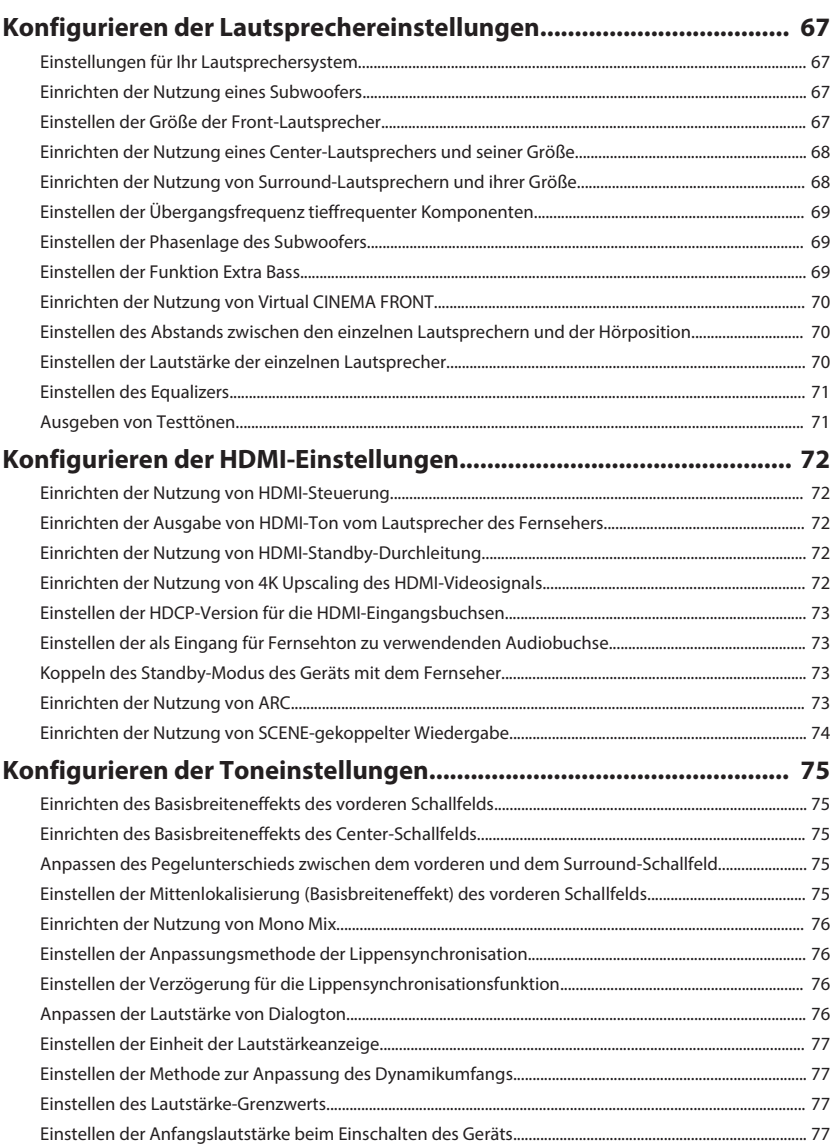

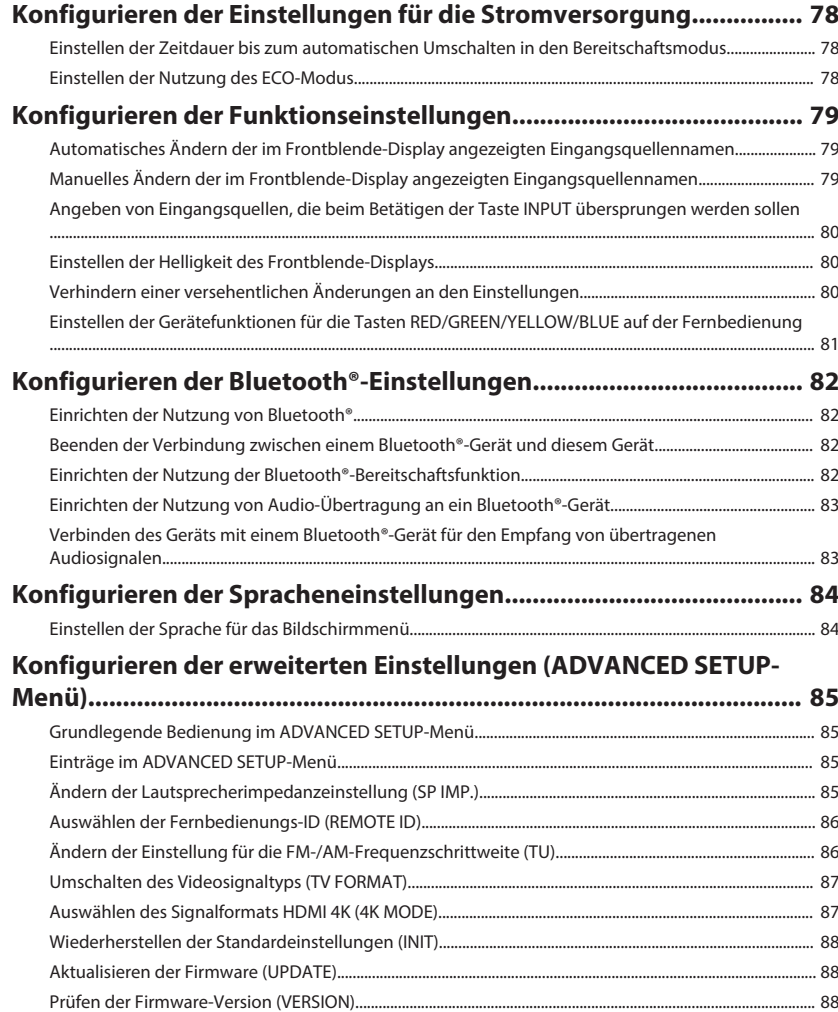

# **PROBLEMBEHEBUNG**

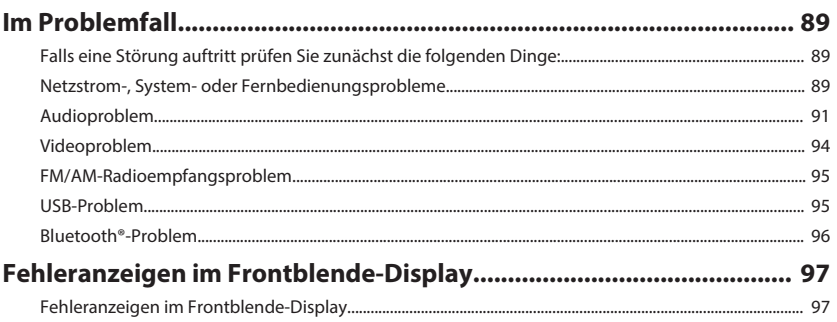

# **ANHANG**

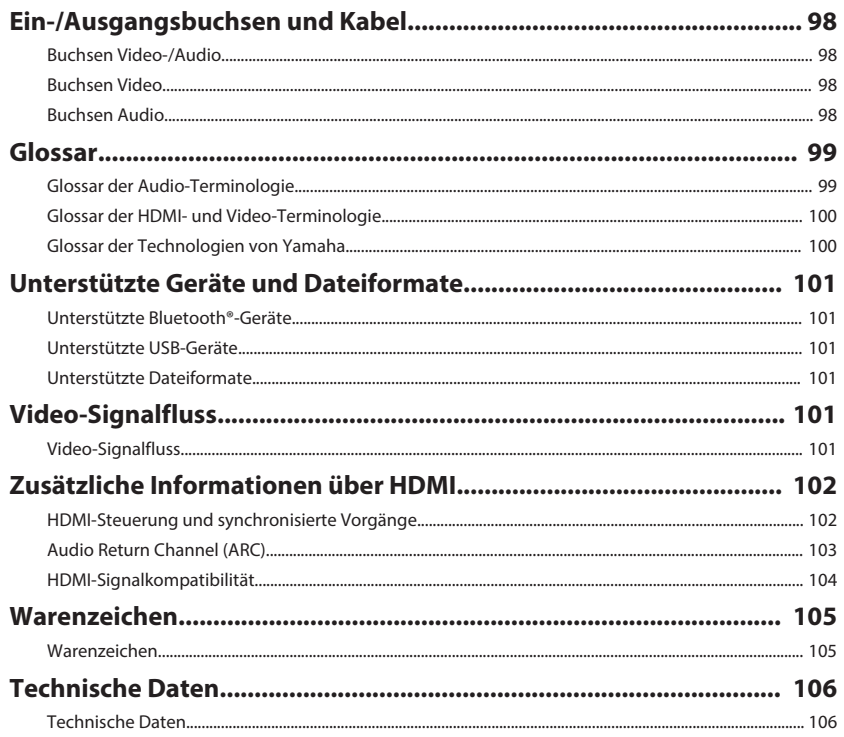

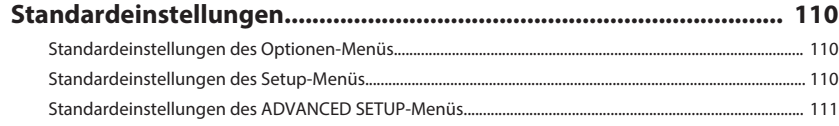

89

98

# <span id="page-5-0"></span>**VOR GEBRAUCH DES GERÄTS**

### **Zum Gebrauch dieser Anleitung**

### **Zum Gebrauch dieser Anleitung**

Beachten Sie beim Lesen dieser Anleitung die nachstehenden Punkte.

- Einige Funktionsmerkmale stehen in bestimmten Regionen nicht zur Verfügung.
- Änderungen der technischen Daten und des äußeren Erscheinungsbilds zur Produktverbesserung können jederzeit und ohne Vorankündigung erfolgen.
- Bei den Erläuterungen in dieser Anleitung wird zur Veranschaulichung hauptsächlich das Menü auf dem Fernsehbildschirm herangezogen. Die Bedienung über das Menü auf dem Fernsehbildschirm ist nur verfügbar, wenn Ihr Fernseher über HDMI mit dem Gerät verbunden ist.
- Diese Anleitung beschreibt die Bedienvorgänge unter Verwendung der Fernbedienung.

# **Warnung:**

Kennzeichnet Vorsichtsmaßnahmen, deren Nichtbeachtung den Tod oder eine schwere Verletzung zur Folge haben kann.

# **Vorsicht:**

Kennzeichnet Vorsichtsmaßnahmen, deren Nichtbeachtung eine leichte oder mittlere Verletzung zur Folge haben kann.

### **Achtung:**

Kennzeichnet Vorsichtsmaßnahmen zur Vermeidung möglicher Funktionsstörungen/Beschädigungen beim Gebrauch des Geräts.

### **Hinweis:**

Kennzeichnet Anweisungen und zusätzliche Erklärungen zur optimalen Nutzung.

### **Überprüfen des Zubehörs**

## **Überprüfen des Zubehörs**

Prüfen Sie, ob das folgende Zubehör im Lieferumfang des Produkts enthalten ist.

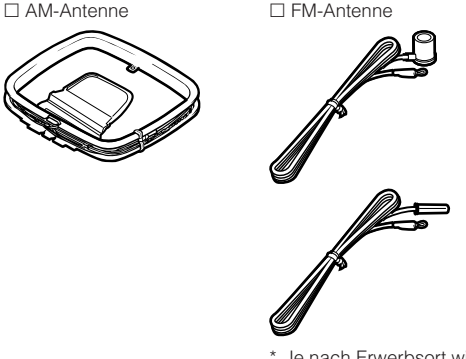

. Je nach Erwerbsort wird eines der beiden obigen Zubehörteile mitgeliefert.

£ YPAO-Mikrofon £ Fernbedienung

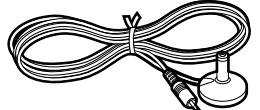

### **Hinweis**

Besuchen Sie die Site mit Yamaha Downloads um die neueste Bedienungsanleitung und Schnellstartanleitung herunterzuladen. http://download.yamaha.com/

### **Verwenden der Fernbedienung**

### **Einsetzen der Batterien in die Fernbedienung**

Setzen Sie die Batterien in der richtigen Ausrichtung ein.

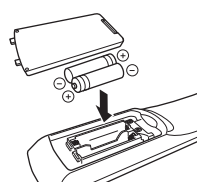

# **Reichweite der Fernbedienung**

Richten Sie die Fernbedienung während der Bedienung stets direkt auf den Fernbedienungssensor am Gerät, und bleiben Sie innerhalb der in der nachstehenden Abbildung dargestellten Reichweite.

□ Batterien (AAA, R03, UM-4)  $(x2)$ 

£ Schnellstartanleitung

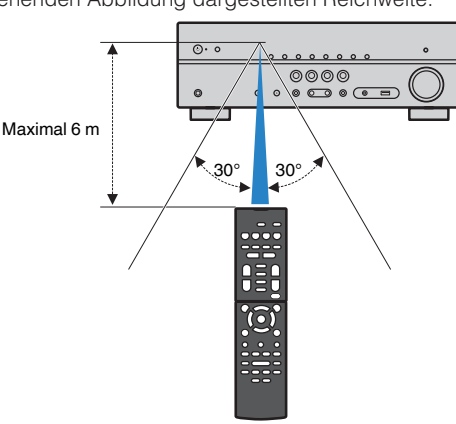

# <span id="page-6-0"></span>**FUNKTIONEN**

**Was Sie mit dem Gerät machen können**

### **Unterstützung eines 2- bis 5.1- Kanal-Lautsprechersystems**

Je nach der Zahl der verwendeten Lautsprecher können Sie die von Ihnen bevorzugten akustischen Räume auf unterschiedliche Weise genießen.

- • ["Verwendung eines 5.1-Kanal-Systems" \(S. 17\)](#page-16-0)
- • ["Verwendung eines 3.1-Kanal-Systems" \(S. 18\)](#page-17-0)
- • ["Verwendung von Virtual CINEMA FRONT" \(S. 19\)](#page-18-0)

### **Automatische Optimierung der Lautsprechereinstellungen (YPAO)**

Bei Einsatz der Funktion YPAO misst das Gerät die Abstände der angeschlossenen Lautsprecher von Ihrer Hörposition durch Messung mit dem YPAO-Mikrofon und optimiert dann automatisch die Lautsprechereinstellungen, wie Lautstärkebalance und akustische Parameter, passend zu Ihrem Raum (YPAO: Yamaha Parametric room Acoustic Optimizer).

• ["Automatische Optimierung der](#page-26-0) [Lautsprechereinstellungen \(YPAO\)" \(S. 27\)](#page-26-0)

### **Genuss von Schallfeldeffekten mit starker Präsenz**

Das Gerät ist mit einer Vielzahl von Klangprogrammen und Surround-Dekodern ausgestattet, die Ihnen ermöglichen, Wiedergabequellen mit Ihrem bevorzugten Klangmodus (wie Schallfeldeffekt oder Stereowiedergabe) wiederzugeben.

- • ["Schallfeldeffekte hören \(CINEMA DSP\)" \(S. 31\)](#page-30-0)
- • ["Hören inhaltsspezifisch angepasster](#page-30-0) [Schallfelder" \(S. 31\)](#page-30-0)
- • ["Schallfeldeffekte ohne Surround-Lautsprecher hören](#page-31-0) [\(Virtual CINEMA DSP\)" \(S. 32\)](#page-31-0)
- • ["Surround-Sound über Kopfhörer hören \(SILENT](#page-31-0) [CINEMA\)" \(S. 32\)](#page-31-0)
- • ["Hören des Originalsounds \(direkte](#page-32-0) [Dekodierung\)" \(S. 33\)](#page-32-0)
- • ["Mehrkanalwiedergabe ohne Schallfeldeffekte](#page-32-0) [\(Surround-Dekoder\)" \(S. 33\)](#page-32-0)
- • ["Hören mit reinem HiFi-Sound](#page-33-0) [\(Direktwiedergabe\)" \(S. 34\)](#page-33-0)
- • ["Verbessern des Bass \(Extra Bass\)" \(S. 34\)](#page-33-0)
- • ["Wiedergabe digital komprimierter Formate mit](#page-34-0) [Klangoptimierung \(Compressed Music](#page-34-0) [Enhancer\)" \(S. 35\)](#page-34-0)

### **Wiedergabe von Inhalten verschiedener Geräte**

Mehrere Buchsen HDMI sowie verschiedene Ein- und Ausgangsbuchsen am Gerät erlauben den Anschluss von Videogeräten (wie BD/DVD-Player), Audiogeräten (wie CD-Player), Bluetooth-Geräten (wie Smartphones), Spielekonsolen, USB-Speichergeräten und anderen Geräten. Sie können deren Inhalte wiedergeben.

- • ["Auswahl einer Empfangsfrequenz" \(S. 41\)](#page-40-0)
- • ["Wiedergabe von Bluetooth](#page-46-0)[®](#page-46-0)[-Geräte-](#page-46-0)[Inhalten" \(S. 47\)](#page-46-0)
- ["Wiedergabe von Inhalten eines USB-](#page-48-0)[Speichergeräts" \(S. 49\)](#page-48-0)

### **Nützliche Funktionen**

Das Gerät bietet verschiedene nützliche Funktionen. Mit der SCENE-Funktion können Sie in einer Szene gespeicherte Einstellungen wie Eingangsquelle, Klangprogramm und Compressed Music Enhancer ein/aus auf Tastendruck abrufen. Wenn das Gerät jeweils über ein HDMI-Kabel an einem mit HDMI-Steuerung kompatiblen Fernseher angeschlossen ist, können seine Funktionen (wie Ein-/Ausschalten und Lautstärke) mit der Fernbedienung des Fernsehers gesteuert werden.

- • ["Auswählen der Eingangsquelle und der](#page-49-0) [bevorzugten Einstellungen mit einem Tastendruck](#page-49-0) [\(SCENE\)" \(S. 50\)](#page-49-0)
- • ["HDMI-Steuerung und synchronisierte](#page-101-0) [Vorgänge" \(S. 102\)](#page-101-0)
- • ["Audio Return Channel \(ARC\)" \(S. 103\)](#page-102-0)

# **Nützliche Applikationen**

### **App: "AV SETUP GUIDE"**

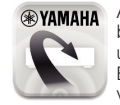

AV SETUP GUIDE ist eine Applikation, die Ihnen bei Kabelverbindungen zwischen AV-Receiver und Abspielgeräten sowie bei der AV-Receiver-Einrichtung hilft. Diese App hilft Ihnen bei verschiedenen Einstellungen wie Lautsprecherverbindungen, TV- und Abspielgerät-Verbindungen sowie Auswählen des Lautsprechersystems.

Einzelheiten können Sie bei "AV SETUP GUIDE" im App Store oder bei Google Play suchen.

### <span id="page-8-0"></span>**Bezeichnungen und Funktionen der Teile**

### **Bezeichnungen und Funktionen der Teile an der Frontblende**

Die Bezeichnungen und Funktionen der Teile an der Frontblende sind nachstehend beschrieben.

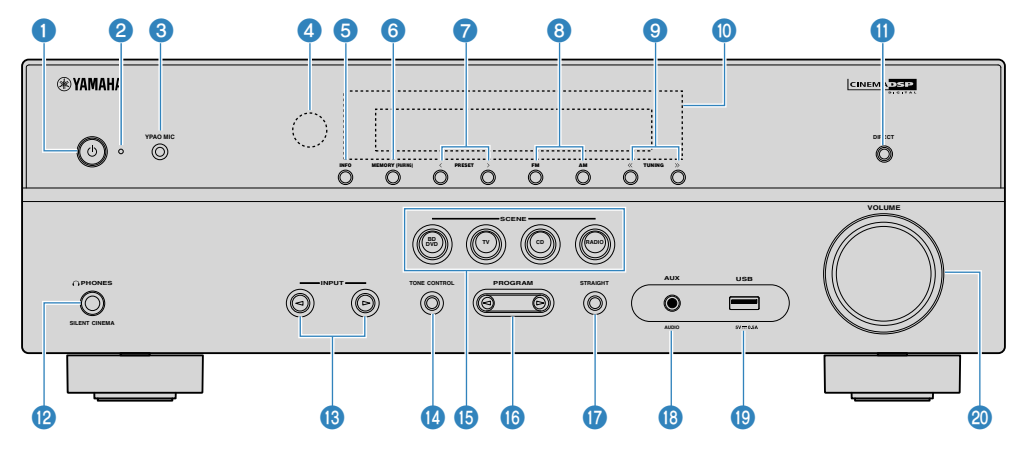

### **1** Taste  $\circled{0}$  (Netz)

Schaltet das Gerät ein und aus (Bereitschaft).

#### 2 **Bereitschaftsanzeige**

Leuchtet, wenn sich das Gerät im Bereitschaftsmodus befindet und eine der folgenden Bedingungen zutrifft.

- HDMI-Steuerung ist aktiviert [\(S. 72](#page-71-0))
- Standby-Durchltg. ist aktiviert ([S. 72\)](#page-71-0)
- Bluetooth Standby ist aktiviert [\(S. 82](#page-81-0))

#### **8** Buchse YPAO MIC

Für den Anschluss des mitgelieferten YPAO-Mikrofons [\(S. 27](#page-26-0)).

#### 4 **Fernbedienungssensor**

Empfängt Signale von der Fernbedienung [\(S. 6](#page-5-0)).

#### **6** Taste **INFO**

Schaltet die am Frontblende-Display angezeigten Informationen um ([S. 37\)](#page-36-0).

#### 6 **Taste MEMORY (PAIRING)**

Speichert FM-/AM-Sender als Festsender [\(S. 42](#page-41-0)).

Das Pairing mit einem Bluetooth-Gerät startet, wenn die Taste einige Sekunden lang gedrückt gehalten wird [\(S. 46](#page-45-0)).

#### 7 **Tasten PRESET**

Wählen einen FM-/AM-Festsender aus ([S. 42\)](#page-41-0).

#### 8 **Tasten FM und AM**

Schalten zwischen FM (UKW) und AM (MW) um ([S. 41\)](#page-40-0).

#### 9 **Tasten TUNING**

Wählen die Empfangsfrequenz aus ([S. 41\)](#page-40-0).

#### : **Frontblende-Display**

Zeigt Informationen an ([S. 10\)](#page-9-0).

**6** Taste DIRECT

Schaltet den Direktwiedergabemodus ein/aus [\(S. 34\)](#page-33-0).

#### B **Buchse PHONES**

Zum Anschließen eines Kopfhörers.

**B** Tasten INPUT

Wählen eine Eingangsquelle aus.

#### **<sup>1</sup>** Taste TONE CONTROL

Stellt den Pegel des Höhen-Frequenzbereichs (Treble) und Tiefen-Frequenzbereichs (Bass) individuell ein [\(S. 53](#page-52-0)).

#### **B** Tasten SCENE

Erlauben Wechseln zwischen den mit der SCENE-Funktion eingerichteten Einstellungen auf Tastendruck. Schalten außerdem das Gerät ein, wenn es sich im Bereitschaftsmodus befindet [\(S. 50](#page-49-0)).

#### **G** Tasten PROGRAM

Wählen ein Klangprogramm und einen Surround-Dekoder aus ([S. 31\)](#page-30-0).

### G **Taste STRAIGHT**

Schaltet den Straight-Dekodermodus ein/aus ([S. 33\)](#page-32-0).

#### **B** Buchse AUX

Für den Anschluss von Geräten wie tragbaren Audioplayern ([S. 23\)](#page-22-0).

#### $\bullet$  Buchse USB

Zum Anschließen eines USB-Speichergeräts [\(S. 49](#page-48-0)).

#### $\circledR$  Regler VOLUME

Stellt die Lautstärke ein.

<span id="page-9-0"></span>Die Bezeichnungen und Funktionen der Teile im Frontblende-Display sind nachstehend beschrieben.

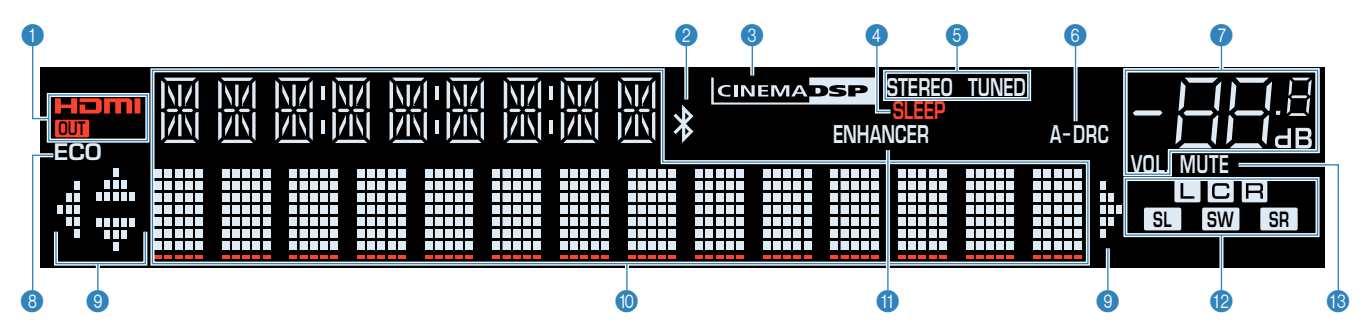

### $\bullet$  **HDMI**

Leuchtet auf, wenn HDMI-Signale empfangen oder ausgegeben werden.

### **OUT**

Leuchtet auf, wenn HDMI-Signale ausgegeben werden.

### 2 **Bluetooth-Anzeige**

Leuchtet auf, während dieses Gerät mit einem Bluetooth-Gerät verbunden ist.

### 3 **CINEMA DSP**

Leuchtet, wenn CINEMA DSP [\(S. 31](#page-30-0)) aktiv ist.

### 4 **SLEEP**

Leuchtet, wenn der Einschlaf-Timer eingeschaltet ist.

### 5 **STEREO**

Leuchtet, wenn eine UKW-Stereosendung empfangen wird.

### **TUNED**

Leuchtet, wenn das Signal eines FM-/AM-Senders empfangen wird.

### 6 **A-DRC**

Leuchtet, wenn Adaptive DRC ([S. 56\)](#page-55-0) aktiv ist.

### 7 **Lautstärkeanzeige**

Zeigt die momentane Lautstärke an.

### 8 **ECO**

Leuchtet, wenn der Eco-Modus [\(S. 78](#page-77-0)) eingeschaltet ist.

### 9 **Cursor-Anzeigen**

Zeigen an, dass die Cursortasten auf der Fernbedienung bedient werden können.

#### : **Informationsanzeige**

Zeigt den aktuellen Status an (z. B. Name des Eingangs, Name des Klangmodus' usw.). Sie können die Informationen mit INFO umschalten ([S. 37\)](#page-36-0).

### **6** ENHANCER

Leuchtet auf, wenn Compressed Music Enhancer ([S. 35\)](#page-34-0) aktiv ist.

### B **Lautsprecheranzeigen**

Geben an, an welchen Lautsprecherklemmen Signale ausgegeben werden.

- **L** Front-Lautsprecher (L)
- **B** Front-Lautsprecher (R)
- C Center-Lautsprecher
- **SL** Surround-Lautsprecher (L)
- **SR** Surround-Lautsprecher (R)
- **SW** Subwoofer

### **B** MUTE

Blinkt, wenn der Ton vorübergehend stummgeschaltet ist.

<span id="page-10-0"></span>Die Bezeichnungen und Funktionen der Teile an der Rückwand sind nachstehend beschrieben.

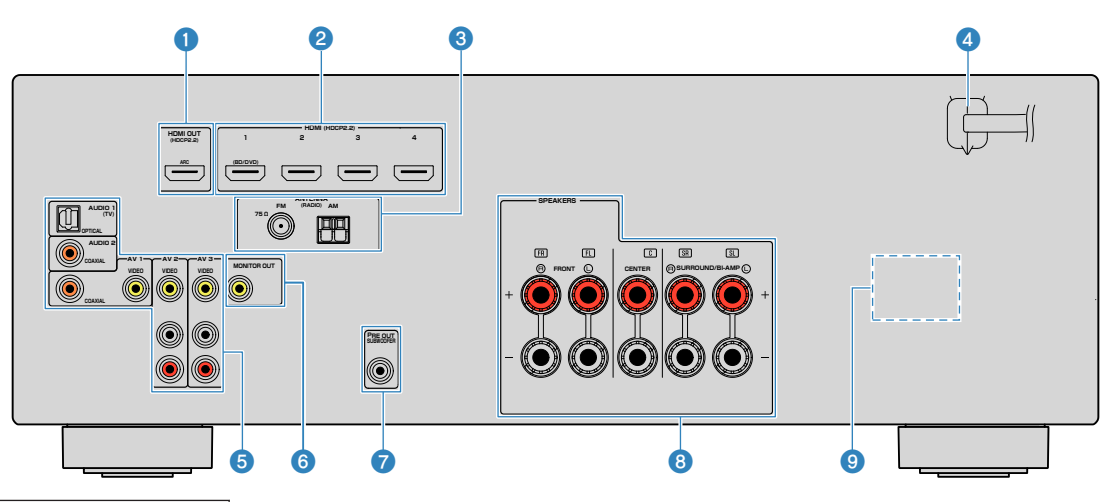

▪ Der Bereich um die Video-/Audio-Ausgangsbuchsen ist am Produkt selbst weiß markiert, um Falschanschlüsse zu vermeiden.

### 1 **Buchse HDMI OUT**

Für den Anschluss eines HDMI-kompatiblen Fernsehers und zur Ausgabe von Video-/Audiosignalen [\(S. 21](#page-20-0)). Bei Verwendung von ARC kann das Audiosignal des Fernsehers auch durch die Buchse HDMI OUT zugeführt werden.

### 2 **Buchsen HDMI 1-4**

Für den Anschluss HDMI-kompatibler Abspielgeräte und zur Eingabe von Video-/Audiosignalen ([S. 22\)](#page-21-0).

### **6** Buchsen ANTENNA

Für den Anschluss von FM- und AM-Antennen ([S. 24](#page-23-0)).

### 4 **Netzkabel**

Für den Anschluss an eine Wand-/Netzsteckdose ([S. 24\)](#page-23-0).

#### **6** Buchsen AV **Buchsen AUDIO**

Für den Anschluss von Video-/Audio-Abspielgeräten und zur Eingabe von Video-/Audiosignalen ([S. 22\)](#page-21-0).

### 6 **Buchse MONITOR OUT**

Für den Anschluss eines Fernsehers und zur Ausgabe von Videosignalen ([S. 21\)](#page-20-0).

### **8** Buchse SUBWOOFER PRE OUT

Für den Anschluss eines Subwoofers (mit integriertem Verstärker) [\(S. 16](#page-15-0)).

### 8 **Anschlüsse SPEAKERS**

Für den Anschluss von Lautsprechern [\(S. 13](#page-12-0)).

### 9 **VOLTAGE SELECTOR**

(nur Modelle für Taiwan, Brasilien sowie Zentral- und Südamerika) Wählt die Schalterstellung entsprechend Ihrer örtlichen Netzspannung [\(S. 24](#page-23-0)).

 $\bm{\mathsf{D}}$ 

 $\bf 0$ 

 $\bf \Phi$ 

n

<span id="page-11-0"></span>Die Bezeichnungen und Funktionen der einzelnen Bedienelemente an der mitgelieferten Fernbedienung sind nachstehend aufgeführt.

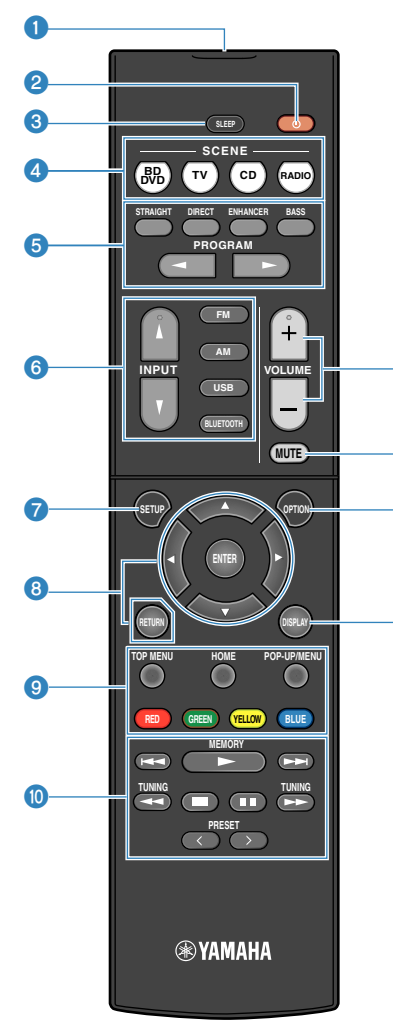

1 **Fernbedienungssignal-Sender**

Sendet Infrarotsignale.

**2** Taste  $\circled{}$  (Receiver-Stromversorgung)

Schaltet das Gerät ein und aus (Bereitschaft).

#### 3 **Taste SLEEP**

Durch wiederholtes Drücken dieser Taste wird die Zeitdauer (120 Min., 90 Min., 60 Min., 30 Min., Aus) vorgegeben, nach der das Gerät in den Bereitschaftsmodus schaltet.

4 **Tasten SCENE**

Erlauben Wechseln zwischen den mit der SCENE-Funktion eingerichteten Einstellungen auf Tastendruck. Schalten außerdem das Gerät ein, wenn es sich im Bereitschaftsmodus befindet [\(S. 50](#page-49-0)).

#### 5 **Klangmodustasten**

Wählen einen Klangmodus aus ([S. 31](#page-30-0)).

#### 6 **Eingangswahltasten**

Wählen eine Eingangsquelle für die Wiedergabe aus.

 $\bullet$  Taste SETUP

Zeigt das Setup-Menü an ([S. 64\)](#page-63-0).

#### 8 **Menübedientasten**

Zur Navigatuion innerhalb des Menüs.

#### **80000** Bedientasten für externe Geräte

Erlaubt es Ihnen, Wiedergabebedienungen auszuführen, wenn "USB" als Eingangsquelle für das mit HDMI-Steuerung kompatible Abspielgerät gewählt ist.

#### **Hinweis**

- Die Abspielgeräte müssen die Option HDMI-Steuerung unterstützen. Manche mit HDMI-Steuerung kompatible Geräte können nicht verwendet werden.
- Sie können die Funktionen des Geräts zu den Tasten RED/ GREEN/YELLOW/BLUE [\(S. 81](#page-80-0)) zuweisen.

#### : **Wiedergabe-Bedientasten**

Zum Steuern der Wiedergabe des externen Geräts.

#### A **Tasten VOLUME**

- Stellen die Lautstärke ein.
- **B** Taste MUTE

Schaltet die Audioausgabe stumm.

#### **C** Taste OPTION

Zeigt das Option-Menü an [\(S. 52](#page-51-0)).

### **<sup>@</sup>** Taste DISPLAY

Zum Ein-/Ausblenden des Durchsuchen-Bildschirms, Wiedergabebildschirms usw.

# <span id="page-12-0"></span>**VORBEREITUNGEN**

# **1 Anschließen der Lautsprecher**

### **Bezeichnungen und Funktionen der Lautsprecher**

Die Bezeichnungen und Funktionen der am Gerät angeschlossenen Lautsprecher sind nachstehend beschrieben.

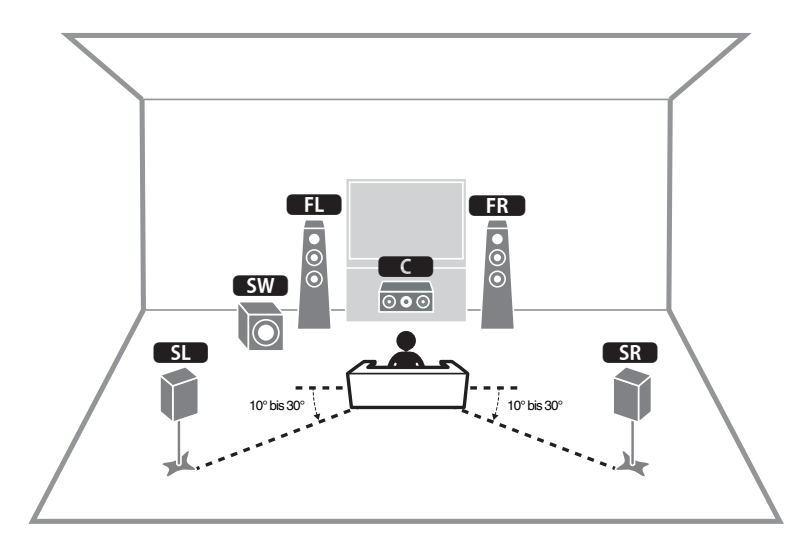

### Center **3 Erzeugt den Klang des Center-(Mitte-)Kanals (z. B.** Genter Conternation of Center (Mitte-)Kanals (z. B. Filmdialoge und Gesang). Surround (L/R) **5L / SR** Erzeugen die Klänge der Surround-Kanäle. Subwoofer | SW Erzeugt den Klang von LFE (low-frequency effect) Kanaltönen und verstärkt die Bassanteile der anderen Kanäle.

Front (L/R) **1/2 Erzeugen die Klänge der Front-Kanäle (Stereoklang).** Front-Kanäle (Stereoklang).

**Lautsprechertyp Abk. Funktion** 

#### **Hinweis**

Beziehen Sie sich auf dieses Schaubild, um die ideale Lautsprecheranordnung für das Gerät zu ermitteln. Die Lautsprecher können anders angeordnet werden als im Schaubild, da die Einstellungen für die Lautsprecher (z. B. Entfernungen) mit der Funktion YPAO an die tatsächliche Lautsprecheranordnung angepasst werden können.

### <span id="page-13-0"></span>**Anzuschließende Lautsprechersysteme und Lautsprecher**

Wählen Sie die Lautsprecheranordnung je nach Anzahl der verwendeten Lautsprecher, und stellen Sie die Lautsprecher und den Subwoofer in Ihrem Raum auf.

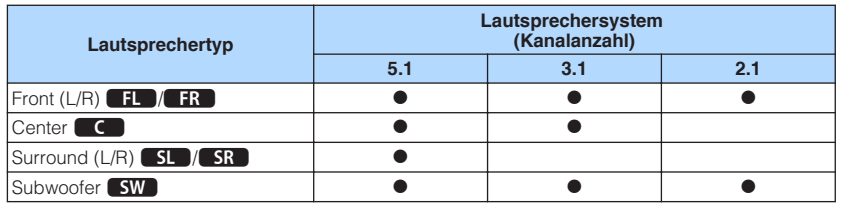

### **Lautsprecheranforderungen**

Die am Gerät anzuschließenden Lautsprecher und Subwoofer müssen die nachstehenden Anforderungen erfüllen.

- (nur Modelle für USA und Kanada)
- Das Gerät ist werksseitig für 8-Ohm-Lautsprecher konfiguriert. Beim Anschluss von 6-Ohm-Lautsprechern stellen Sie die Lautsprecherimpedanz-Einstellung auf "6  $\Omega$ MIN". Näheres finden Sie unter:
- – ["Einstellen der Lautsprecherimpedanz" \(S. 15\)](#page-14-0)
- (Außer den Modellen für USA und Kanada) Verwenden Sie Lautsprecher mit einer Impedanz von mindestens 6  $\Omega$ .
- Verwenden Sie einen Subwoofer mit integriertem Verstärker.

- Bereiten Sie die Anzahl an Lautsprechern Ihrem Lautsprechersystem entsprechend vor.
- Stellen Sie sicher, dass die linken und rechten Frontlautsprecher angeschlossen sind.

### <span id="page-14-0"></span>**Einstellen der Lautsprecherimpedanz**

(nur Modelle für USA und Kanada)

Das Gerät ist werksseitig für 8-Ohm-Lautsprecher konfiguriert. Beim Anschluss von 6- Ohm-Lautsprechern stellen Sie die Lautsprecherimpedanz-Einstellung auf "6 Ω MIN".

- **1 Bevor Sie Lautsprecher anschließen, schließen Sie das Netzkabel an einer Netzsteckdose an.**
- **2 Drücken Sie, während Sie gleichzeitig STRAIGHT an der Frontblende gedrückt halten,**  $\bigcirc$  **(Netz).**

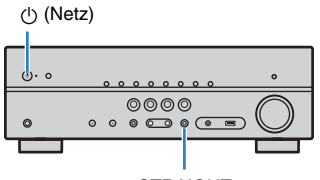

**STRAIGHT** 

**Vergewissern Sie sich, dass im Frontblende-Display "SP IMP." angezeigt wird.**

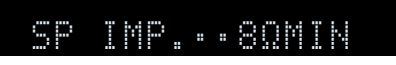

- **4 Drücken Sie STRAIGHT, um "6 Ω MIN" auszuwählen.**
- **5 Drücken Sie**  $\circledcirc$  **(Netz), um das Gerät in Bereitschaft zu schalten, und ziehen Sie das Netzkabel aus der Netzsteckdose.**

Nun können Sie die Lautsprecher anschließen.

## **Kabelanforderungen**

Verwenden Sie die nachstehend aufgeführten, im Fachhandel erhältlichen Kabel um die Lautsprecher and das Gerät anzuschließen.

Lautsprecherkabel (die Anzahl der erforderlichen Lautsprecher)

Audio-Cinchkabel (zum Anschluss eines Subwoofers)

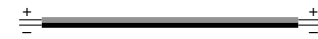

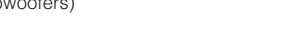

r

# **Vorgehensweise beim Anschluss der Lautsprecher**

# **n**Anschließen der Lautsprecher

Achten Sie beim Anschließen jedes Lautsprecherkabels darauf, dass jeweils die die Minusklemme (–) am Gerät mit der Minusklemme (–) am Lautsprecher und die Plusklemme (+) am Gerät mit der Plusklemme (+) am Lautsprecher verbunden wird.

### **Achtung**

Beachten Sie beim Anschließen der Lautsprecherkabel die nachstehenden Punkte:

- Bereiten Sie die Lautsprecherkabel an einem vom Gerät entfernten Platz vor um zu verhindern, dass Litzendrähte in das Geräteinnere fallen und einen Kurzschluss oder eine Funktionsstörung des Geräts verursachen.
- Ein unsachgemäßer Anschluss der Lautsprecherkabel kann einen Kurzschluss verursachen und auch das Gerät oder die Lautsprecher beschädigen.
	- Achten Sie auf ein festes Verdrillen der blanken Litzendrähte der Lautsprecherkabel.

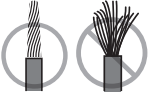

– Die blanken Litzendrähte des Lautsprecherkabels dürfen keinen Kontakt miteinander haben.

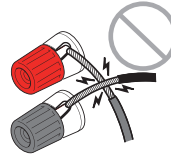

– Achten Sie darauf, dass die blanken Litzendrähte des Lautsprecherkabels die Metallteile (Rückwand und Schrauben) des Geräts nicht berühren.

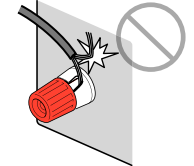

#### <span id="page-15-0"></span>**Hinweis**

- Bevor Sie die Lautsprecher anschließen, trennen Sie das Netzkabel des Geräts von der Netzspannungsversorgung.
- Stellen Sie sicher, dass die linken und rechten Frontlautsprecher angeschlossen sind.
- (nur Modelle für USA und Kanada)

Das Gerät ist werksseitig für 8-Ohm-Lautsprecher konfiguriert. Beim Anschluss von 6-Ohm-Lautsprechern stellen Sie die Lautsprecherimpedanz-Einstellung auf "6 Ω MIN". Näheres finden Sie unter:

- – ["Einstellen der Lautsprecherimpedanz" \(S. 15\)](#page-14-0)
- **1 Entfernen Sie etwa 10 mm der Isolierung vom Ende jeder Ader des Lautsprecherkabels und verdrillen Sie die blanke Litze so fest wie möglich.**
- **2 Lösen Sie die Lautsprecherklemme.**
- **3 Führen Sie die blanke Litze des Lautsprecherkabels in die seitliche Öffnung (oben rechts oder unten links) der Klemme ein.**
- **4 Ziehen Sie die Klemme fest.**

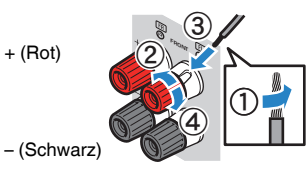

Der Anschluss ist damit beendet.

### **Hinweis**

- Wenn die Meldung "Check SP Wires" (Lautsprecherkabel prüfen) beim Einschalten des Geräts im Frontblende-Display erscheint, schalten Sie das Gerät aus und vergewissern sich, dass die Lautsprecherkabel nicht kurzgeschlossen sind.
- (Nur Modelle für USA, Kanada, China, Taiwan, Brasilien sowie Zentral- und Südamerika) Bei Verwendung eines Bananensteckers ziehen Sie die Lautsprecherklemme fest und führen den Bananenstecker am Klemmenende ein.

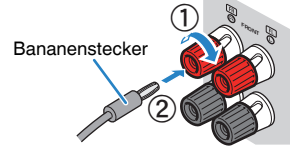

### **n**Anschließen des Subwoofers

Verwenden Sie ein Audio-Cinchkabel zum Anschließen des Subwoofers.

### **Hinweis**

 Trennen Sie vor dem Anschließen des Subwoofers die Netzkabel des Geräts und des Subwoofers von der Netzspannungsversorgung.

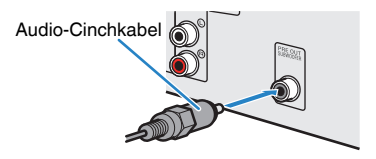

### <span id="page-16-0"></span>**Anordnung der Lautsprecher (Lautsprechersysteme)**

### n**Verwendung eines 5.1-Kanal-Systems**

Dies ist eine grundlegende Lautsprecheranordnung, die für Surround-Sound empfohlen wird.

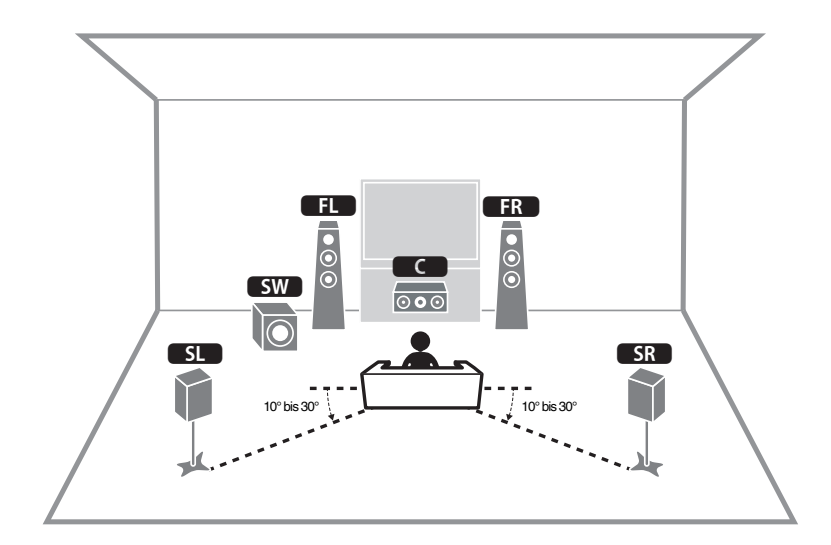

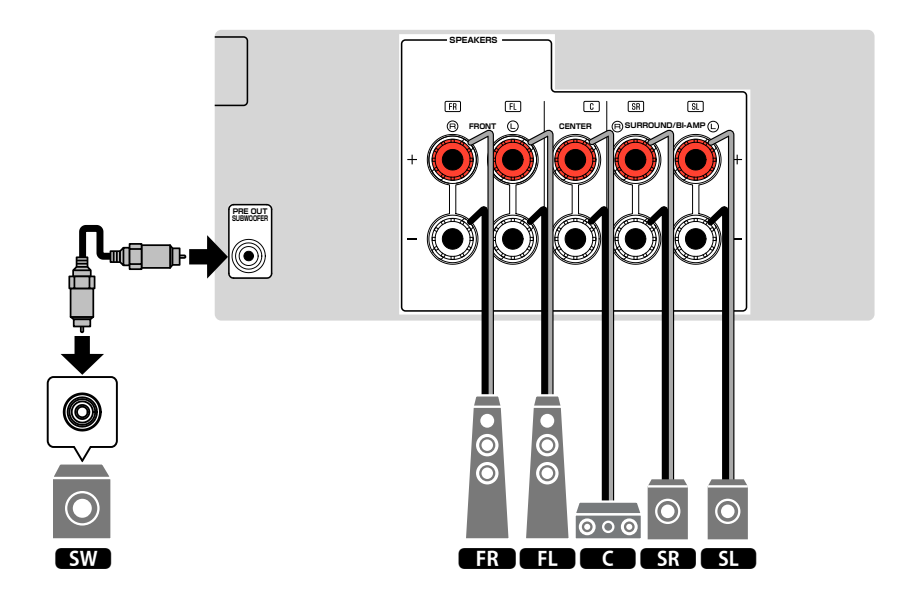

### <span id="page-17-0"></span>n**Verwendung eines 3.1-Kanal-Systems**

Diese Lautsprecheranordnung empfiehlt sich zum Hören von Stereoton mit einem einem Center-Lautsprecher. Der Ton des Center-Kanals, wie beispielsweise Filmdialoge und Gesang, wird gut hörbar wiedergegeben.

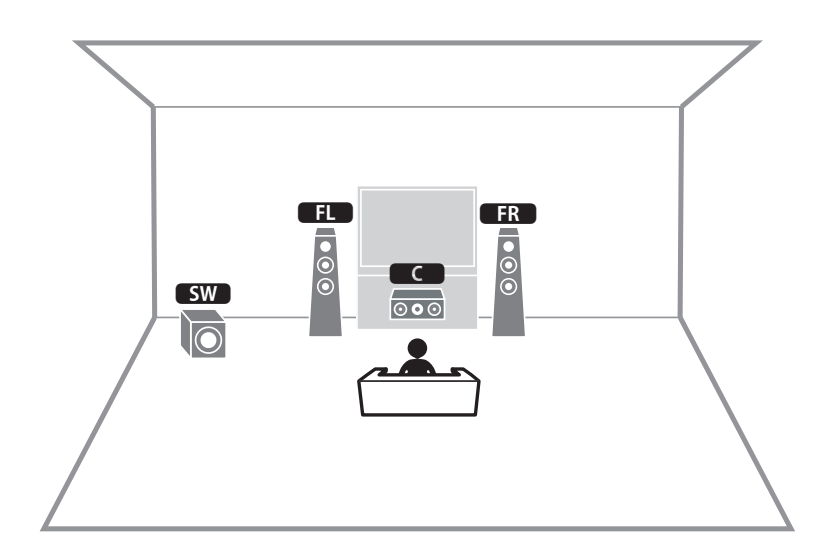

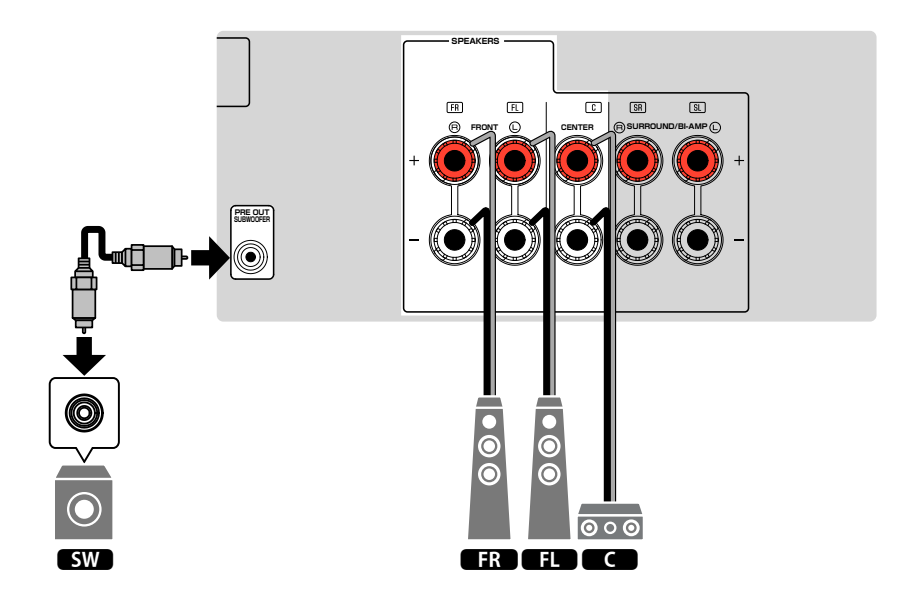

### <span id="page-18-0"></span>**N** Verwendung von Virtual CINEMA FRONT

Diese Lautsprecheranordnung empfiehlt sich, wenn Sie hinten im Raum keine Lautsprecher aufstellen können.

### **Hinweis**

 Zur Verwendung von Virtual CINEMA FRONT müssen die Lautsprechereinstellungen entsprechend konfiguriert werden. Näheres finden Sie unter:

- ▪ ["Zuweisen einer Lautsprecherkonfiguration" \(S. 26\)](#page-25-0)
- ▪ ["Einrichten der Nutzung von Virtual CINEMA FRONT" \(S. 70\)](#page-69-0)

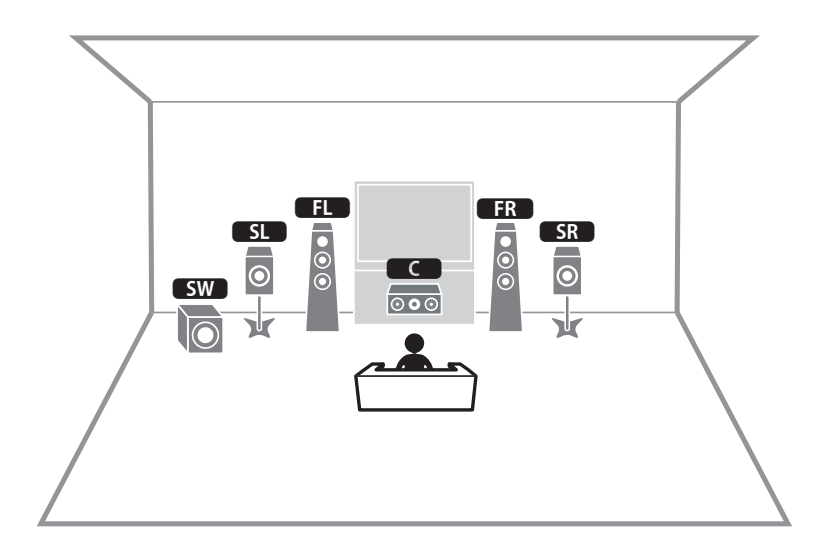

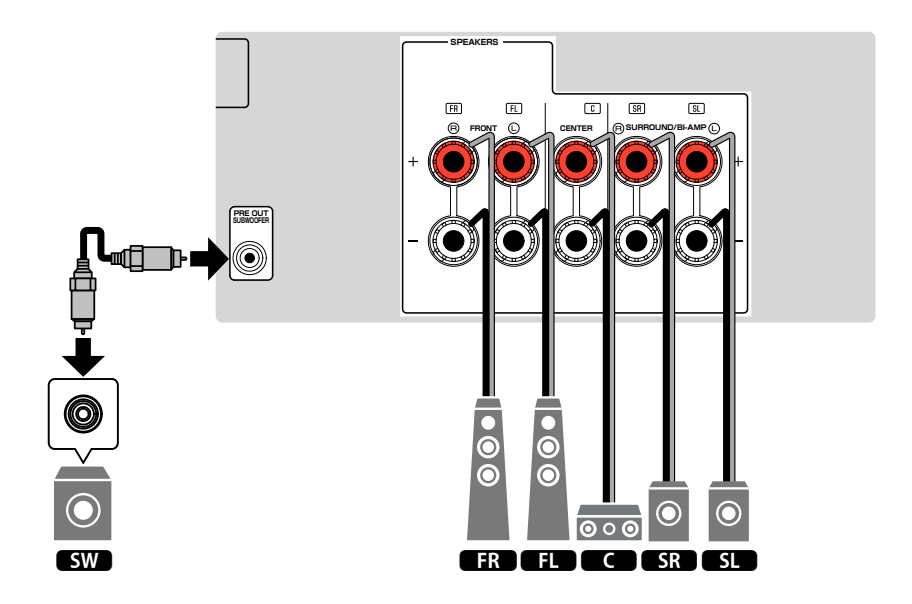

### <span id="page-19-0"></span>**Anschließen der Front-Lautsprecher mittels Bi-Amping-Anschlussmethode**

Sie können Front-Lautsprecher anschließen, die Bi-Amping unterstützen. Zum Aktivieren der Bi-Amping-Funktion konfigurieren Sie die Lautsprechereinstellungen entsprechend. Näheres finden Sie unter:

- • ["Zuweisen einer Lautsprecherkonfiguration" \(S. 26\)](#page-25-0)
- • ["Einstellungen für Ihr Lautsprechersystem" \(S. 67\)](#page-66-0)

#### **Achtung**

▪ Vor dem Herstellen der Bi-Amping-Anschlüsse müssen etwaige Draht- oder Kabelbrücken entfernt werden, mit denen die Tief- und Hochtöner verbunden sind. Einzelheiten hierzu sind der Bedienungsanleitung für die Lautsprecher zu entnehmen. Wenn Sie keinen Bi-Amping-Anschluss vornehmen möchten, vergewissern Sie sich, dass etwaige Draht- oder Kabelbrücken angebracht sind, bevor Sie die Lautsprecherkabel anschließen.

#### Gerät (Rückseite)

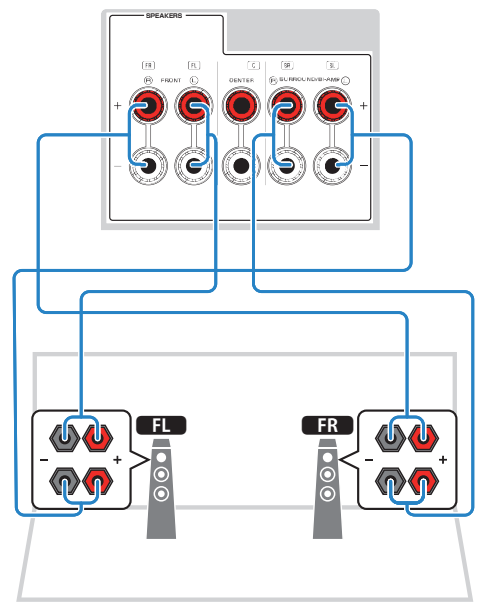

- Die nachstehenden Lautsprecher können nicht gleichzeitig angeschlossen sein.
	- Surround-Lautsprecher
	- Bi-Amping-Lautsprecher
- Die Anschlüsse FRONT und SURROUND/BI-AMP geben das gleiche Tonsignal aus.

### <span id="page-20-0"></span>**2 Anschließen eines Fernsehers**

### **HDMI-Verbindung mit einem Fernseher**

Schließen Sie einen Fernseher über ein HDMI-Kabel am Gerät an. Wenn Sie einen Fernseher, der ARC unterstützt, an das Gerät anschließen, können Sie Video-/ Audiosignale an Ihren Fernseher übertragen oder auch den Fernsehton über das Gerät hören.

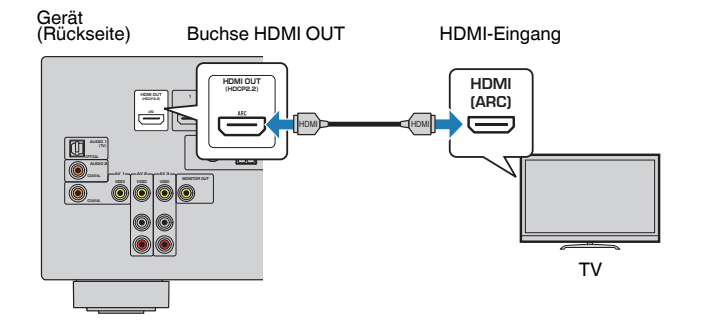

#### **Über Audio Return Channel (ARC)**

▪ ARC erlaubt die Übertragung von Audiosignalen in beiden Richtungen über ein einzelnes HDMI-Kabel. Zur Verwendung von ARC schließen Sie einen Fernseher über ein HDMI-Kabel an, das ARC unterstützt.

#### **Hinweis**

- Wenn Sie einen Fernseher anschließen, das HDMI-Steuerung über das Gerät per HDMI-Kabel ermöglicht, können Sie den Einschaltvorgang und die Lautstärke mittels der Fernbedienung Ihres Fernsehers bedienen.
- Um die HDMI-Steuerung und ARC verwenden zu können, müssen die HDMI-Einstellungen am Gerät vorgenommen werden. Einzelheiten zu den Einstellungen finden Sie unter:
	- – ["HDMI-Steuerung und synchronisierte Vorgänge" \(S. 102\)](#page-101-0)
	- – ["Audio Return Channel \(ARC\)" \(S. 103\)](#page-102-0)
- Falls Ihr Fernseher ARC (Audio Return Channel) nicht unterstützt, müssen Sie den Fernseher und das Gerät über ein optisches Digitalkabel verbinden.

### **VIDEO-Verbindung (Composite-Video) mit einem Fernseher**

Schließen Sie einen Fernseher mit einem Video-Cinchkabel und einem optischen Digitalkabel am Gerät an.

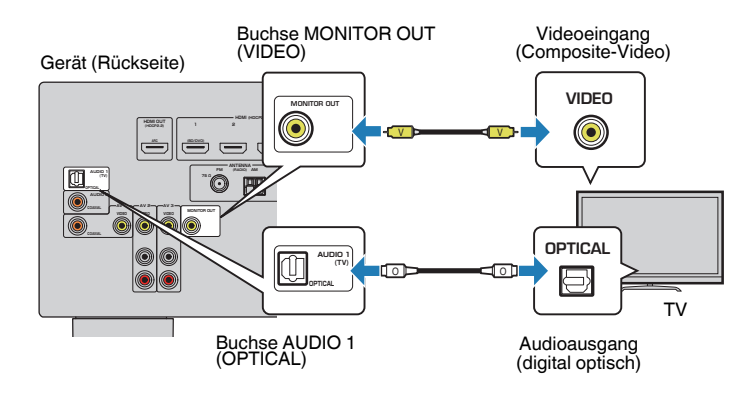

- Wenn Sie Ihren Fernseher über ein anderes Kabel als HDMI am Gerät anschließen, können die dem Gerät über HDMI zugeführten Videosignale nicht am Fernseher ausgegeben werden. Näheres finden Sie unter:
	- -"Video-Signalfluss" (S. 101)
- Die Bedienung über den Fernsehbildschirm ist nur verfügbar, wenn Ihr Fernseher über HDMI mit dem Gerät verbunden ist.
- Die Verbindung über ein optisches Digitalkabel ermöglicht die Wiedergabe des Fernsehtons mit dem Gerät. Im nachstehenden Fall ist eine Verbindung über ein optisches Digitalkabel nicht erforderlich:
- Wenn Sie Fernsehsendungen nur über eine Set-Top-Box empfangen

# <span id="page-21-0"></span>**3 Anschließen von Abspielgeräten**

### **HDMI-Verbindung mit einem Videogerät wie einem BD/DVD-Player**

Schließen Sie ein Videogerät über ein HDMI-Kabel am Gerät an.

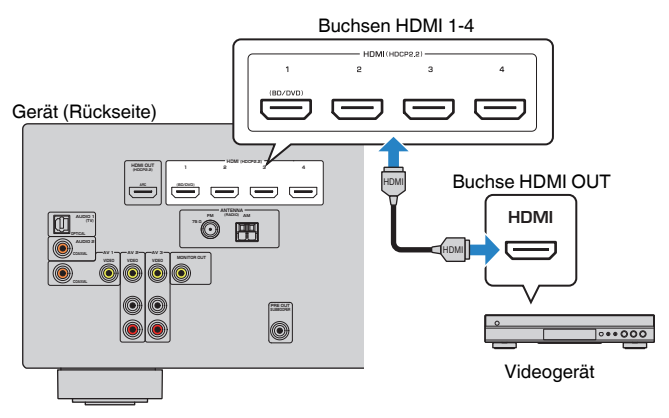

#### **Hinweis**

 Um über die Buchsen HDMI 1–4 eingegebene Videosignale wiederzugeben, müssen Sie Ihren Fernseher an die Buchse HDMI OUT dieses Geräts anschließen. Näheres finden Sie unter:

▪ ["HDMI-Verbindung mit einem Fernseher" \(S. 21\)](#page-20-0)

### **Anschluss eines Abspielgeräts über eine andere Verbindung als HDMI**

### **NIDEO-Verbindung (Composite-Video) mit einem Videogerät**

Schließen Sie ein Videogerät über ein Video-Cinchkabel und ein Audiokabel (digital koaxial oder Stereo-Cinchkabel) am Gerät an. Wählen Sie die Eingangsbuchsen (am Gerät) je nach den Audio-Ausgangsbuchsen des Videogeräts.

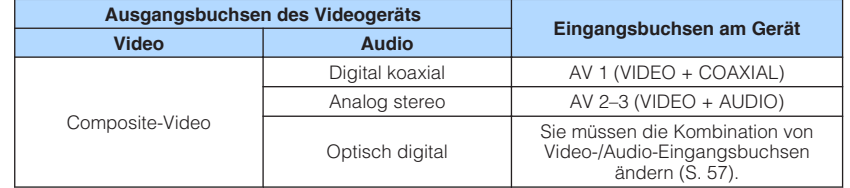

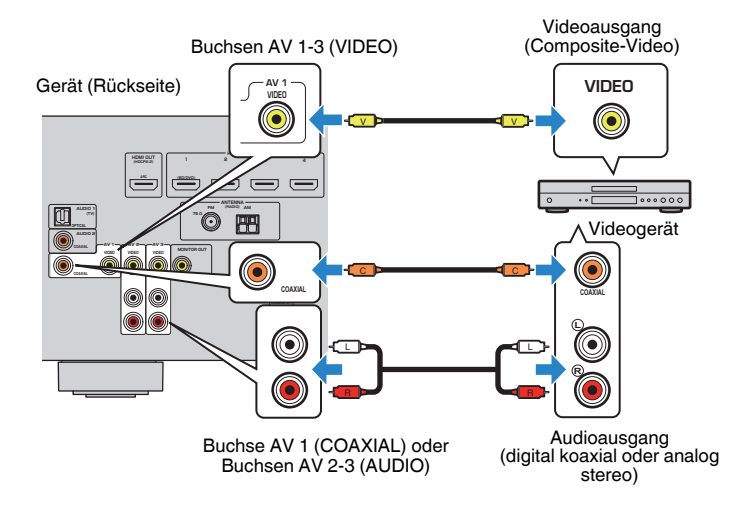

- Um über die Buchsen AV 1–3 (VIDEO) eingegebene Videosignale wiederzugeben, müssen Sie Ihren Fernseher an die Buchse MONITOR OUT (VIDEO) dieses Geräts anschließen. Näheres finden Sie unter:
	- ["VIDEO-Verbindung \(Composite-Video\) mit einem Fernseher" \(S. 21\)](#page-20-0)
- Wenn die am Gerät vorhandene Kombination von Video-/Audio-Eingangsbuchsen nicht zu Ihrem Videogerät passt, ändern Sie die Kombination je nach den Ausgangsbuchsen Ihres Geräts. Näheres finden Sie unter:
	- - ["Kombinieren des Tons einer anderen Eingangsquelle mit dem Bild der aktuellen](#page-56-0) [Eingangsquelle" \(S. 57\)](#page-56-0)

### <span id="page-22-0"></span>n**AUDIO-Verbindung mit einem Audiogerät wie einem CD-Player**

Schließen Sie Audiogeräte wie CD-Player und MD-Player am Gerät an. Wählen Sie je nach den an Ihrem Audiogerät verfügbaren Audioausgangsbuchsen eine der folgenden Anschlussmethoden.

### **Hinweis**

Zur Verwendung eines Schallplattenspielers wird ein im Fachhandel erhältlicher Phonoentzerrer benötigt. Verbinden Sie den Ausgang des Phonoentzerrers mit dem Gerät.

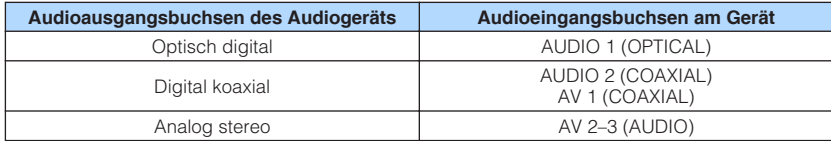

### Gerät (Rückseite)

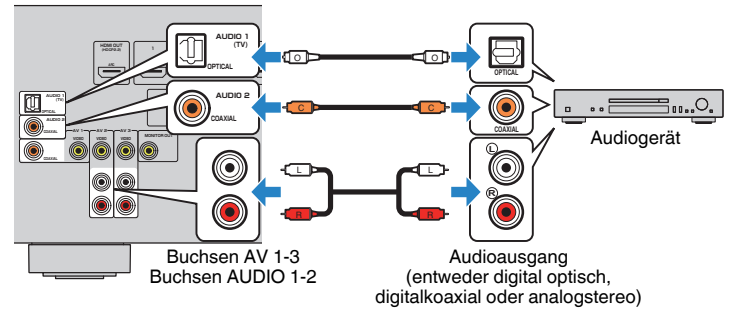

#### **Hinweis**

 "AUDIO1" ist werksseitig als Fernsehton-Eingang voreingestellt. Wenn Sie ein anderes externes Gerät an den Buchsen AUDIO 1 angeschlossen haben, verwenden Sie "TV-Audioeingang" im "Setup"-Menü, um die Fernsehton-Eingangszuordnung zu ändern. Um die SCENE-Funktion zu verwenden, müssen Sie zusätzlich die Eingangszuordnung für SCENE (TV) ändern. Näheres finden Sie unter:

- ▪ ["Einstellen der als Eingang für Fernsehton zu verwendenden Audiobuchse" \(S. 73\)](#page-72-0)
- ▪ ["Speichern einer Szene" \(S. 51\)](#page-50-0)

### **Anschluss an der Buchse an der Frontblende**

Sie können die Buchse AUX an der Frontblende verwenden, um Geräte wie tragbare Audioplayer vorübergehend am Gerät anzuschließen.

### **Vorsicht**

▪ Bevor Sie die Verbindung herstellen, stoppen Sie die Wiedergabe am Gerät, und regeln Sie die Lautstärke am Gerät herunter. Die Lautstärke kann unerwartet hoch sein, was Gehörschäden zur Folge haben kann.

#### **Hinweis**

Entsprechend den an Ihrem Gerät vorhandenen Ausgangsbuchsen benötigen Sie ein passendes Audiokabel.

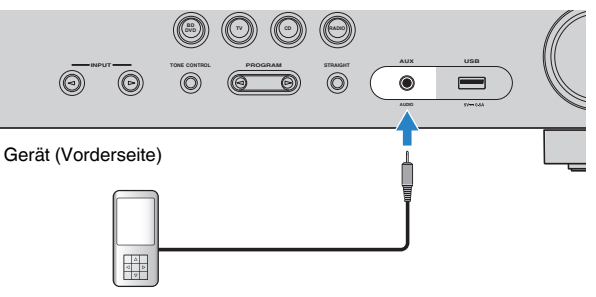

Tragbarer Audioplayer

Wenn Sie "AUX" als Eingangsquelle durch Drücken von INPUT auswählen, werden die am Gerät abgespielten Audiosignale vom Gerät ausgegeben.

### <span id="page-23-0"></span>**4 Anschließen der FM-/AM-Antennen**

### **Anschließen der FM-/AM-Antennen**

Schließen Sie die mitgelieferten FM-/AM-Antennen (UKW/MW) am Gerät an.

Befestigen Sie das Ende der FM-Antenne an einer Wand, und platzieren Sie die AM-Antenne auf einer geraden Stellfläche.

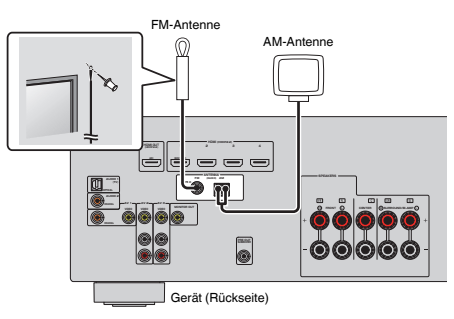

### **Zusammenbau und Anschluss der AM-Antenne**

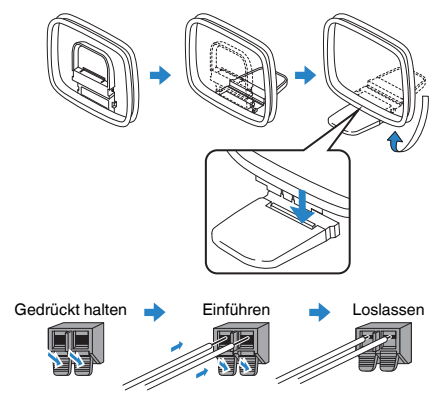

### **Hinweis**

- Wickeln Sie das Antennenkabel von der AM-Antenne nur so weit ab wie notwendig.
- Die Leitungsadern der AM-Antenne haben keine Polarität.

# **5 Anschließen des Netzkabels**

### **Anschließen des Netzkabels**

# **Warnung**

(Nur Modelle für Taiwan, Brasilien sowie Zentral- und Südamerika)

Achten Sie darauf, den Schalter VOLTAGE SELECTOR des Geräts richtig einzustellen, BEVOR Sie das Netzkabel an einer Netzsteckdose anschließen. Wird der Schalter VOLTAGE SELECTOR falsch eingestellt, kann das Gerät beschädigt werden und eine potenzielle Brandgefahr darstellen.

### **Vor dem Anschließen des Netzkabels**

Wählen Sie die Stellung des Schalters VOLTAGE SELECTOR entsprechend der örtlichen Netzspannung. Mögliche Wechselspannungen sind 110–120/220–240 V, 50/60 Hz.

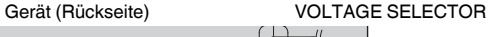

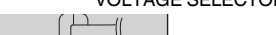

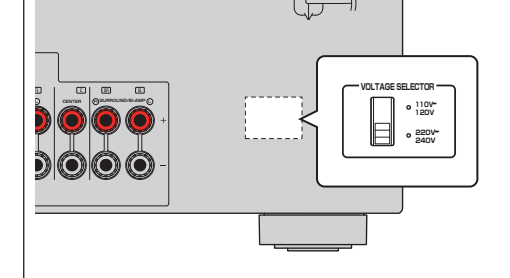

Nachdem alle obigen Anschlüsse vorgenommen wurden, schließen Sie das Netzkabel an.

### Gerät (Rückseite)

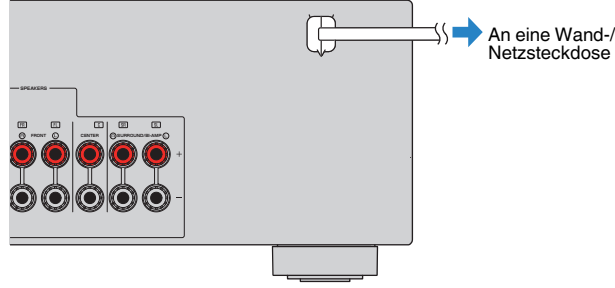

### <span id="page-24-0"></span>**6 Auswählen der Sprache für das Bildschirmmenü**

### **Auswählen der Sprache für das Bildschirmmenü**

Wählen Sie die gewünschte Sprache des Bildschirmmenüs aus.

- **Drücken Sie auf**  $\circlearrowleft$  **(Receiver-Stromversorgung), um das Gerät einzuschalten.**
- **2 Schalten Sie den Fernseher ein und schalten Sie dessen Eingang so um, dass die Videosignale des Geräts angezeigt werden (Buchse HDMI OUT).**
- **3 Drücken Sie SETUP.**
- **4** Verwenden Sie die Cursortasten zur Auswahl von "Language", **und drücken Sie ENTER.**

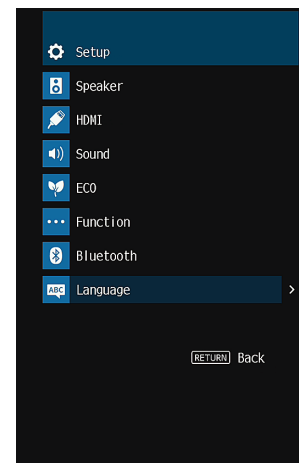

**5 Verwenden Sie die Cursortasten zur Auswahl der gewünschten Sprache.**

### **6 Um das Menü zu verlassen, drücken Sie SETUP.**

Nun wurden alle erforderlichen Einstellungen vorgenommen.

### **Hinweis**

Die Informationen auf dem Frontblende-Display werden nur in englischer Sprache dargestellt.

### <span id="page-25-0"></span>**7 Konfigurieren der erforderlichen Lautsprechereinstellungen**

### **Zuweisen einer Lautsprecherkonfiguration**

Wenn Sie eine der folgenden Lautsprecherkonfigurationen verwenden, führen Sie den nachstehenden Vorgang zum manuellen Konfigurieren der Lautsprechereinstellungen durch, bevor Sie YPAO durchführen.

- Verwendung der Bi-Amping-Anschlussweise (Wiedergabe mit noch besserer Tonqualität über Bi-Amping-Verbindungen)
- Verwendung der Surround-Lautsprecher für ein Front-5.1-Kanal-System (Virtual CINEMA FRONT)

### **Hinweis**

Einzelheiten zur Lautsprecherkonfiguration finden Sie unter:

- ▪ ["Anschließen der Front-Lautsprecher mittels Bi-Amping-Anschlussmethode" \(S. 20\)](#page-19-0)
- ▪ ["Verwendung von Virtual CINEMA FRONT" \(S. 19\)](#page-18-0)
- **Drücken Sie auf**  $\circled{}$  **(Receiver-Stromversorgung), um das Gerät einzuschalten.**
- **2 Schalten Sie den Fernseher ein und schalten Sie dessen Eingang so um, dass die Videosignale des Geräts angezeigt werden (Buchse HDMI OUT).**
- **3 Drücken Sie SETUP.**
- **4** Verwenden Sie die Cursortasten zur Auswahl von "Lautsprecher" **und drücken Sie ENTER.**
- **5** Verwenden Sie die Cursortasten zur Auswahl von "Konfiguration" **und drücken Sie ENTER.**

### **6 Konfigurieren Sie die betreffenden Lautsprechereinstellungen.**

- Wenn Sie Bi-Amping-Anschlüsse verwenden, wählen Sie Ihr Lautsprechersystem bei "Endstufenzuord.". Näheres finden Sie unter: – ["Einstellungen für Ihr Lautsprechersystem" \(S. 67\)](#page-66-0)
- Zur Verwendung der Surround-Lautsprecher für ein Front-5.1-Kanal-System (Virtual CINEMA FRONT) wählen Sie bei "Virtual CINEMA FRONT" die Einstellung "Ein". Näheres finden Sie unter:
	- – ["Einrichten der Nutzung von Virtual CINEMA FRONT" \(S. 70\)](#page-69-0)
- **7 Um das Menü zu verlassen, drücken Sie SETUP.**

Die Lautsprechereinstellungen sind damit abgeschlossen.

### <span id="page-26-0"></span>**Automatische Optimierung der Lautsprechereinstellungen (YPAO)**

Bei Einsatz der Funktion Yamaha Parametric room Acoustic Optimizer (YPAO) misst das Gerät die Abstände der angeschlossenen Lautsprecher von Ihrer Hörposition / Ihren Hörpositionen und optimiert dann automatisch die Lautsprechereinstellungen, wie Lautstärkebalance und akustische Parameter, passend zu Ihrem Raum.

#### **Hinweis**

- Verwenden Sie YPAO erst, nachdem Sie einen Fernseher und Lautsprecher am Gerät angeschlossen haben.
- Konfigurieren Sie die entsprechenden Lautsprechereinstellungen manuell, bevor Sie YPAO durchführen. Einzelheiten zu den Einstellungen finden Sie unter:
- -"Zuweisen einer Lautsprecherkonfiguration" (S. 26)
- Während der Messung werden sehr laute Testtöne ausgegeben, und die Lautstärke kann nicht eingestellt werden.
- Sorgen Sie während der Messung für absolute Stille im Raum und halten Sie sich nicht zwischen den Lautsprechern und dem YPAO-Mikrofon auf, damit eine genaue Messung möglich ist.
- Schließen Sie keinen Kopfhörer an.
- **Drücken Sie auf**  $\circled{}$  **(Receiver-Stromversorgung), um das Gerät einzuschalten.**
- **2 Schalten Sie den Fernseher ein und schalten Sie dessen Eingang so um, dass die Videosignale des Geräts angezeigt werden (Buchse HDMI OUT).**
- **3 Schalten Sie den Subwoofer ein und stellen Sie dessen Lautstärke auf Mittelstellung ein. Wenn sich die Übernahmefrequenz einstellen lässt, stellen Sie sie auf Maximum ein.**

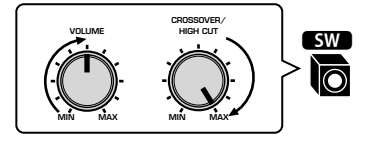

### **4 Platzieren Sie das YPAO-Mikrofon an Ihrer Hörposition und schließen Sie es an der Buchse YPAO MIC an der Frontblende an.**

 Platzieren Sie das YPAO-Mikrofon in Ohrhöhe an Ihrer Hörposition. Wir empfehlen die Verwendung eines Dreibeinstativs als Mikrofonständer. Mit den Feststellschrauben des Stativs können Sie das Mikrofon stabilisieren.

#### Gerät (Vorderseite)

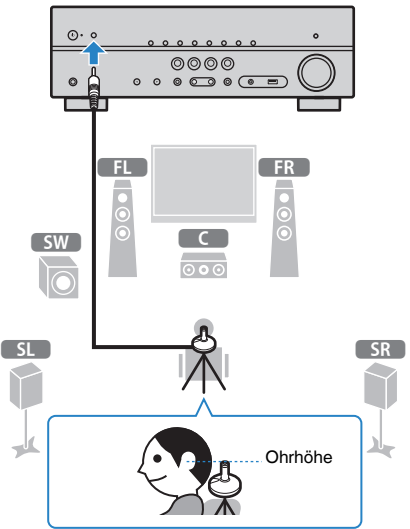

Der folgende Bildschirm erscheint auf dem Fernseher.

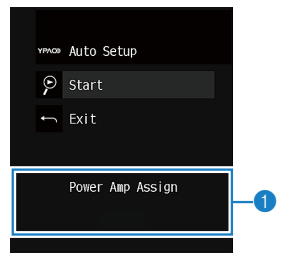

**1** Einstellen von "Endstufenzuord." im "Setup"-Menü

### **5 Um den Messvorgang zu starten, verwenden Sie die Cursortasten** zur Auswahl von "Start" und drücken ENTER.

 Die Messung startet nach 10 Sekunden. Drücken Sie ENTER, um den Messvorgang sofort zu starten.

 Die folgende Anzeige erscheint nach der Messung auf dem Fernsehbildschirm.

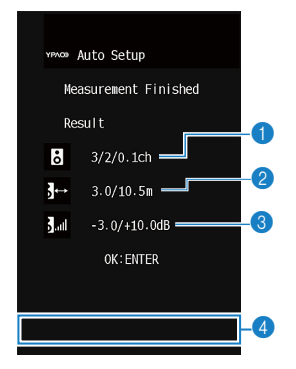

- 1 **Anzahl der Lautsprecher (Frontseite/Rückseite/Subwoofer)**
- 2 **Lautsprecherabstand (nächster/entferntester)**
- **8 Bereich der Anpassung des Lautstärkepegels der einzelnen Lautsprecher**
- 4 **Warnhinweis (falls vorhanden)**

#### **Hinweis**

- Zum vorübergehenden Anhalten der Messung drücken Sie RETURN.
- Wenn eine Fehlermeldung (wie E-1) oder ein Warnhinweis (wie W-1) erscheint, lesen Sie nach unter:
- - ["Fehlermeldungen von YPAO" \(S. 29\)](#page-28-0)
- – ["Warnmeldungen von YPAO" \(S. 30\)](#page-29-0)
- Ein problematischer Lautsprecher wird durch Blinken der Lautsprecheranzeigen im Frontblende-Display angezeigt.
- Wenn mehrere Warnungen ausgegeben werden (bei Bedienung über das Frontblende-Display) verwenden Sie die Cursortasten zur Prüfung der anderen Warnhinweise.

### **6 Prüfen Sie die am Bildschirm angezeigten Ergebnisse und drücken Sie ENTER.**

### **7** Verwenden Sie die Cursortasten zur Auswahl von "SPEICH." und **drücken Sie ENTER.**

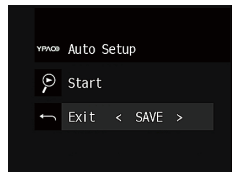

Die angepassten Lautsprechereinstellungen werden angewendet.

#### **Hinweis**

Um die Messung abzubrechen, ohne das Ergebnis anzuwenden, wählen Sie "ABBR." aus.

### **8 Ziehen Sie das YPAO-Mikrofon vom Gerät ab.**

Die Optimierung der Lautsprechereinstellungen ist damit abgeschlossen.

#### **Achtung**

▪ Da das YPAO-Mikrofon wärmeempfindlich ist, legen Sie das Mikrofon nicht an Orten ab, an denen es direktem Sonnenlicht oder hohen Temperaturen ausgesetzt wäre (z. B. auf AV-Geräten).

### <span id="page-28-0"></span>**Fehlermeldungen von YPAO**

Wenn eine Fehlermeldung während der Messung angezeigt wird, beheben Sie das Problem, und führen Sie YPAO erneut aus.

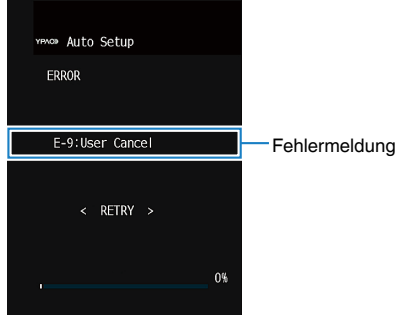

#### **Fernsehbildschirm**

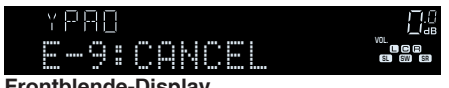

**Frontblende-Display**

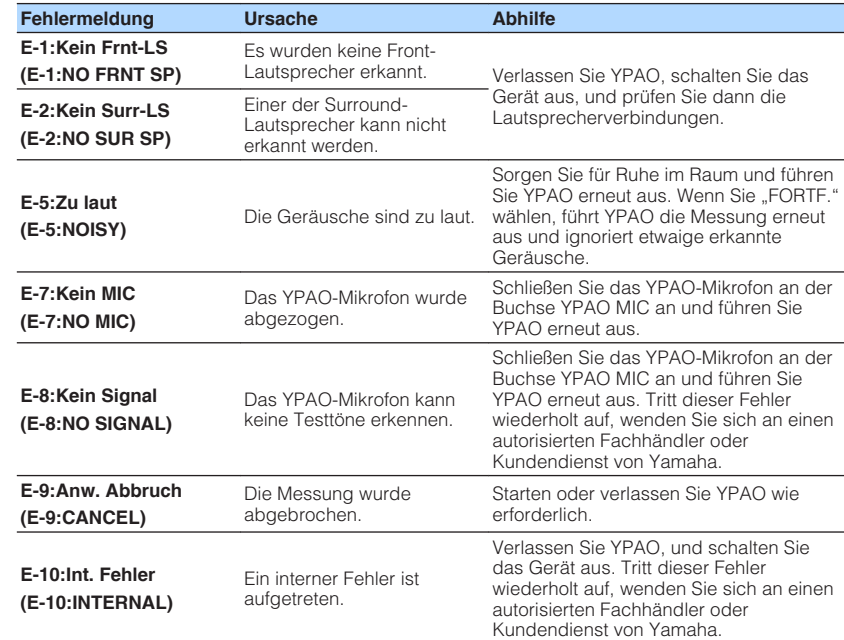

- Text in Klammern gibt Anzeigen im Frontblende-Display an.
- Um die YPAO-Messung zur Beseitigung des Problems zu beenden, verwenden Sie die Cursortasten zur Auswahl von "VERLASSEN" und drücken ENTER.
- Nur bei Fehlermeldungen E-5 und E-9 können Sie mit der aktuellen YPAO-Messung fortfahren. Drücken Sie ENTER, verwenden Sie dann die Cursortasten, um "FORTF." auszuwählen und drücken Sie ENTER.
- Um die YPAO-Messung erneut von Anfang an zu versuchen, drücken Sie ENTER, verwenden die Cursortasten zur Auswahl von "EINST." und drücken ENTER.

<span id="page-29-0"></span>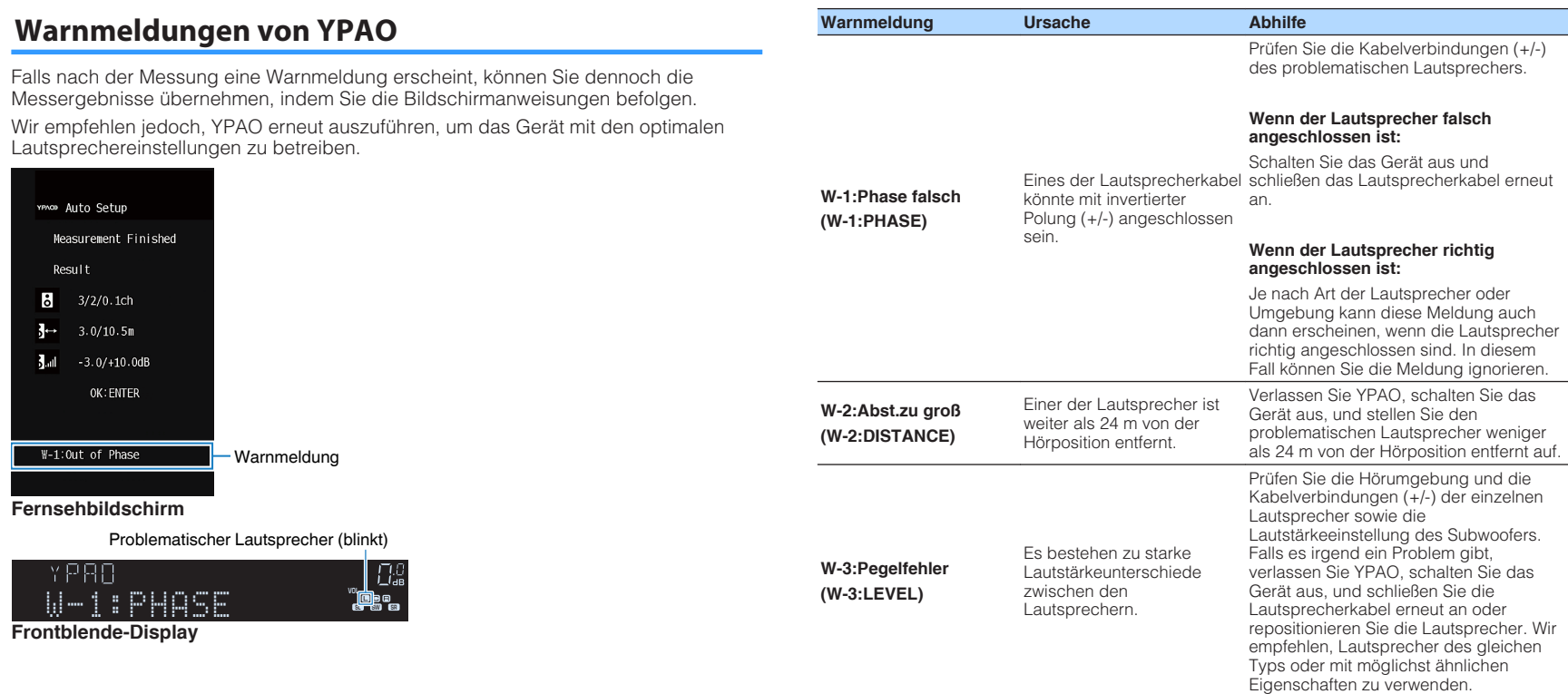

**Hinweis**

Text in Klammern gibt Anzeigen im Frontblende-Display an.

# <span id="page-30-0"></span>**HÖRGENUSS**

### **Hören mit Schallfeldeffekten**

### **Wählen Sie Ihren bevorzugten Klangmodus**

Das Gerät ist mit einer Vielzahl von Klangprogrammen und Surround-Dekodern ausgestattet, die Ihnen ermöglichen, Wiedergabequellen mit Ihrem bevorzugten Klangmodus (wie Schallfeldeffekt oder Stereowiedergabe) wiederzugeben.

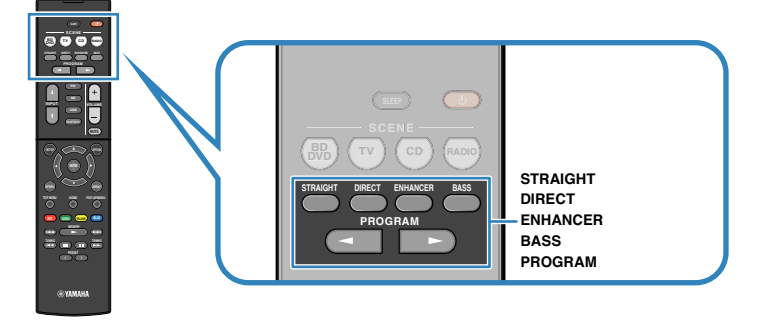

### **Hinweis**

- Der Klangmodus kann getrennt für jede Eingangsquelle angewendet werden.
- Welche Lautsprecher momentan Ton ausgeben, können Sie an den Lautsprecheranzeigen am Frontblende-Display ablesen.
- Sie können die Funktionen des Klangmodus des Geräts den Tasten RED/GREEN/YELLOW/BLUEder Fernbedienung zuweisen. Näheres finden Sie unter:
	- – ["Einstellen der Gerätefunktionen für die Tasten RED/GREEN/YELLOW/BLUE auf der](#page-80-0) [Fernbedienung" \(S. 81\)](#page-80-0)

### **Schallfeldeffekte hören (CINEMA DSP)**

### CINEMA<sub>252</sub>

Das Gerät ist mit vielen Klangprogrammen ausgestattet, welche eine Yamaha-eigene DSP-Technologie verwenden (CINEMA DSP). Sie können hiermit auf einfache Weise Schallfelder echter Kino- oder Konzertsäle in Ihrem Hörraum herstellen.

### Klangprogramm-Kategorie

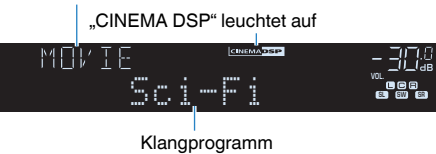

### **Hinweis**

- Sie können den Pegel des Schallfeldeffekts einstellen. Näheres finden Sie unter:
	- – ["Einstellen des Pegels des Schallfeldeffekts" \(S. 56\)](#page-55-0)
- Der Klangmodus kann getrennt für jede Eingangsquelle angewendet werden.

### **Hören inhaltsspezifisch angepasster Schallfelder**

Das Gerät ist mit einer Vielzahl von Klangprogrammen ausgestattet. Sie können Wiedergabequellen mit Ihrem bevorzugten Klangmodus hören, wie beispielsweise mit hinzugefügtem Schallfeldeffekt oder Stereowiedergabe.

- Für Video-Inhalte empfiehlt sich ein Klangprogramm aus der Kategorie "MOVIE".
- Für Musik-Inhalte empfiehlt sich ein Klangprogramm aus der Kategorie "MUSIC".
- Für Stereo-Wiedergabe empfiehlt sich ein Klangprogramm aus der Kategorie "MUSIC".

Einzelheiten zu den Klangprogrammen finden Sie unter:

• ["Auswählen von Klangprogrammen" \(S. 54\)](#page-53-0)

### **Hinweis**

Sie können einen erzeugten Namen prüfen, indem Sie PROGRAM drücken.

### <span id="page-31-0"></span>**Schallfeldeffekte ohne Surround-Lautsprecher hören (Virtual CINEMA DSP)**

Wenn Sie eines der Klangprogramme (außer 2ch Stereo und 5ch Stereo) auswählen und keine Surround-Lautsprecher angeschlossen sind, erzeugt das Gerät automatisch mit Hilfe der Front-Lautsprecher das Surround-Schallfeld.

### **Surround-Wiedergabe mit 5 vor dem Gerät aufgestellten Lautsprechern (Virtual CINEMA FRONT)**

Sie können selbst dann Ton in Surround-Qualität genießen, wenn die Surround-Lautsprecher vor dem Gerät aufgestellt werden.

Wenn "Virtual CINEMA FRONT" im "Setup"-Menü auf "Ein" eingestellt ist, erzeugt das Gerät hinten virtuelle Surround-Lautsprecher, damit Sie mit den 5 vorne aufgestellten Lautsprechern mehrkanaligen Surround-Sound genießen können.

### **Hinweis**

Einzelheiten zu den Einstellungen finden Sie unter:

▪ ["Einrichten der Nutzung von Virtual CINEMA FRONT" \(S. 70\)](#page-69-0)

### **Surround-Sound über Kopfhörer hören (SILENT CINEMA)**

### SILENT<sup>™</sup> **CINEMA**

Wenn Sie an der Buchse PHONES einen Kopfhörer anschließen und ein Klangprogramm wählen oder einen Surround-Dekoder anschließen, können Sie Surround- oder Schallfeldeffekte wie beispielsweise ein mehrkanaliges Lautsprechersystem mit einem Stereokopfhörer wiedergeben.

### <span id="page-32-0"></span>**Unverarbeitete Wiedergabe**

### **Hören des Originalsounds (direkte Dekodierung)**

Wenn die direkte Dekodierung durch Drücken von STRAIGHT aktiviert wird, gibt das Gerät den Stereoklang 2-kanaliger Signalquellen wie CDs über die Front-Lautsprecher wieder und mehrkanalige Signalquellen als unverarbeiteten Mehrkanalton.

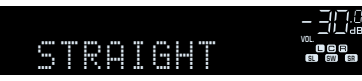

Mit jedem Druck auf die Taste wird der Straight-Dekodermodus aktiviert oder deaktiviert.

### **Mehrkanalwiedergabe ohne Schallfeldeffekte (Surround-Dekoder)**

Drücken Sie PROGRAM, um "Sur.Decode" auszuwählen. Der vorher gewählte Surround-Dekoder wird gewählt. Der Surround-Dekoder ermöglicht die mehrkanalige Wiedergabe von 2-Kanal-Quellen ohne Schallfeldeffekte.

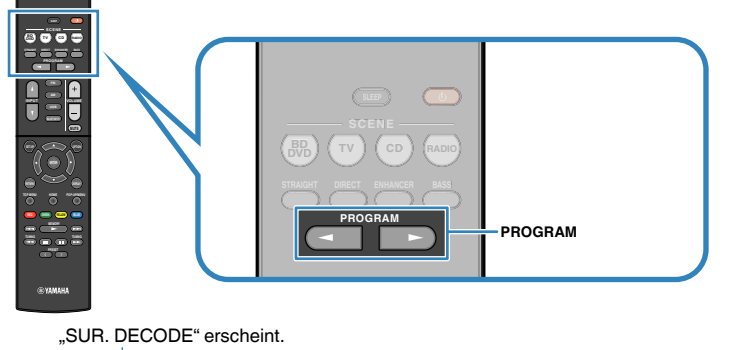

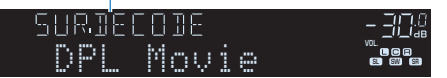

- Sie können den zuvor gewählten Surround-Dekoder nicht durch Drücken von PROGRAM ändern. Zum Ändern verwenden Sie "Sur.Decode" im "Optionen"-Menü. Näheres finden Sie unter:
- – ["Auswählen des im Programm verwendeten Surround-Dekoders" \(S. 55\)](#page-54-0)
- Einzelheiten zu den einzelnen Dekodern finden Sie unter:
- – ["Glossar der Audio-Dekodierungsformate" \(S. 99\)](#page-98-0)
- Sie können die Parameter der Surround-Dekoder bei "DSP-Parameter" im "Setup"-Menü einstellen. Näheres finden Sie unter:
- – ["Einrichten des Basisbreiteneffekts des vorderen Schallfelds" \(S. 75\)](#page-74-0)
- – ["Einrichten des Basisbreiteneffekts des Center-Schallfelds" \(S. 75\)](#page-74-0)
- – ["Anpassen des Pegelunterschieds zwischen dem vorderen und dem Surround-Schallfeld" \(S. 75\)](#page-74-0)
- – ["Einstellen der Mittenlokalisierung \(Basisbreiteneffekt\) des vorderen Schallfelds" \(S. 75\)](#page-74-0)

### <span id="page-33-0"></span>**Hören mit reinem HiFi-Sound (Direktwiedergabe)**

Wenn der Direktwiedergabemodus durch Drücken von DIRECT aktiviert wird, gibt das Gerät die ausgewählte Signalquelle auf dem direktesten Signalweg wieder. Dadurch erleben Sie die reine Hi-Fi-Klangqualität.

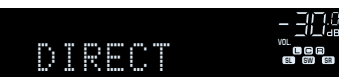

Mit jedem Druck auf die Taste wird der Direktwiedergabemodus aktiviert oder deaktiviert.

#### **Hinweis**

- Wenn der Direktwiedergabemodus aktiviert ist, stehen die folgenden Funktionen nicht zur Verfügung.
	- Auswählen von Klangprogrammen
	- Einstellen der Klangregelung
	- Bedienung der Bildschirmmenüs "Setup" und "Optionen"
- Betrachten von Informationen auf dem Frontblende-Display (wenn keine Bedienung)
- Wenn der Direktwiedergabemodus aktiviert ist, kann das Frontblende-Display dunkel werden.

### **Hören mit verbessertem Bassklang**

### **Verbessern des Bass (Extra Bass)**

Drücken Sie BASS zur Aktivierung von Extra Bass, um unabhängig von der Größe der Front-Lautsprecher und Vorhandensein oder Nichtvorhandensein eines Subwoofers verbesserte Bassklänge zu genießen.

Mit jedem Druck auf die Taste wird Extra Bass aktiviert oder deaktiviert.

#### **Hinweis**

Sie können auch "Extra Bass" im "Setup"-Menü verwenden, um Extra Bass zu aktivieren/deaktivieren. Näheres finden Sie unter:

▪ ["Einstellen der Funktion Extra Bass" \(S. 69\)](#page-68-0)

### <span id="page-34-0"></span>**Hören komprimierter Musiksignale mit verbessertem Klang**

### **Wiedergabe digital komprimierter Formate mit Klangoptimierung (Compressed Music Enhancer)**

#### compressed music **ENHANCER**

Drücken Sie ENHANCER, um die Funktion Compressed Music Enhancer zu aktivieren, die dem Klang Tiefe und Breite hinzufügt, so dass Sie dynamischen Sound hören der dem Originalklang vor der Kompression nahe kommt. Dieser Modus kann mit anderen Klangmodi kombiniert werden.

### "ENHANCER" leuchtet auf

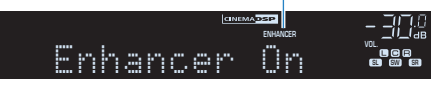

Mit jedem Druck auf die Taste wird Compressed Music Enhancer aktiviert oder deaktiviert.

- Compressed Music Enhancer funktioniert nicht mit den folgenden Audiosignalquellen.
	- Signale mit einer Sampling-Frequenz über 48 kHz
	- DSD-Audio
- Sie können auch "Enhancer" im "Optionen"-Menü verwenden, um den Compressed Music Enhancer zu aktivieren/deaktivieren. Näheres finden Sie unter:
- -"Einstellen der Funktion Compressed Music Enhancer" (S. 56)

# <span id="page-35-0"></span>**WIEDERGABE**

### **Grundlegende Bedienungsvorgänge bei der Wiedergabe**

### **Grundlegender Bedienungsvorgang für die Wiedergabe von Videos und Musik**

Der grundlegende Bedienungsvorgang für die Wiedergabe von Videos und Musik ist wie folgt.

- **1 Schalten Sie die am Gerät angeschlossenen externen Geräte (wie Fernseher oder BD/DVD-Player) ein.**
- **2 Verwenden Sie die Eingangswahltasten zur Auswahl einer Eingangsquelle.**

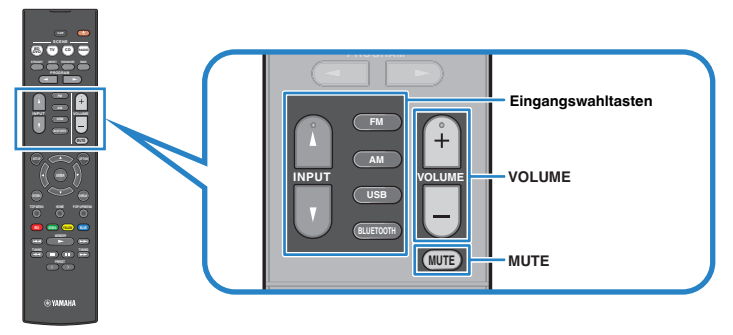

- **3 Starten Sie am externen Gerät die Wiedergabe, oder wählen Sie einen Radiosender aus.**
- **4 Drücken Sie VOLUME, um die Lautstärke einzustellen.**

- Um die Audioausgabe stummzuschalten, drücken Sie MUTE. Drücken Sie nochmals auf MUTE, um die Stummschaltung aufzuheben.
- Einzelheiten zur Wiedergabe finden Sie in der Bedienungsanleitung des externen Geräts.
# **Umschalten der Informationen auf dem Frontblende-Display**

Drücken Sie INFO an der Frontblende, um zwischen den verschiedenen Inhalten im Frontblende-Display zu wählen, wie in der nachstehenden Tabelle gezeigt.

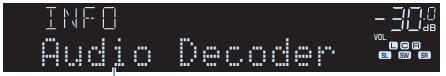

### **Eintrag**

Etwa 3 Sekunden nach Auswählen eines Display-Inhalts wird dann die zugehörige Information angezeigt.

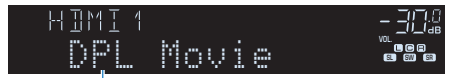

Information

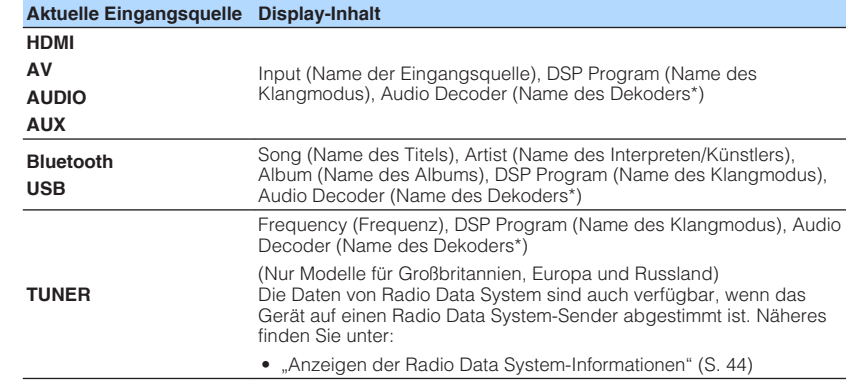

\* Der Name des momentan aktivierten Audio-Dekoders wird angezeigt. Wenn kein Audio-Dekoder aktiviert ist, erscheint "Decoder Off".

#### **Hinweis**

Welche Einträge verfügbar sind, richtet sich nach der gewählten Eingangsquelle. Die Display-Inhalte können zudem für jede Eingangsquelle unterschiedlich angewendet werden.

# **Bezeichnungen und Funktionen von Elementen des Wiedergabebildschirms**

Die Bezeichnungen und Funktionen von Elementen des Wiedergabebildschirms, der verfügbar ist, wenn Ihr Fernseher über HDMI mit dem Gerät verbunden ist, sind nachstehend aufgeführt.

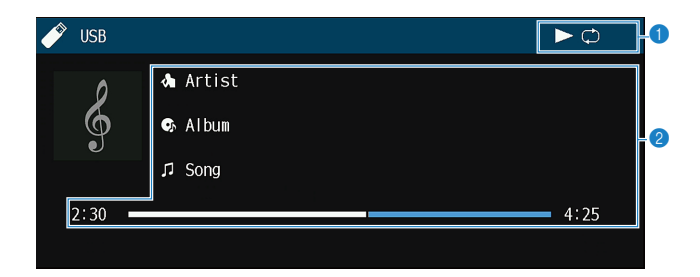

#### **1** Statusanzeigen

Zeigen die aktuellen Einstellungen für Wiederholung/Zufall und den Wiedergabestatus (wie Wiedergabe/Pause) an.

#### 2 **Wiedergabe-Informationen**

Zeigen den Namen des Interpreten, des Albums, des Titels sowie die vergangene Zeit an.

Verwenden Sie die folgenden Tasten auf der Fernbedienung zur Steuerung der Wiedergabe.

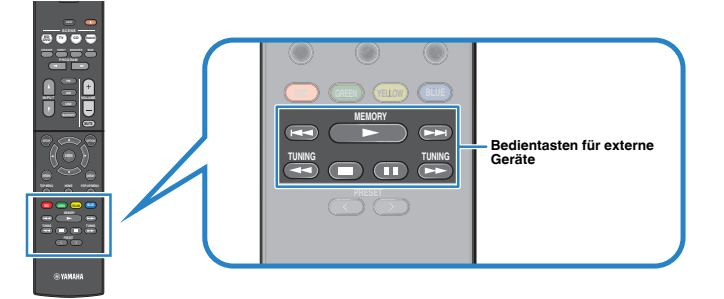

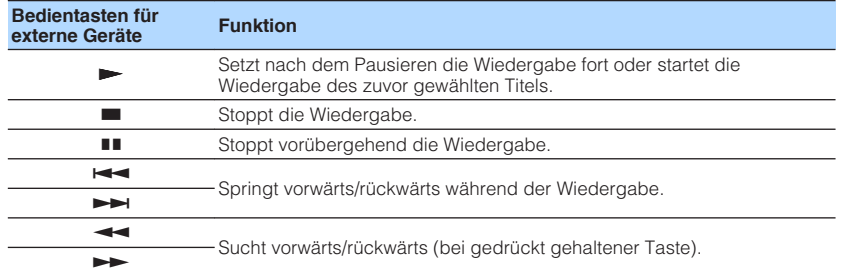

#### **Hinweis**

Angezeigte Einträge sind möglicherweise vom Wiedergabeinhalt abhängig.

# **Bezeichnungen und Funktionen von Elementen des Durchsuchen-Bildschirms**

Die Bezeichnungen und Funktionen von Elementen des Durchsuchen-Bildschirms, der verfügbar ist, wenn Ihr Fernseher über HDMI mit dem Gerät verbunden ist, sind nachstehend aufgeführt. Der Durchsuchen-Bildschirm erscheint beim Auswählen der nächsten Eingangsquelle.

#### • USB

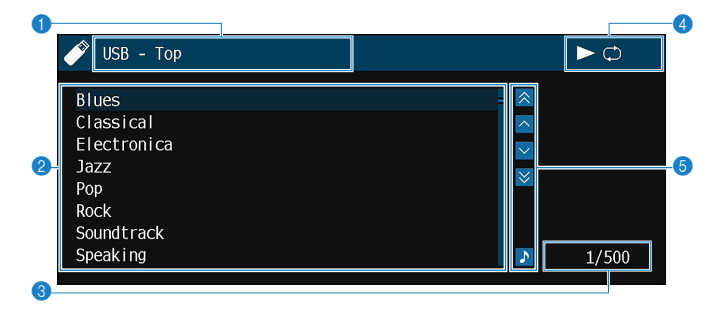

#### **1** Name der Liste

#### 2 **Inhaltsliste**

Zeigt die Liste der Inhalte an. Verwenden Sie die Cursortasten zur Auswahl eines Eintrags, und drücken Sie ENTER, um die Auswahl zu bestätigen.

#### **<sup>6</sup>** Eintragsnummer/Gesamtanzahl

#### 4 **Statusanzeigen**

Zeigen die aktuellen Einstellungen für Wiederholung/Zufall und den Wiedergabestatus (wie Wiedergabe/Pause) an.

#### 5 **Bedienungsmenü**

Verwenden Sie die Cursortasten zur Auswahl eines Eintrags. Drücken Sie ENTER, um die Auswahl zu bestätigen.

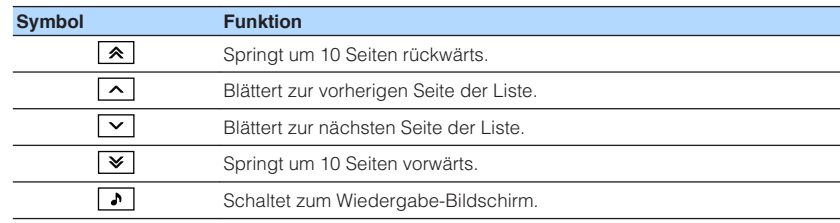

- Angezeigte Einträge sind möglicherweise vom Wiedergabeinhalt abhängig.
- Eine vom Cursor angezeigte Information erscheint im Frontblende-Display.

# **FM-/AM-Radio (UKW/MW) hören**

# **Einstellen der Frequenzschritte**

(Nur Modelle für Asien, Taiwan, Brasilien sowie Zentral- und Südamerika) Die Frequenzschrittweite ist ab Werk auf 50 kHz bei FM und 9 kHz bei AM eingestellt. Stellen Sie nach Land oder Region die Frequenzschrittweite auf 100 kHz für FM und 10 kHz für AM.

### **1 Schalten Sie das Gerät in Bereitschaftsmodus.**

**2 Halten Sie STRAIGHT an der Frontblende gedrückt, und drücken Sie**  $\circlearrowleft$  **(Netz).** 

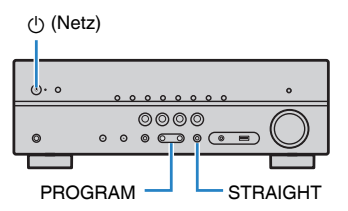

**3** Drücken Sie PROGRAM, um "TU" auszuwählen.

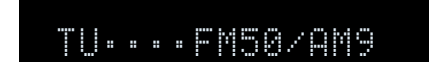

- **4** Drücken Sie STRAIGHT, um "FM100/AM10" auszuwählen.
- **5 Drücken Sie**  $\circledcirc$  **(Netz), um das Gerät in den Bereitschaftsmodus zu schalten, und schalten Sie es dann wieder ein.**

Die Einstellungen sind damit abgeschlossen.

# **Auswahl einer Empfangsfrequenz**

Sie können einen Radiosender einstellen, indem Sie seine Frequenz angeben.

### **Hinweis**

 Die Radiofrequenzen hängen von dem Land oder Gebiet ab, in dem das Gerät eingesetzt wird. Die Beschreibung in diesem Abschnitt bezieht sich auf die von den Modellen für Großbritannien, Europa und Russland angezeigten Frequenzen.

### **1 Drücken Sie FM oder AM zum Anwählen von "TUNER" als Eingangsquelle.**

 "TUNER" wird als Eingangssignalquelle angezeigt, und die momentan ausgewählte Frequenz wird im Frontblende-Display angezeigt.

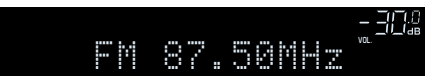

### **2 Drücken Sie auf TUNING, um eine Frequenz einzustellen.**

 Halten Sie die Taste etwa eine Sekunde lang gedrückt, um automatisch nach Sendern zu suchen.

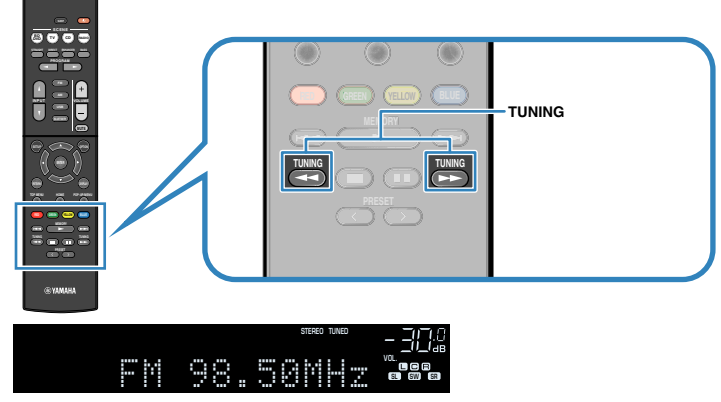

 "TUNED" leuchtet im Frontblende-Display auf, wenn das Signal eines FM-/AM-Senders empfangen wird.

"STEREO" leuchtet, wenn ein FM-Stereosignal empfangen wird.

#### **Hinweis**

 Sie können von externen Geräten eingegebene Videos betrachten, während Sie Radio hören. Näheres finden Sie unter:

▪ ["Auswählen einer zusammen mit der ausgewählten Audioquelle abzuspielenden](#page-58-0) [Videoquelle" \(S. 59\)](#page-58-0)

# <span id="page-41-0"></span>**Auswählen eines Festsenders**

Stellen Sie einen gespeicherten Radiosender ein, indem Sie dessen Festsendernummer auswählen.

### **1 Drücken Sie FM oder AM zum Anwählen von "TUNER" als Eingangsquelle.**

 "TUNER" wird als Eingangssignalquelle angezeigt, und die momentan ausgewählte Frequenz wird im Frontblende-Display angezeigt.

### **2 Drücken Sie PRESET, um den gewünschten Radiosender auszuwählen.**

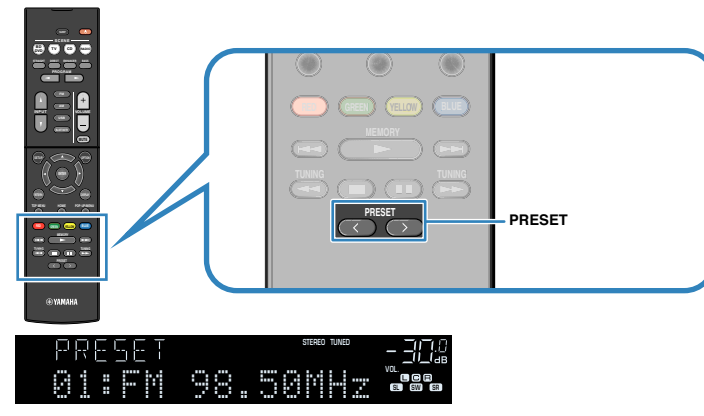

#### **Hinweis**

"No Presets" erscheint im Frontblende-Display, wenn keine Radiosender gespeichert sind.

# **Automatische Speicherung von Radiosendern (Auto Preset)**

FM-Radiosender mit starkem Signal können automatisch gespeichert werden.

### **Hinweis**

- Sie können bis zu 40 Radiosender als Festsender speichern.
- Informatiuonen zum Speichern von AM-Radiosendern finden Sie unter:
- – ["Manuelles Speichern eines Radiosenders" \(S. 43\)](#page-42-0)
- (Nur Modelle für Großbritannien, Europa und Russland)

Nur Sender, die Radio Data System-Daten senden, werden automatisch durch die Auto Preset-Funktion gespeichert.

### **1 Drücken Sie FM zum Anwählen von "TUNER" als Eingangssignalquelle.**

 "TUNER" wird als Eingangssignalquelle angezeigt, und die momentan ausgewählte Frequenz wird im Frontblende-Display angezeigt.

# **2 Drücken Sie OPTION.**

### **3** Verwenden Sie die Cursortasten zur Auswahl von "Preset" und **drücken Sie ENTER.**

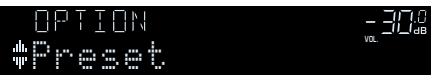

 Die Festsendernummer, bei der die Speicherung beginnt, wird im Frontblende-Display angezeigt.

### **Hinweis**

 Zum Angeben der Festsendernummer, ab der die Speicherung beginnen soll, drücken Sie die Cursortasten oder PRESET, um eine Festsendernummer auszuwählen.

### **4 Um den Auto Preset-Vorgang zu starten, drücken Sie ENTER.**

### "SEARCH" erscheint während Auto Preset

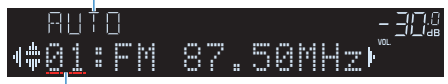

Festsendernummer, bei der die Speicherung beginnen soll

Der Auto Preset-Vorgang startet, und "SEARCH" wird während der automatischen Festsenderspeicherung angezeigt.

### **Hinweis**

Um den Auto Preset-Vorgang abzubrechen, drücken Sie RETURN.

Sobald der Auto Preset-Vorgang beendet ist, erscheint "FINISH" im Frontblende-Display, und das "Optionen"-Menü schließt sich automatisch.

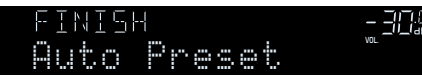

# <span id="page-42-0"></span>**Manuelles Speichern eines Radiosenders**

Wählen Sie manuell einen Radiosender aus und speichern Sie ihn unter einer Festsendernummer.

#### **Hinweis**

Sie können bis zu 40 Radiosender als Festsender speichern.

### **1 Drücken Sie FM oder AM zum Anwählen von "TUNER" als Eingangsquelle.**

 "TUNER" wird als Eingangssignalquelle angezeigt, und die momentan ausgewählte Frequenz wird im Frontblende-Display angezeigt.

### **2 Drücken Sie auf TUNING, um eine Frequenz einzustellen.**

 Halten Sie die Taste etwa eine Sekunde lang gedrückt, um automatisch nach Sendern zu suchen.

### **3 Halten Sie MEMORY einige Sekunden lang gedrückt.**

 Beim ersten Speichern eines Senders wird der gewählte Radiosender automatisch unter der Festsendernummer "01" gespeichert. Danach wird jeder von Ihnen ausgewählte Radiosender unter der nächsten leeren Festsendernummer nach der zuletzt gespeicherten Nummer gespeichert.

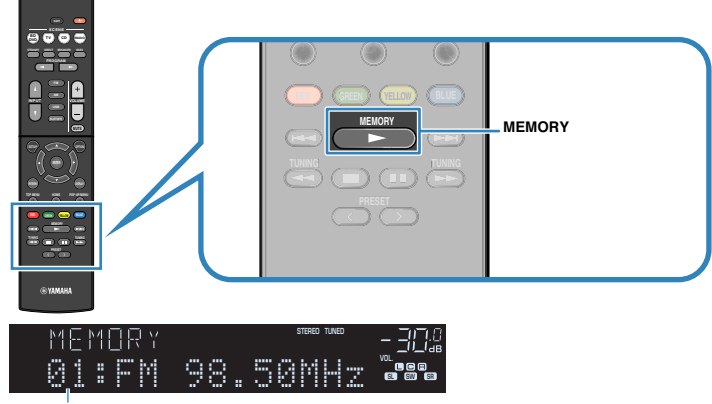

Festsendernummer

#### **Hinweis**

Um eine Festsendernummer zum Speichern auszuwählen, drücken Sie nach dem Einstellen des gewünschten Radiosenders einmal MEMORY, wählen Sie mit PRESET eine Festsendernummer aus, und drücken Sie nochmals MEMORY.

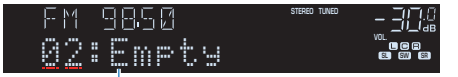

"Empty" (nicht in Gebrauch) oder die aktuell gespeicherte Frequenz

Die Speicherung ist damit abgeschlossen.

# <span id="page-43-0"></span>**Löschen von Festsendern**

Löschen Sie Radiosender, die unter einer Festsendernummer gespeichert sind.

### **Drücken Sie FM oder AM zum Anwählen von "TUNER" als Eingangsquelle.**

 "TUNER" wird als Eingangssignalquelle angezeigt, und die momentan ausgewählte Frequenz wird im Frontblende-Display angezeigt.

## **2 Drücken Sie OPTION.**

**3** Verwenden Sie die Cursortasten zur Auswahl von "Preset" und **drücken Sie ENTER.**

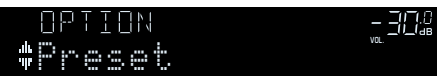

- Verwenden Sie die Cursortasten zur Auswahl von "CLEAR".
- **5 Verwenden Sie die Cursortasten zur Auswahl des zu löschenden Festsenders und drücken Sie ENTER.**

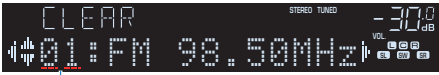

### Zu löschender Festsender

Wenn der Festsender gelöscht ist, erscheint "Cleared", und die nächste Festsendernummer wird angezeigt.

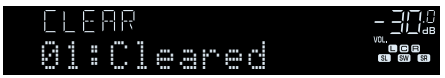

**6 Wiederholen Sie Schritt 5, bis alle gewünschten Festsender gelöscht sind.**

## **7 Drücken Sie OPTION.**

Der Löschvorgang ist damit beendet.

# **Anzeigen der Radio Data System-Informationen**

(Nur Modelle für Großbritannien, Europa und Russland)

Radio Data System (Radio-Daten-System) ist ein Datenübertragungssystem, das in vielen Ländern für FM-Sender verwendet wird. Das Gerät kann verschiedene Arten von Radio Data System-Daten empfangen, z. B. "Program Service", "Program Type", "Radio Text" und "Clock Time", wenn es auf einen Sender abgestimmt ist, der Radio Data System sendet.

### **1 Stellen Sie den gewünschten Radio Data System-Sender ein.**

### **Hinweis**

 Wir empfehlen die Verwendung von "Autom. Voreinst.", um Radio Data System-Sender einzustellen. Näheres finden Sie unter:

- ▪ ["Automatische Speicherung von Radiosendern \(Auto Preset\)" \(S. 42\)](#page-41-0)
- **2 Drücken Sie INFO an der Frontblende, um den Display-Inhalt zu wählen.**

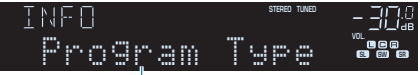

Name des Eintrags

 Etwa 3 Sekunden nach Auswählen eines Display-Inhalts wird dann die zugehörige Information angezeigt.

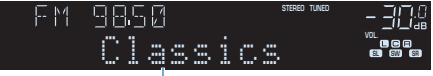

Information

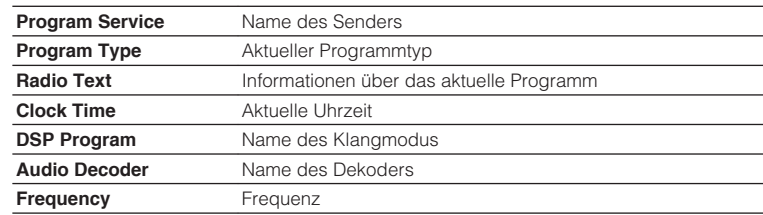

### **Hinweis**

"Program Service", "Program Type", "Radio Text" und "Clock Time" werden nicht angezeigt, wenn der Radiosender den Radio Data System-Dienst nicht anbietet.

# **Automatischer Empfang von Verkehrsinformationen**

### (Nur Modelle für Großbritannien, Europa und Russland)

Wenn "TUNER" als Eingangsquelle ausgewählt ist, empfängt das Gerät automatisch Verkehrsinformationen. Um diese Funktion zu aktivieren, gehen Sie wie nachstehend beschrieben vor, um einen Sender mit Verkehrsinformationen einzustellen.

**1 Wenn "TUNER" als Eingangsquelle ausgewählt ist, drücken Sie OPTION.**

### **2** Verwenden Sie die Cursortasten zur Auswahl von "Verkehrsfunk" **und drücken Sie ENTER.**

 Die Suche nach Sendern mit Verkehrsinformationen beginnt in 5 Sekunden. Drücken Sie ENTER, um die Suche sofort zu starten.

### **Hinweis**

- Um von der aktuellen Frequenz aus aufwärts/abwärts zu suchen, drücken Sie die Cursortasten, während "READY" angezeigt wird.
- Um die Suche abzubrechen, drücken Sie RETURN.

 Die folgende Anzeige erscheint etwa 3 Sekunden lang, wenn die Suche beendet ist.

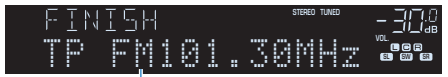

Sender (Frequenz) mit Verkehrsinformationen

### **Hinweis**

"TP Not Found" erscheint etwa 3 Sekunden lang, wenn keine Sender mit Verkehrsinformationen gefunden wurden.

# <span id="page-45-0"></span>**Wiedergabe von auf einem -Speichergerät gespeicherter Musik (Bluetooth®)**

# **Anschließen eines Bluetooth®-Geräts (Verbindung)**

Beim ersten Verbinden eines Bluetooth-Geräts mit diesem Gerät muss eine Verbindungsherstellung durchgeführt werden. Die Verbindungsherstellung (Pairing) ist ein Vorgang, bei dem die Bluetooth-Geräte im Voraus gegenseitig registriert werden. Wenn die Verbindungsherstellung ausgeführt ist, wird nachfolgen de Neuverbindung leichter, auch wenn die Bluetooth-Verbindung unterbrochen wurde.

#### **Hinweis**

- Zur Nutzung der Bluetooth-Funktion schalten Sie die Bluetooth-Funktion des Bluetooth-Geräts ein.
- Um die Bluetooth-Funktion zu benutzen, stellen Sie "Bluetooth" im Menü "Setup" auf "Ein". Näheres finden Sie unter:
	- – ["Einrichten der Nutzung von Bluetooth](#page-81-0)[®](#page-81-0)[" \(S. 82\)](#page-81-0)

**Drücken Sie BLUETOOTH zum Anwählen von "Bluetooth" als Eingangssignalquelle.**

### **2 Halten Sie MEMORY an der Frontblende oder auf der Fernbedienung einige Sekunden lang gedrückt.**

"Searching..." erscheint im Frontblende-Display.

#### **Hinweis**

- Sie können auch das Menü "Optionen" verwenden, um die Verbindung zu einem Bluetooth-Gerät herzustellen. Drücken Sie OPTION, und verwenden Sie dann die Cursortasten, um die Option "Verbindung" auszuwählen. Näheres finden Sie unter:
	- -"Verbindungsherstellung mit einem Bluetooth[®](#page-61-0)[-Gerät" \(S. 62\)](#page-61-0)
- Wenn ein anderes Bluetooth-Gerät bereits angeschlossen ist, trennen Sie die Bluetooth-Verbindung, bevor Sie einen Verbindungsvorgang ausführen.
- Um den Pairing-Vorgang abzubrechen, drücken Sie MEMORY.

**3 Schalten Sie die Bluetooth-Funktion an Ihrem Gerät ein.**

### **4** Wählen Sie in der Geräteliste Bluetooth an Ihrem Gerät "\*\*\*\*\*\*\* **Yamaha" (\*\*\*\*\*\*\*: Modellname des Geräts).**

 Nachdem die Verbindungsherstellung abgeschlossen ist und dieses Gerät mit dem Bluetooth-Gerät verbunden ist, erscheint "Connected" auf dem Frontblende-Display. Während eine Bluetooth-Verbindung hergestellt wird, leuchten die Bluetooth-Anzeigen auf.

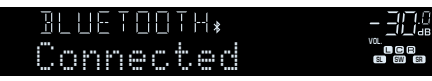

- Wenn Sie während eines Verbindungsherstellungvorgangs zur Eingabe eines Passkey aufgefordert werden, geben Sie die Nummer "0000" ein.
- Stellen Sie einen Verbindungsvorgang innerhalb von 30 Sekunden fertig.
- Wenn keine Bluetooth-Geräte gefunden werden, erscheint "Not found" im Frontblende-Display.

# **Wiedergabe von Bluetooth®-Geräte-Inhalten**

Sie können am Gerät Musikdateien wiedergeben, die sich auf einem Bluetooth-Speichergerät (wie Smartphones) befinden.

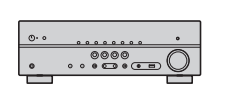

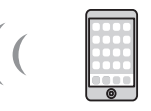

Gerät

Bluetooth-Gerät (wie Smartphones)

#### **Hinweis**

- Stellen Sie zunächst sicher, dass der Pairing-Vorgang abgeschlossen wurde.
	- - ["Anschließen eines Bluetooth](#page-45-0)<sup>[®](#page-45-0)</sup>[-Geräts \(Verbindung\)" \(S. 46\)](#page-45-0)
- Zur Nutzung der Bluetooth-Funktion schalten Sie die Bluetooth-Funktion des Bluetooth-Geräts ein.
- Um die Bluetooth-Funktion zu benutzen, stellen Sie "Bluetooth" im Menü "Setup" auf "Ein". Näheres finden Sie unter:
- – ["Einrichten der Nutzung von Bluetooth](#page-81-0)<sup>[®](#page-81-0)</sup>[" \(S. 82\)](#page-81-0)
- Einzelheiten zu unterstützten Bluetooth-Geräten finden Sie unter:
- – ["Unterstützte Bluetooth](#page-100-0)[®](#page-100-0)[-Geräte" \(S. 101\)](#page-100-0)

### **1 Wählen Sie am Bluetooth-Gerät dieses Gerät (Name des Geräts) aus.**

Wenn eine Verbindung hergestellt wird, schaltet die Eingangsquelle automatisch auf "Bluetooth" um.

#### **Hinweis**

- Wenn Sie nicht wünschen, dass die Eingangsquelle beim Herstellen einer Verbindung automatisch gewechselt wird, stellen Sie "Input Interlock" im Menü "Optionen" auf "Aus". Näheres finden Sie unter:
- -["Aktivieren der automatischen Eingangsquellenumschaltung beim Bluetooth](#page-62-0)[®](#page-62-0)[-](#page-62-0) [Verbindungsaufbau" \(S. 63\)](#page-62-0)
- Sie können dieses Gerät bedienen, um das Bluetooth-Gerät zu suchen und die Verbindung damit herzustellen (nur das zuletzt angeschlossene Gerät). In diesem Fall folgen Sie einem der folgenden Verfahren.
- Schaltet die Eingangsquelle auf "Bluetooth".
- Drücken Sie ENTER, während die Eingangsquelle "Bluetooth" ist. Andernfalls drücken Sie OPTION und verwenden dann die Cursortasten, um die Option "Verbinden" auszuwählen.
- Wenn Sie das Gerät nicht anschließen können, führen Sie die Verbindungsherstellung erneut aus.

**2 Bedienen Sie das Bluetooth-Gerät, um Musik wiederzugeben.**

- Sie können dieses Gerät nicht bedienen, um Musik zu wählen oder wiederzugeben, oder um Informationen wie Titelnamen anzuzeigen.
- Folgen Sie einem der nachstehenden Verfahren, um eine Bluetooth-Verbindung herzustellen.
- Führen Sie den Trennungsvorgang auf dem Bluetooth-Gerät aus.
- Drücken Sie ENTER.
- Drücken Sie OPTION und verwenden Sie die Cursortasten, um die Option "Trennen" auszuwählen.
- Schaltet die Eingangsquelle des Geräts auf eine andere als "Bluetooth".
- Drücken Sie die Taste SETUP und verwenden dann die Cursortasten, um die Option "Bluetooth" und danach "Trennen" auszuwählen.

# **Hören von Musik über Bluetooth®-Lautsprecher/ Kopfhörer**

Sie können den vom Gerät wiedergegebenen Ton über Bluetooth-Lautsprecher/ Kopfhörer hören.

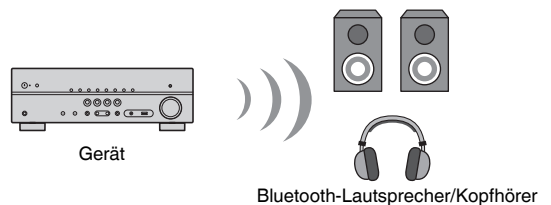

#### **Hinweis**

- Der Ton wird auch über die am Gerät angeschlossenen Lautsprecher ausgegeben.
- Sie können keine Musikdateien wiedergeben, die auf einem Bluetooth-Speichergerät (wie Smartphones) gespeichert sind.
- **1 Verwenden Sie die Eingangswahltasten auf der Fernbedienung zur Auswahl einer Eingangsquelle.**

Wählen Sie eine andere Eingangsquelle als Bluetooth.

- **2 Drücken Sie SETUP.**
- **3** Verwenden Sie die Cursortasten zur Auswahl von "Bluetooth" **und drücken Sie ENTER.**
- **4** Verwenden Sie die Cursortasten zur Auswahl von "Transmitter" und wählen Sie dann die Einstellung "Ein".
- **5** Verwenden Sie die Cursortasten, um "Gerätesuche" zu wählen, **und drücken Sie ENTER, um nach Bluetooth-Geräten zu suchen.**

Die Liste der Bluetooth-Geräte wird angezeigt.

### **6 Verwenden Sie die Cursortasten zur Auswahl der Bluetooth-Lautsprecher/Kopfhörer, die mit dem Gerät verbunden werden sollen, und drücken Sie ENTER.**

Nach erfolgreichem Verbindungsaufbau erscheint "fertig", und der Ton des Geräts wird über die Bluetooth-Lautsprecher/Kopfhörer wiedergegeben.

### **Hinweis**

 Sollte das gewünschte Bluetooth-Gerät nicht in der Liste aufgeführt sein, versetzen Sie das Bluetooth-Gerät in den Pairing-Modus und führen den Vorgang "Gerätesuche" dann erneut durch.

### **7 Drücken Sie ENTER.**

Die Einstellungen sind damit abgeschlossen.

### **Hinweis**

Zum Beenden der Bluetooth-Verbindung führen Sie einen der folgenden Bedienungsvorgänge aus.

- Führen Sie den Trennungsvorgang an den Bluetooth-Lautsprechern/Kopfhörern aus.
- Drücken Sie die Taste SETUP, und verwenden Sie dann die Cursortasten, um "Bluetooth", danach "Transmitter" und dann "Aus" auszuwählen.

# **Wiedergabe von auf einem USB-Speichergerät gespeicherter Musik**

# **Wiedergabe von Inhalten eines USB-Speichergeräts**

Sie können am Gerät Musikdateien wiedergeben, die sich auf einem USB-Speichergerät befinden.

#### **Hinweis**

Einzelheiten zu abspielbaren USB-Geräten und USB-Dateiformaten finden Sie unter:

- ▪ ["Unterstützte USB-Geräte" \(S. 101\)](#page-100-0)
- ▪ ["Unterstützte Dateiformate" \(S. 101\)](#page-100-0)

### **1 Schließen Sie das USB-Speichergerät an der Buchse USB an.**

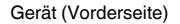

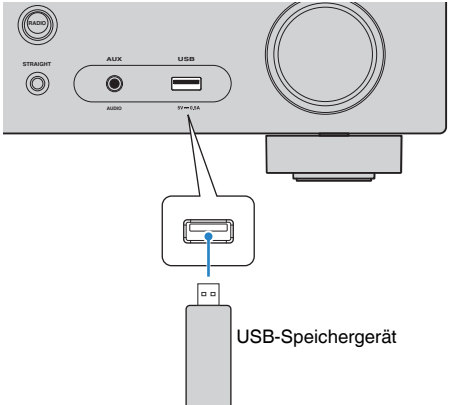

#### **Hinweis**

- Wenn sich viele Dateien auf dem USB-Speichergerät befinden, kann es eine Weile dauern, bis sie geladen sind. In diesem Fall erscheint "Loading..." im Frontblende-Display.
- Stoppen Sie die Wiedergabe vom USB-Speichergerät, bevor Sie dieses aus der Buchse USB ziehen.
- Schließen Sie ein USB-Speichergerät direkt an die Buchse USB am Gerät an. Verwenden Sie keine Verlängerungskabel.
- Das Gerät kann USB-Geräte nicht laden, wenn es sich im Bereitschaftsmodus befindet.

### **2** Drücken Sie USB zum Anwählen von "USB" als **Eingangssignalquelle.**

Der Durchsuchen-Bildschirm wird auf dem Fernseher angezeigt.

#### **Hinweis**

Wenn auf Ihrem USB-Speichergerät die Wiedergabe läuft, wird der Wiedergabe-Bildschirm angezeigt.

### **3 Verwenden Sie die Cursortasten zur Auswahl eines Eintrags und drücken Sie ENTER.**

 Wenn ein Titel ausgewählt ist, beginnt die Wiedergabe, und der Wiedergabe-Bildschirm wird angezeigt.

#### **Hinweis**

 Um zwischen den Bildschirmmodi Durchsuchen/Wiedergabe/Aus zu wechseln, drücken Sie auf DISPLAY.

#### **Hinweis**

Sie können die Wiederholungseinstellungen für die Wiedergabe von Inhalten konfigurieren. Näheres finden Sie unter:

▪ ["Konfigurieren der Wiederholungseinstellung" \(S. 61\)](#page-60-0)

# **Nützliche Wiedergabefunktionen**

# **SCENE-Funktion**

### **n**Auswählen der Eingangsquelle und der bevorzugten **Einstellungen mit einem Tastendruck (SCENE)**

Mit der SCENE-Funktion können Sie die nachstehend aufgeführten Einstellungen auf Tastendruck abrufen.

- Eingangsquelle
- Klangprogramm
- Compressed Music Enhancer Ein/Aus
- SCENE-Wiederg abekopplung

Sie können vier SCENE-Funktionsspeicher belegen, die den zugehörigen SCENE-Tasten auf der Fernbedienung zugeordnet sind.

# n**Auswahl einer registrierten Szene**

Drücken Sie SCENE zum Abrufen der in der betreffenden Szene gespeicherten Eingangsquelle und Einstellungen. Das Gerät schaltet sich automatisch ein, wenn es sich im Bereitschaftsmodus befindet.

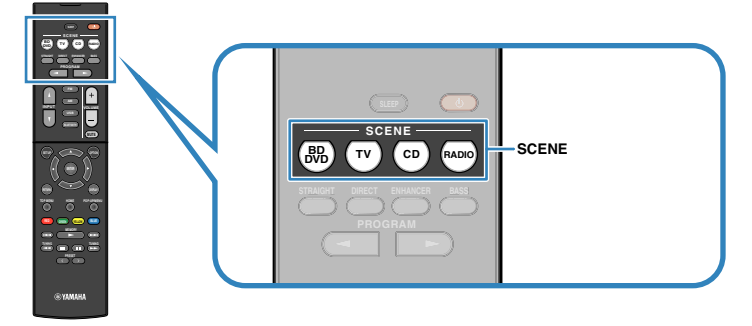

Standardmäßig werden in jeder Szene die folgenden Einstellungen gespeichert.

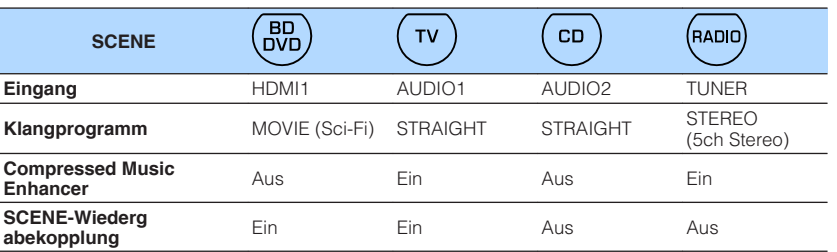

- Einzelheiten zum Klangprogramm und zum Compressed Music Enhancer finden Sie unter:
	- - ["Hören inhaltsspezifisch angepasster Schallfelder" \(S. 31\)](#page-30-0)
	- – ["Wiedergabe digital komprimierter Formate mit Klangoptimierung \(Compressed Music](#page-34-0) [Enhancer\)" \(S. 35\)](#page-34-0)
- Durch die SCENE-Wiedergabekopplung können Sie in Verbindung mit einer Szenenauswahl den Fernseher einschalten, oder die die Wiedergabe eines über HDMI angeschlossenen externen Geräts starten. Näheres finden Sie unter:
	- – ["Einrichten der Nutzung von SCENE-gekoppelter Wiedergabe" \(S. 74\)](#page-73-0)

# **n**Speichern einer Szene

Sie können die Standardeinstellung ändern und die einzelnen SCENE-Tasten neu mit Funktionen belegen.

### **Hinweis**

Wir empfehlen das Speichern von Szenen während der Wiedergabe des zu speichernden Inhalts.

- **1 Führen die folgenden Bedienvorgänge durch, um die Einstellungen vorzubereiten, die Sie einer Szene zuweisen möchten.**
	- Eingangsquelle auswählen
	- Wählen Sie ein Klangprogramm direkte Dekodierung
	- Compressed Music Enhancer aktivieren/deaktivieren
	- Aktivieren/deaktivieren Sie die SCENE-gekoppelte Wiedergabe

**2** Halten Sie die gewünschte SCENE-Taste gedrückt, bis "SET **Complete" im Frontblende-Display erscheint.**

OUT <sup>2</sup> Hi -Res YPAO VOL. A-DRC VOL. MUTE VIRTUAL SET Complete SL SW SR

Die Speicherung ist damit abgeschlossen.

### **Hinweis**

Einzelheiten zu den Einstellungen finden Sie unter:

- ▪ ["Hören inhaltsspezifisch angepasster Schallfelder" \(S. 31\)](#page-30-0)
- ▪ ["Wiedergabe digital komprimierter Formate mit Klangoptimierung \(Compressed Music Enhancer\)" \(S. 35\)](#page-34-0)
- ▪ ["Einrichten der Nutzung von SCENE-gekoppelter Wiedergabe" \(S. 74\)](#page-73-0)

# **Konfigurieren der Wiedergabeeinstellungen für verschiedene Wiedergabequellen (Optionen-Menü)**

# **Grundlegende Bedienung im Optionen-Menü**

Die grundlegende Bedienung im "Optionen"-Menü ist nachstehend beschrieben. Über das "Optionen"-Menü können Sie verschiedene Wiedergabeeinstellungen passend zur gegenwärtig spielenden Eingangsquelle konfigurieren.

### **1 Drücken Sie OPTION. MUTE RETURNIA DISPLAY SETUP** *OPTION* **TUNING PRESET TUNING MEMORY TOP MENU HOME POP-UP/MENU RETURN DISPLAY**  $\mathbb{Z}$ **PROGRAM STRAIGHT ENHANCER BASS DIRECT BD DVD TV CD SCENE RADIO RED GREEN YELLOW BLUE OPTION**

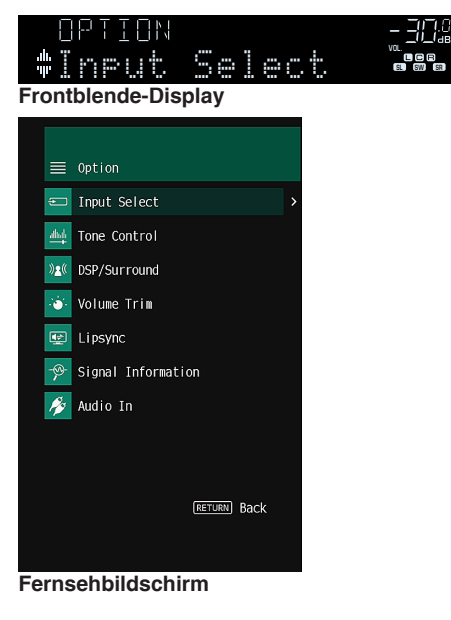

- **2 Verwenden Sie die Cursortasten zur Auswahl eines Eintrags und drücken Sie ENTER.**
- **3 Verwenden Sie die Cursortasten zur Auswahl einer Einstellung.**

### **4 Drücken Sie OPTION.**

Die Einstellungen sind damit abgeschlossen.

### **Hinweis**

Einzelheiten zu den Standardeinstellungen finden Sie unter:

▪ ["Standardeinstellungen des Optionen-Menüs" \(S. 110\)](#page-109-0)

# **Einträge im Optionen-Menü**

Richten Sie sich beim Konfigurieren der Wiedergabeeinstellungen des Geräts nach der folgenden Tabelle.

#### **Hinweis**

- Welche Einträge verfügbar sind, richtet sich nach der gewählten Eingangsquelle.
- Text in Klammern gibt Anzeigen im Frontblende-Display an.

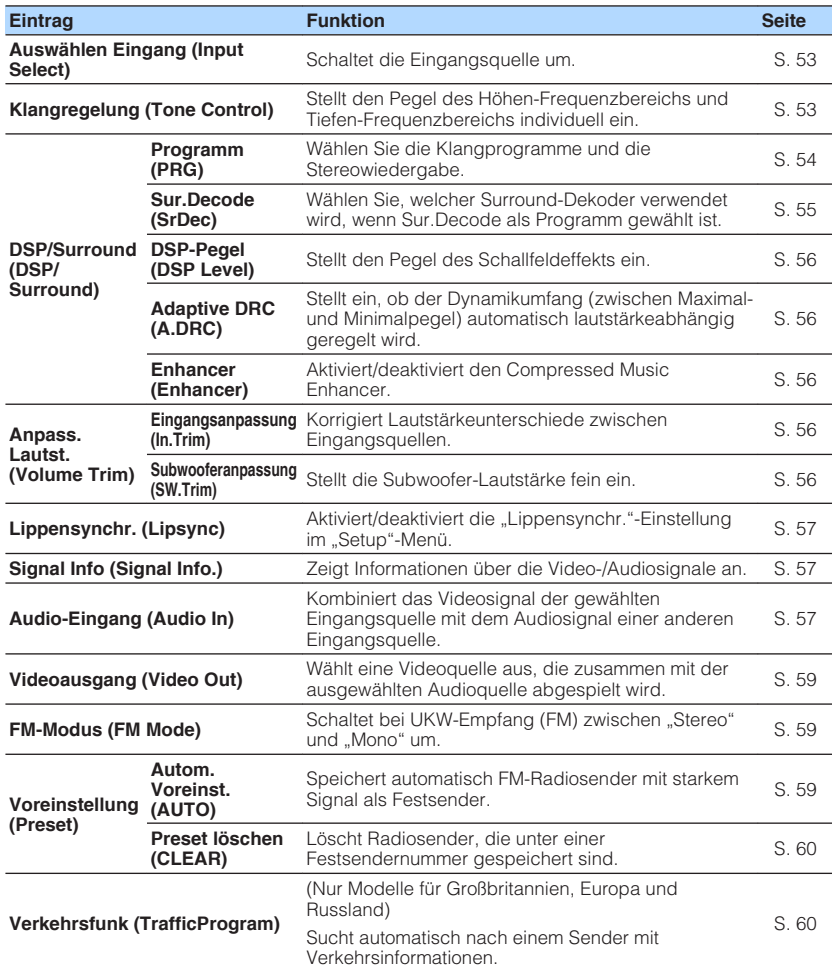

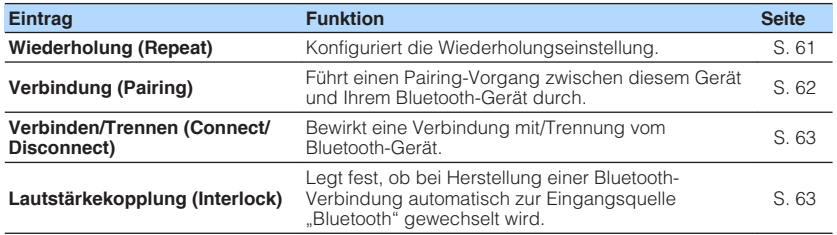

# **Umschalten der Eingangsquelle**

Schaltet die Eingangsquelle um. Drücken Sie ENTER zum Umschalten auf die gewählte Eingangsquelle.

#### **Optionen-Menü**

"Auswählen Eingang"

### **Einstellung des Klangs der Audioausgabe**

Stellt den Pegel des Höhen-Frequenzbereichs (Treble) und Tiefen-Frequenzbereichs (Bass) individuell ein.

#### **Optionen-Menü**

"Klangregelung"

#### **Wahlmöglichkeiten**

Höhen, Bässe

#### **Einstellbereich**

 $-6,0$  dB bis  $+6,0$  dB (in Schritten von 0,5 dB)

- Wenn sowohl "Höhen" als auch "Bässe" auf 0,0 dB eingestellt ist, erscheint "Bypass".
- Der Klang kann auch über die Bedienelemente an der Frontblende angepasst werden. Drücken Sie TONE CONTROL, um "Höhen" oder "Bässe" auszuwählen, und drücken Sie dann auf PROGRAM, um eine Einstellung vorzunehmen.
- Wenn Sie einen extremen Wert einstellen, passt der Klang eventuell nicht gut zu dem anderer Kanäle.

# <span id="page-53-0"></span>**Konfigurieren von DSP/Surround**

# n**Auswählen von Klangprogrammen**

Wählen Sie Klangprogramme und Stereowiedergabe.

#### **Hinweis**

Sie können ein Klangprogramm auswählen, indem Sie PROGRAM drücken.

### **Optionen-Menü**

"DSP/Surround" > "Programm"

### **MUSIC**

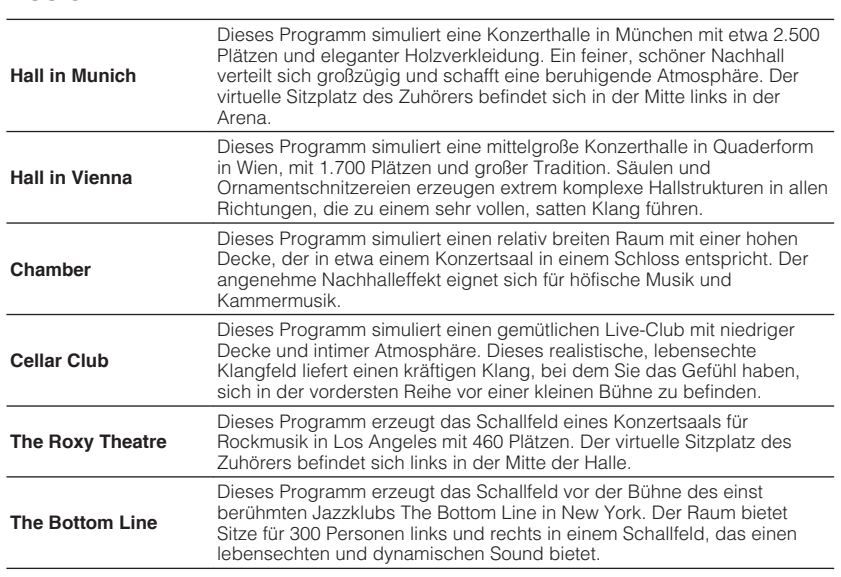

### **MOVIE**

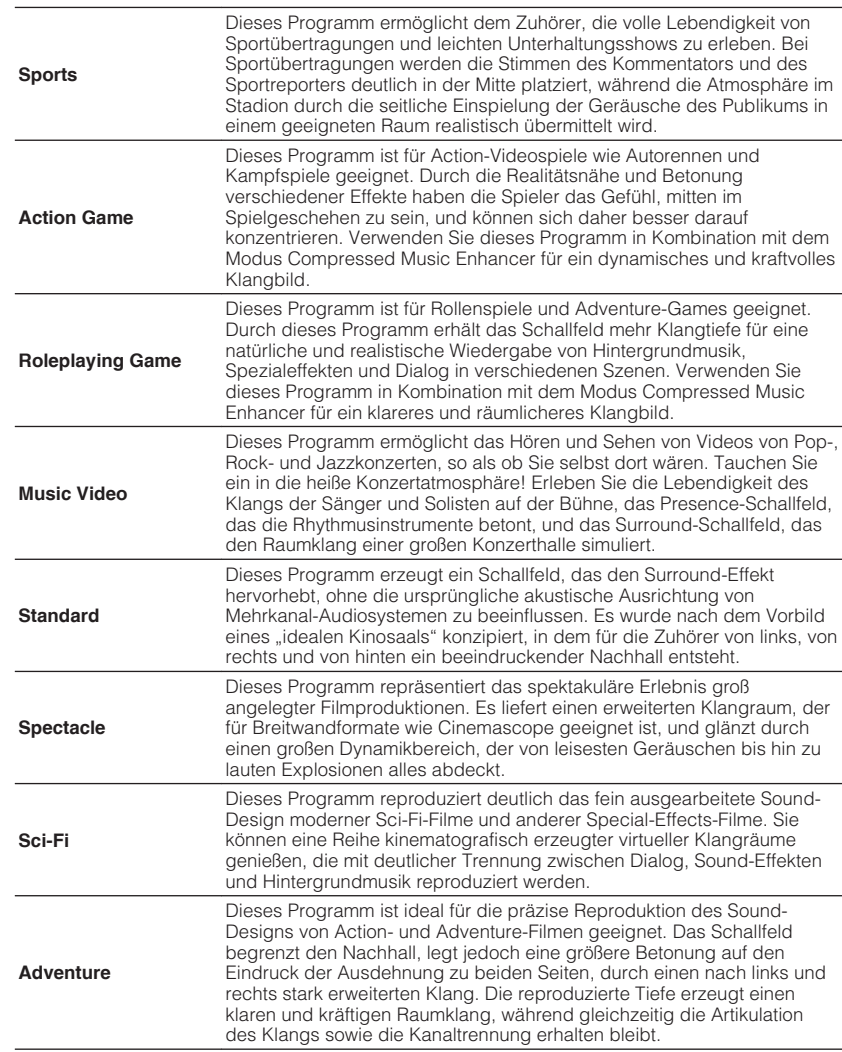

<span id="page-54-0"></span>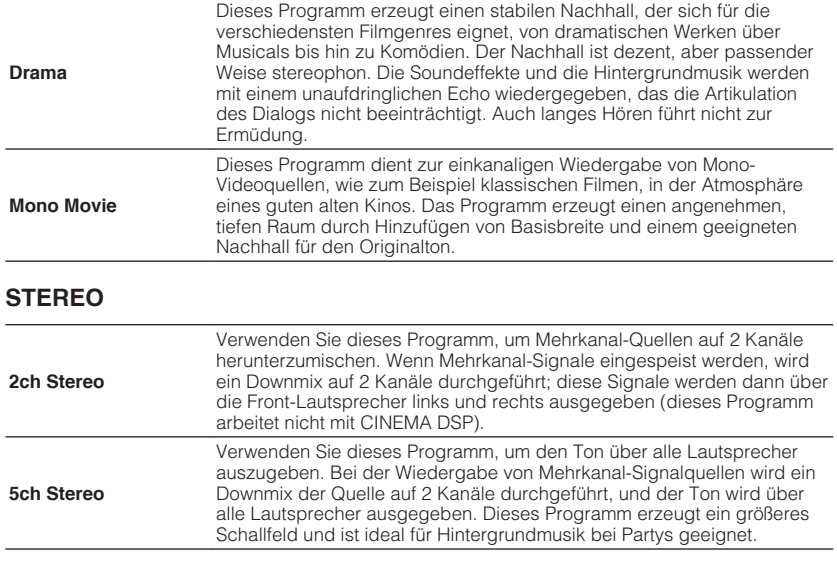

### **UNPROCESSED**

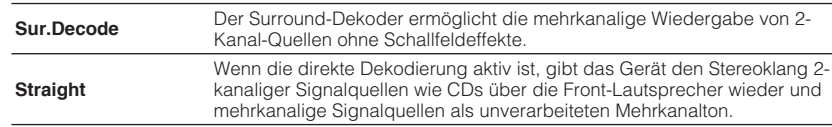

#### **Hinweis**

Einzelheiten zu "Sur.Decode" finden Sie unter:

▪ "Auswählen des im Programm verwendeten Surround-Dekoders" (S. 55)

# **n** Auswählen des im Programm verwendeten Surround-**Dekoders**

Wählen Sie den Surround-Dekoder, der verwendet wird, wenn "Sur.Decode" bei "Programm" im "Optionen"-Menü oder durch Drücken von PROGRAM ausgewählt wird.

#### **Hinweis**

Einzelheiten zu "Programm" im "Optionen"-Menü finden Sie unter:

▪ ["Auswählen von Klangprogrammen" \(S. 54\)](#page-53-0)

### **Optionen-Menü**

"DSP/Surround" > "Sur.Decode"

### **Einstellungen**

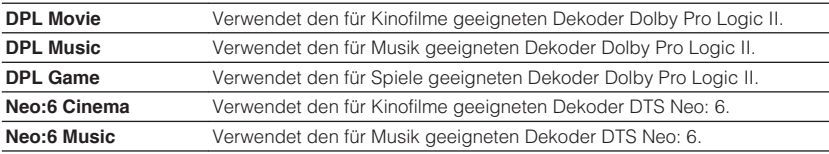

- Einzelheiten zu den einzelnen Dekodern finden Sie unter:
	- – ["Glossar der Audio-Dekodierungsformate" \(S. 99\)](#page-98-0)
- · Sie können die Parameter der Surround-Dekoder bei "DSP-Parameter" im "Setup"-Menü einstellen. Näheres finden Sie unter:
	- – ["Einrichten des Basisbreiteneffekts des vorderen Schallfelds" \(S. 75\)](#page-74-0)
	- – ["Einrichten des Basisbreiteneffekts des Center-Schallfelds" \(S. 75\)](#page-74-0)
	- – ["Anpassen des Pegelunterschieds zwischen dem vorderen und dem Surround-Schallfeld" \(S. 75\)](#page-74-0)
	- -"Einstellen der Mittenlokalisierung (Basisbreiteneffekt) des vorderen Schallfelds" (S. 75)

# <span id="page-55-0"></span>n**Einstellen des Pegels des Schallfeldeffekts**

Stellt den Pegel des Schallfeldeffekts ein.

### **Optionen-Menü**

",DSP/Surround" > "DSP-Pegel"

### **Einstellbereich**

-6 dB bis +3 dB (in Schritten von 1 dB)

# n**Automatische Anpassung des Dynamikumfangs**

Stellt ein, ob der Dynamikumfang (zwischen Maximal- und Minimalpegel) in Verbindung mit dem Lautstärkepegel automatisch geregelt wird. Bei Einstellung auf "Ein" wird der Dynamikbereich bei geringer Lautstärke kleiner und bei höherer Lautstärkeeinstellung größer. Dies ist sinnvoll für nächtliches Hören mit niedriger Lautstärke.

### **Optionen-Menü**

"DSP/Surround" > "Adaptive DRC"

### **Einstellungen**

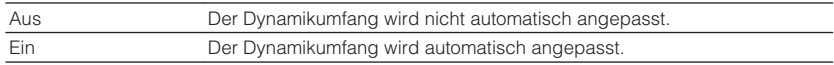

# **nEinstellen der Funktion Compressed Music Enhancer**

Aktiviert/deaktiviert den Compressed Music Enhancer.

### **Optionen-Menü**

"DSP/Surround" > "Enhancer"

### **Einstellungen**

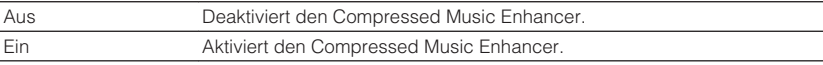

### **Hinweis**

- Diese Einstellung wird separat auf jede Eingangsquelle angewendet.
- Sie können auch ENHANCER auf der Fernbedienung verwenden, um den Compressed Music Enhancer zu aktivieren/deaktivieren.
- Einzelheiten zum Compressed Music Enhancer finden Sie unter:
- – ["Wiedergabe digital komprimierter Formate mit Klangoptimierung \(Compressed Music](#page-34-0) [Enhancer\)" \(S. 35\)](#page-34-0)

# **Korrigieren von Lautstärkeunterschieden bei der Wiedergabe**

# **nkörrigieren von Lautstärkeunterschiede zwischen Eingangsquellen**

Korrigiert Lautstärkeunterschiede zwischen Eingangsquellen. Wenn es beim Umschalten zwischen Eingangsquellen zu störenden Lautstärkeunterschieden kommt, verwenden Sie diese Funktion, um sie zu korrigieren.

### **Optionen-Menü**

"Anpass. Lautst." > "Eingangsanpassung"

### **Einstellbereich**

-6,0 dB bis +6,0 dB (in Schritten von 0,5 dB)

### **Hinweis**

Diese Einstellung wird separat auf jede Eingangsquelle angewendet.

# n**Einstellen der Subwoofer-Lautstärke**

Stellt die Subwoofer-Lautstärke fein ein.

### **Optionen-Menü**

"Anpass. Lautst." > "Subwooferanpassung"

### **Einstellbereich**

-6,0 dB bis +6,0 dB (in Schritten von 0,5 dB)

# <span id="page-56-0"></span>**Aktivieren der Lippensynchronisationseinstellung**

Aktiviert/deaktiviert die unter "Lippensynchr." im "Setup"-Menü konfigurierte Einstellung.

#### **Hinweis**

Einzelheiten zu "Lippensynchr." im "Setup"-Menü finden Sie unter:

▪ ["Einstellen der Anpassungsmethode der Lippensynchronisation" \(S. 76\)](#page-75-0)

#### **Optionen-Menü**

"Lippensynchr."

### **Einstellungen**

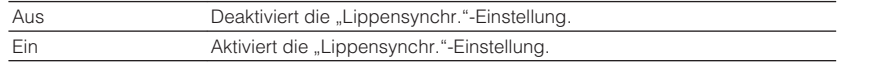

#### **Hinweis**

Diese Einstellung wird separat auf jede Eingangsquelle angewendet.

# **Prüfen von Informationen über die Video-/ Audiosignale**

Zeigt Informationen über die Video-/Audiosignale an.

### **Optionen-Menü**

"Signal Info"

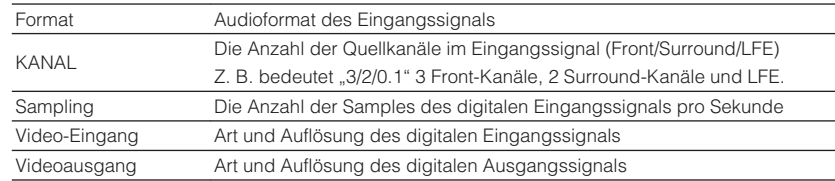

#### **Hinweis**

Zum Umschalten der Informationen im Frontblende-Display drücken Sie mehrmals die Cursortasten.

# **Kombinieren des Tons einer anderen Eingangsquelle mit dem Bild der aktuellen Eingangsquelle**

Wählen Sie den Ton einer anderen Eingangsquelle, um ihn zusammen mit dem Bild der gegenwärtig gewählten Eingangsquelle wiederzugeben. Verwenden Sie diese Funktion beispielsweise in folgenden Fällen.

• Bei Anschluss eines Abspielgeräts, das eine HDMI-Videoausgabe, jedoch keine HDMI-Audioausgabe unterstützt.

#### **Optionen-Menü**

"Audio-Eingang"

### **Eingangsquellen**

HDMI 1-4, AV 1-3

#### **Einstellungen**

AV 1–3, AUDIO 1–2

### **Video-/Audioeingangsbuchsen am Gerät**

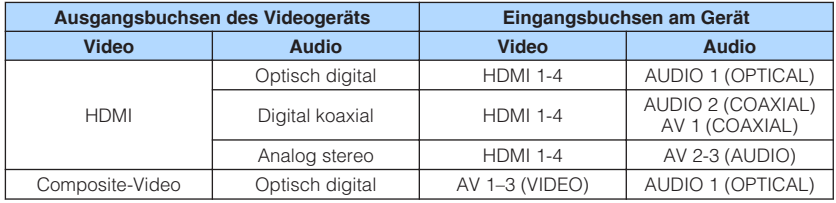

### **Erforderliche Einstellung**

Wenn Sie z. B. ein Videogerät an die Buchsen AV 2 (VIDEO) und AUDIO 1 (OPTICAL) des Geräts angeschlossen haben, ändern Sie die Kombinationseinstellung wie folgt.

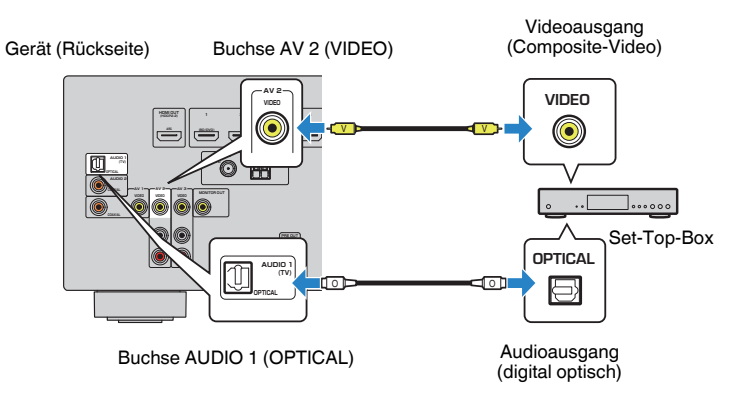

- **1 Drücken Sie INPUT zur Auswahl von "AV 2" (zu verwendende Video-Eingangsbuchse) als Eingangsquelle.**
- **2 Drücken Sie OPTION.**

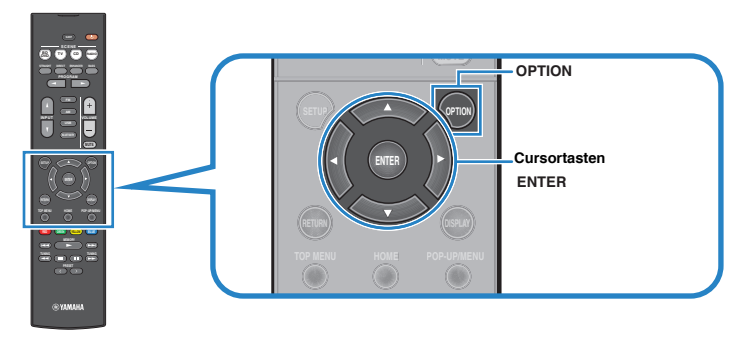

**3** Verwenden Sie die Cursortasten zur Auswahl von "Audio In" und **drücken Sie ENTER.**

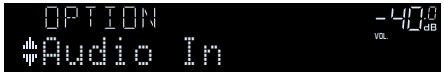

**4** Verwenden Sie die Cursortasten zur Auswahl von "AUDIO 1" (zu **verwendende Audio-Eingangsbuchse).**

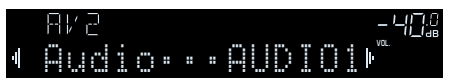

### **5 Drücken Sie OPTION.**

Nun wurden alle erforderlichen Einstellungen vorgenommen.

# <span id="page-58-0"></span>**Auswählen einer zusammen mit der ausgewählten Audioquelle abzuspielenden Videoquelle**

Wählt eine Videoquelle aus, die zusammen mit der ausgewählten Audioquelle abgespielt wird. Sie können beispielsweise ein Video einer anderen Quelle betrachten, wähend Sie Radio hören.

### **Optionen-Menü**

"Videoausgang"

### **Eingangsquellen**

AUX, AUDIO 1-2, TUNER, Bluetooth, USB

### **Einstellungen**

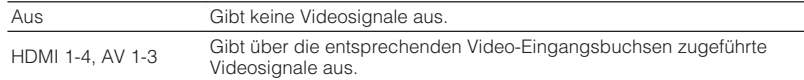

# **Umschalten zwischen Stereo und Mono für FM-Radioempfang**

Schalten Sie für den FM-Radioempfang zwischen Stereo und Mono um. Wenn der Signalempfang für einen FM-Radiosender instabil ist, kann er eventuell durch Umschalten auf monauralen Empfang verbessert werden.

### **Optionen-Menü**

"FM-Modus"

### **Einstellungen**

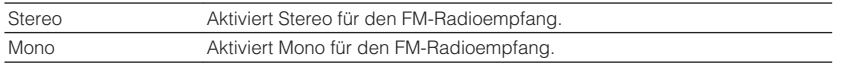

# **Speichern von Festsendern**

# n**Automatisches Speichern von Radiosendern**

FM-Radiosender mit starkem Signal können automatisch gespeichert werden.

### **Hinweis**

- Sie können bis zu 40 Radiosender als Festsender speichern.
- Informatiuonen zum Speichern von AM-Radiosendern finden Sie unter:
- – ["Manuelles Speichern eines Radiosenders" \(S. 43\)](#page-42-0)
- (Nur Modelle für Großbritannien, Europa und Russland)
- Nur Sender, die Radio Data System-Daten senden, werden automatisch durch die Auto Preset-Funktion gespeichert.

### **Optionen-Menü**

"Voreinstellung" > "Autom. Voreinst."

### **1 Drücken Sie FM zum Anwählen von "TUNER" als Eingangssignalquelle.**

 "TUNER" wird als Eingangssignalquelle angezeigt, und die momentan ausgewählte Frequenz wird im Frontblende-Display angezeigt.

## **2 Drücken Sie OPTION.**

### **3** Verwenden Sie die Cursortasten zur Auswahl von "Preset" und **drücken Sie ENTER.**

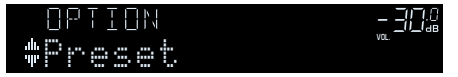

 Die Festsendernummer, bei der die Speicherung beginnt, wird im Frontblende-Display angezeigt.

### **Hinweis**

 Zum Angeben der Festsendernummer, ab der die Speicherung beginnen soll, drücken Sie die Cursortasten oder PRESET, um eine Festsendernummer auszuwählen.

### <span id="page-59-0"></span>**4 Um den Auto Preset-Vorgang zu starten, drücken Sie ENTER.**

### "SEARCH" erscheint während Auto Preset

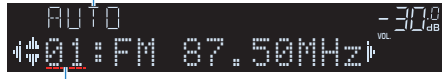

Festsendernummer, bei der die Speicherung beginnen soll

Der Auto Preset-Vorgang startet, und "SEARCH" wird während der automatischen Festsenderspeicherung angezeigt.

### **Hinweis**

Um den Auto Preset-Vorgang abzubrechen, drücken Sie RETURN.

Sobald der Auto Preset-Vorgang beendet ist, erscheint "FINISH" im Frontblende-Display, und das "Optionen"-Menü schließt sich automatisch.

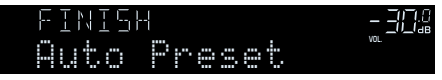

# n**Löschen von Festsendern**

Löschen Sie Radiosender, die unter einer Festsendernummer gespeichert sind.

### **Optionen-Menü**

"Voreinstellung" > "Preset löschen"

**1 Drücken Sie FM oder AM zum Anwählen von "TUNER" als Eingangsquelle.**

 "TUNER" wird als Eingangssignalquelle angezeigt, und die momentan ausgewählte Frequenz wird im Frontblende-Display angezeigt.

- **2 Drücken Sie OPTION.**
- **3 Verwenden Sie die Cursortasten zur Auswahl von "Preset" und drücken Sie ENTER.**

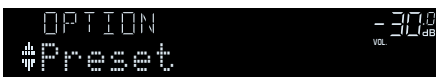

Verwenden Sie die Cursortasten zur Auswahl von "CLEAR".

**5 Verwenden Sie die Cursortasten zur Auswahl des zu löschenden Festsenders und drücken Sie ENTER.**

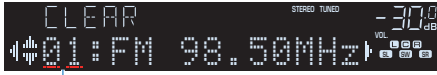

### Zu löschender Festsender

Wenn der Festsender gelöscht ist, erscheint "Cleared", und die nächste Festsendernummer wird angezeigt.

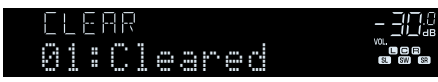

**6 Wiederholen Sie Schritt 5, bis alle gewünschten Festsender gelöscht sind.**

## **7 Drücken Sie OPTION.**

Der Löschvorgang ist damit beendet.

# **Automatischer Empfang von Verkehrsinformationen**

(Nur Modelle für Großbritannien, Europa und Russland)

Wenn "TUNER" als Eingangsquelle ausgewählt ist, sucht das Gerät automatisch nach einem Sender mit Verkehrsinformationen.

### **Optionen-Menü**

"Verkehrsfunk"

**1 Wenn "TUNER" als Eingangsquelle ausgewählt ist, drücken Sie OPTION.**

### <span id="page-60-0"></span>**2** Verwenden Sie die Cursortasten zur Auswahl von "Verkehrsfunk" **und drücken Sie ENTER.**

 Die Suche nach Sendern mit Verkehrsinformationen beginnt in 5 Sekunden. Drücken Sie ENTER, um die Suche sofort zu starten.

#### **Hinweis**

- Um von der aktuellen Frequenz aus aufwärts/abwärts zu suchen, drücken Sie die Cursortasten, während "READY" angezeigt wird.
- Um die Suche abzubrechen, drücken Sie RETURN.

 Die folgende Anzeige erscheint etwa 3 Sekunden lang, wenn die Suche beendet ist.

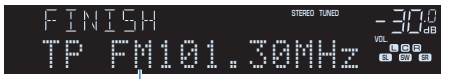

Sender (Frequenz) mit Verkehrsinformationen

#### **Hinweis**

"TP Not Found" erscheint etwa 3 Sekunden lang, wenn keine Sender mit Verkehrsinformationen gefunden wurden.

# **Konfigurieren der Wiederholungseinstellung**

Konfigurieren Sie die Wiederholungseinstellung für die Wiedergabe.

### **Optionen-Menü**

"Wiederholung"

### **Einstellungen**

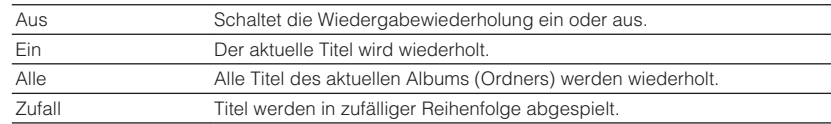

# <span id="page-61-0"></span>**Verbindungsherstellung mit einem Bluetooth®-Gerät**

Beim ersten Verbinden eines Bluetooth-Geräts mit diesem Gerät muss eine Verbindungsherstellung durchgeführt werden. Die Verbindungsherstellung (Pairing) ist ein Vorgang, bei dem die Bluetooth-Geräte im Voraus gegenseitig registriert werden. Wenn die Verbindungsherstellung ausgeführt ist, wird nachfolgen de Neuverbindung leichter, auch wenn die Bluetooth-Verbindung unterbrochen wurde.

#### **Hinweis**

- Zur Nutzung der Bluetooth-Funktion schalten Sie die Bluetooth-Funktion des Bluetooth-Geräts ein.
- Um die Bluetooth-Funktion zu benutzen, stellen Sie "Bluetooth" im Menü "Setup" auf "Ein". Näheres finden Sie unter:
- -"Einrichten der Nutzung von Bluetooth[®](#page-81-0)[" \(S. 82\)](#page-81-0)

### **Optionen-Menü**

### "Verbindung"

- **Drücken Sie BLUETOOTH zum Anwählen von "Bluetooth" als Eingangssignalquelle.**
- **2 Drücken Sie OPTION.**
- **3** Verwenden Sie die Cursortasten zur Auswahl von "Verbindung" **und drücken Sie ENTER.**

"Searching…" erscheint im Frontblende-Display.

#### **Hinweis**

- Wenn ein anderes Bluetooth-Gerät bereits angeschlossen ist, trennen Sie die Bluetooth-Verbindung, bevor Sie einen Verbindungsvorgang ausführen.
- Um den Pairing-Vorgang abzubrechen, drücken Sie MEMORY.

**4 Schalten Sie die Bluetooth-Funktion an Ihrem Gerät ein.**

### **5** Wählen Sie in der Geräteliste Bluetooth an Ihrem Gerät "\*\*\*\*\*\*\* **Yamaha" (\*\*\*\*\*\*\*: Modellname des Geräts).**

 Nachdem die Verbindungsherstellung abgeschlossen ist und dieses Gerät mit dem Bluetooth-Gerät verbunden ist, erscheint "Connected" auf dem Frontblende-Display. Während eine Bluetooth-Verbindung hergestellt wird, leuchten die Bluetooth-Anzeigen auf.

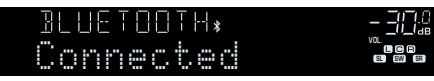

- Wenn Sie während eines Verbindungsherstellungvorgangs zur Eingabe eines Passkey aufgefordert werden, geben Sie die Nummer "0000" ein.
- Stellen Sie einen Verbindungsvorgang innerhalb von 30 Sekunden fertig.
- Wenn keine Bluetooth-Geräte gefunden werden, erscheint "Not found" im Frontblende-Display.

# <span id="page-62-0"></span>**Verbindungsaufbau mit einem zuvor verbundenen Bluetooth®-Gerät**

Verbindet ein zuvor verbundenes Bluetooth-Gerät (wie ein Smartphone) zum Wiedergeben der im anderen Geräts gespeicherten Musikdateien mit diesem Gerät.

### **Optionen-Menü**

"Verbinden"

- **Drücken Sie BLUETOOTH zum Anwählen von "Bluetooth" als Eingangssignalquelle.**
- **2 Drücken Sie OPTION.**

### **3** Verwenden Sie die Cursortasten zur Auswahl von "Verbinden" **und drücken Sie ENTER.**

 "Searching…" erscheint im Frontblende-Display. Nachdem die Verbindungsherstellung abgeschlossen ist und dieses Gerät mit dem zuvor verbundenen Bluetooth-Gerät verbunden ist, erscheint "Connected" auf dem Frontblende-Display. Während eine Bluetooth-Verbindung hergestellt wird, leuchten die Bluetooth-Anzeigen auf.

# **Trennen der Verbindung mit einem Bluetooth®-Gerät**

Trennt die Bluetooth-Verbindung zwischen diesem Gerät und einem Bluetooth-Gerät (wie einem Smartphone) beim Wiedergeben der im anderen Geräts gespeicherten Musikdateien mit diesem Gerät.

### **Optionen-Menü**

"Trennen"

- **1 Drücken Sie OPTION, während die Bluetooth-Verbindung vorliegt.**
- **2** Verwenden Sie die Cursortasten zur Auswahl von "Trennen" und **drücken Sie ENTER.**

Die Trennung ist damit abgeschlossen.

# **Aktivieren der automatischen Eingangsquellenumschaltung beim Bluetooth®- Verbindungsaufbau**

Legt fest, ob bei Herstellung einer Bluetooth-Verbindung automatisch zur Eingangsquelle "Bluetooth" gewechselt wird.

### **Optionen-Menü**

"Lautstärkekopplung"

### **Einstellungen**

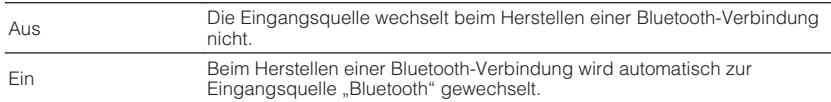

# **KONFIGURATIONEN**

**1 Drücken Sie SETUP.**

# **Konfigurieren verschiedener Funktionen (Setup-Menü)**

# **Grundlegende Bedienung im Setup-Menü**

Die grundlegende Bedienung im "Setup"-Menü ist nachstehend beschrieben. Sie können die verschiedenen Funktionen des Geräts mit Hilfe des "Setup"-Menüs konfigurieren.

#### **MUTE RETURN DISPLAY SETUP OPTION PRESET TOP MENU HOME POP-UP/MENU RETURN DISPLAY SETUP OPTION FM VOLUME AM USB BLUETOOTH PROGRAM STRAIGHT ENHANCER BASS DIRECT BD DVD TV CD SCENE RADIO RED GREEN YELLOW BLUE SETUP**

**2 Verwenden Sie die Cursortasten zur Auswahl eines Menüs und drücken Sie ENTER.**

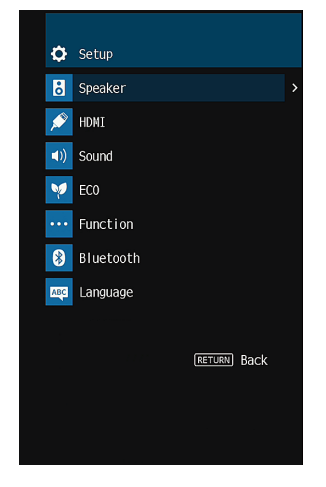

- **3 Verwenden Sie die Cursortasten zur Auswahl eines Eintrags und drücken Sie ENTER.**
- **4 Verwenden Sie die Cursortasten zur Auswahl einer Einstellung und drücken Sie ENTER.**

### **5 Drücken Sie SETUP.**

Die Einstellungen sind damit abgeschlossen.

### **Hinweis**

Einzelheiten zu den Standardeinstellungen finden Sie unter:

▪ ["Standardeinstellungen des Setup-Menüs" \(S. 110\)](#page-109-0)

# **Einträge im Setup-Menü**

Richten Sie sich beim Konfigurieren der verschiedenen Funktionen des Geräts nach der folgenden Tabelle.

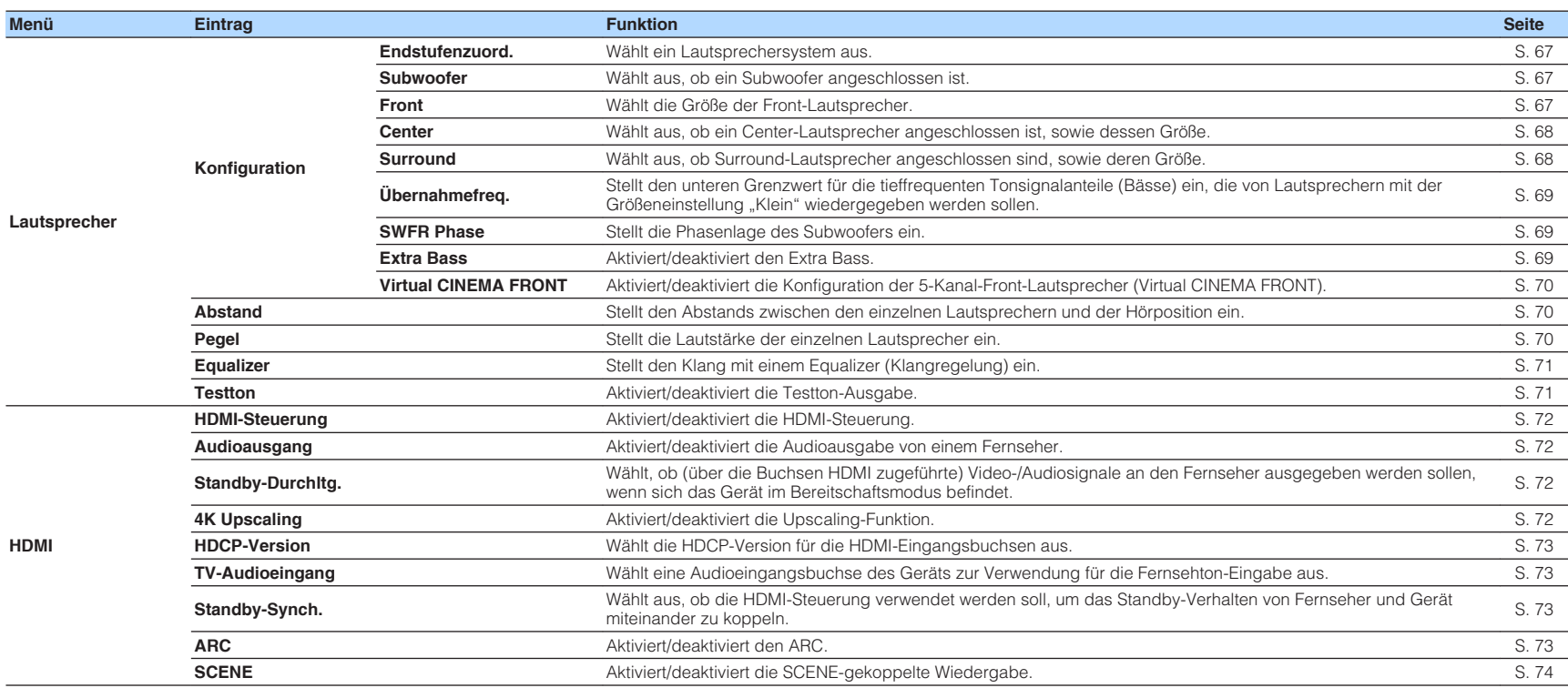

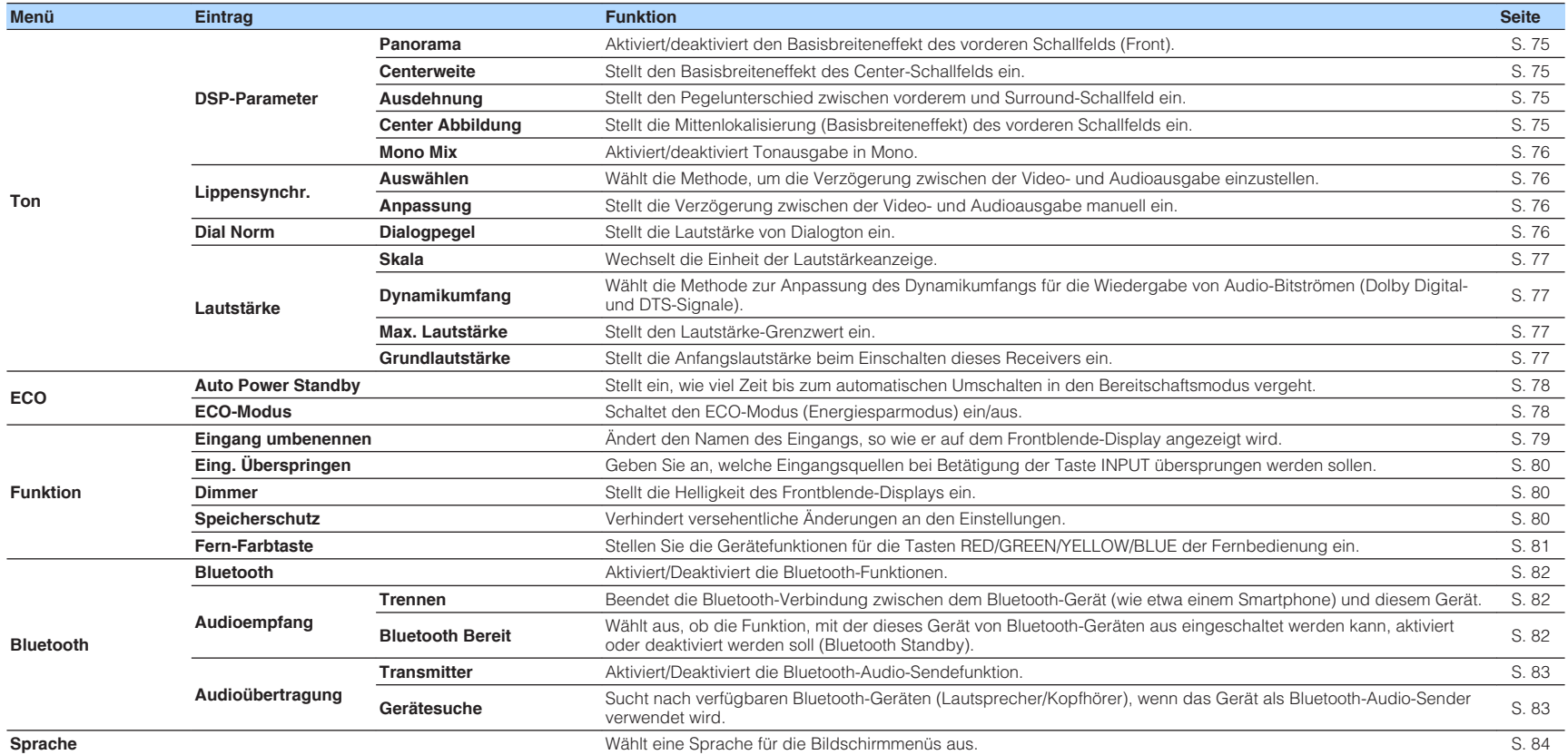

# <span id="page-66-0"></span>**Konfigurieren der Lautsprechereinstellungen**

# **Einstellungen für Ihr Lautsprechersystem**

Wählen Sie die den angeschlossenen Lautsprechern entsprechende Einstellung.

### **Setup-Menü**

"Lautsprecher" > "Konfiguration" > "Endstufenzuord."

#### **Einstellungen**

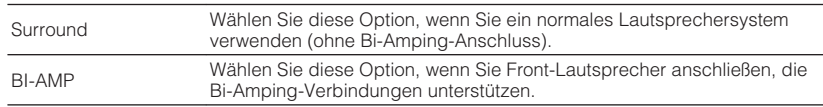

#### **Hinweis**

Einzelheiten zum Lautsprechersystem finden Sie unter:

- ▪ ["Anzuschließende Lautsprechersysteme und Lautsprecher" \(S. 14\)](#page-13-0)
- ▪ ["Anschließen der Front-Lautsprecher mittels Bi-Amping-Anschlussmethode" \(S. 20\)](#page-19-0)

# **Einrichten der Nutzung eines Subwoofers**

Wählen Sie die der Nutzung Ihres Subwoofers entsprechende Einstellung.

### **Setup-Menü**

"Lautsprecher" > "Konfiguration" > "Subwoofer"

### **Einstellungen**

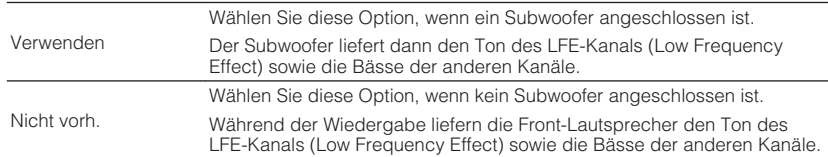

# **Einstellen der Größe der Front-Lautsprecher**

Wählen Sie die der Größe Ihrer Front-Lautsprecher entsprechende Einstellung.

#### **Setup-Menü**

"Lautsprecher" > "Konfiguration" > "Front"

#### **Einstellungen**

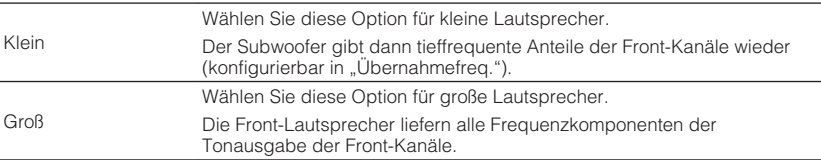

- Beim Konfigurieren der Lautsprechergröße wählen Sie "Groß", wenn der Durchmesser Ihres Tieftonlautsprechers 16 cm oder mehr beträgt, oder "Klein", wenn er kleiner als 16 cm ist.
- "Front" wird automatisch auf "Groß" umgeschaltet, wenn "Subwoofer" auf "Nicht vorh." eingestellt wird. Einzelheiten zu "Subwoofer" im "Setup"-Menü finden Sie unter:
	- "Einrichten der Nutzung eines Subwoofers" (S. 67)

# <span id="page-67-0"></span>**Einrichten der Nutzung eines Center-Lautsprechers und seiner Größe**

Wählen Sie die zu Nutzung und Größe Ihres Center-Lautsprechers passende Einstellung.

### **Setup-Menü**

"Lautsprecher" > "Konfiguration" > "Center"

### **Einstellungen**

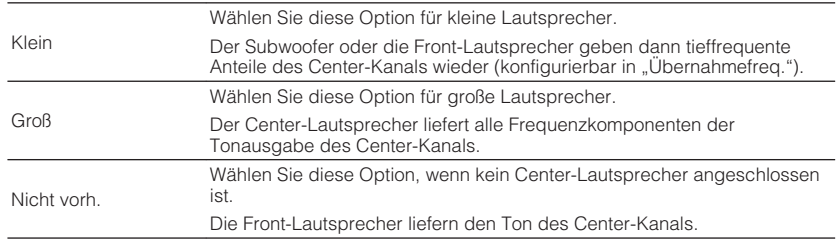

#### **Hinweis**

Beim Konfigurieren der Lautsprechergröße wählen Sie als Faustregel "Groß", wenn der Tieftöner-Durchmesser Ihres Lautsprechers 16 cm oder mehr beträgt, oder "Klein", wenn er kleiner als 16 cm ist.

# **Einrichten der Nutzung von Surround-Lautsprechern und ihrer Größe**

Wählen Sie die zu Nutzung und Größe Ihrer Surround-Lautsprecher passende Einstellung.

### **Setup-Menü**

"Lautsprecher" > "Konfiguration" > "Surround"

### **Einstellungen**

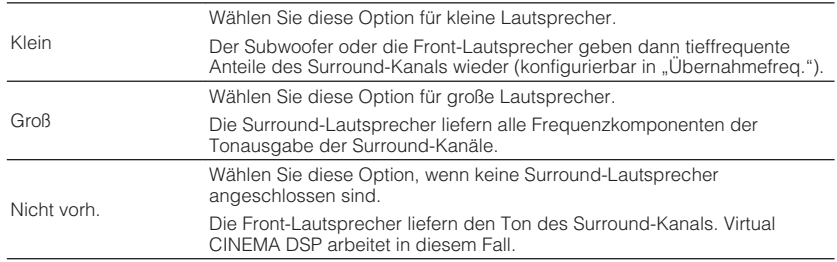

#### **Hinweis**

▪ Beim Konfigurieren der Lautsprechergröße wählen Sie als Faustregel "Groß", wenn der Tieftöner-Durchmesser Ihres Lautsprechers 16 cm oder mehr beträgt, oder "Klein", wenn er kleiner als 16 cm ist.

▪ Einzelheiten zu Virtual CINEMA DSP finden Sie unter:

– ["Schallfeldeffekte ohne Surround-Lautsprecher hören \(Virtual CINEMA DSP\)" \(S. 32\)](#page-31-0)

# <span id="page-68-0"></span>**Einstellen der Übergangsfrequenz tieffrequenter Komponenten**

Stellt den unteren Grenzwert für die tieffrequenten Tonsignalanteile (Bässe) ein, die von einem Lautsprecher mit der Größeneinstellung "Klein" wiedergegeben werden sollen. Frequenzen unterhalb des angegebenen Werts werden vom Subwoofer oder von den Front-Lautsprechern produziert.

### **Setup-Menü**

"Lautsprecher" > "Konfiguration" > "Übernahmefreq."

### **Einstellungen**

40 Hz, 60 Hz, 80 Hz, 90 Hz, 100 Hz, 110 Hz, 120 Hz, 160 Hz, 200 Hz

#### **Hinweis**

Wenn Lautstärke und Trennfrequenz an Ihrem Subwoofer eingestellt werden können, stellen Sie die Lautstärke auf 50% und die Übergangsfrequenz auf Maximum.

# **Einstellen der Phasenlage des Subwoofers**

Stellt die Phasenlage des Subwoofers ein. Wenn Bässe fehlen oder indifferent wirken, schalten Sie die Subwoofer-Phasenlage um.

### **Setup-Menü**

"Lautsprecher" > "Konfiguration" > "SWFR Phase"

#### **Einstellungen**

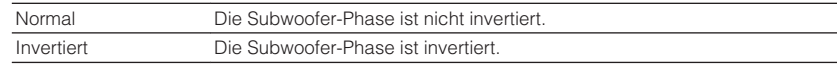

#### **Hinweis**

Diese Einstellung ist nicht verfügbar, wenn "Subwoofer" auf "Nicht vorh." gestellt ist. Einzelheiten zu "Subwoofer" im "Setup"-Menü finden Sie unter:

▪ ["Einrichten der Nutzung eines Subwoofers" \(S. 67\)](#page-66-0)

# **Einstellen der Funktion Extra Bass**

Aktiviert/deaktiviert den Extra Bass. Wenn die Extra Bass aktiviert ist, können Sie verbesserte Bassklänge genießen, unabhängig von der Größe der Front-Lautsprecher und geachtet davon, ob ein Subwoofer vorhanden ist.

### **Setup-Menü**

"Lautsprecher" > "Konfiguration" > "Extra Bass"

### **Einstellungen**

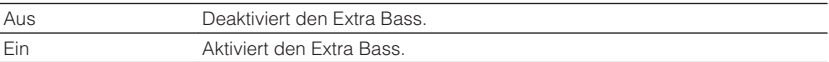

#### **Hinweis**

Sie können auch BASS auf der Fernbedienung verwenden, um den Extra Bass zu aktivieren/deaktivieren.

# <span id="page-69-0"></span>**Einrichten der Nutzung von Virtual CINEMA FRONT**

Wählt, ob Virtual CINEMA FRONT verwendet wird oder nicht.

#### **Hinweis**

Wählen Sie "Ein" nur, wenn die Konfiguration Virtual CINEMA FRONT verwendet wird. Näheres finden Sie unter:

▪ ["Verwendung von Virtual CINEMA FRONT" \(S. 19\)](#page-18-0)

### **Setup-Menü**

"Lautsprecher" > "Konfiguration" > "Virtual CINEMA FRONT"

### **Einstellungen**

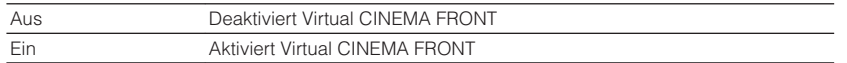

#### **Hinweis**

Diese Einstellung ist nicht verfügbar, wenn "Surround" auf "Nicht vorh." gestellt ist. Einzelheiten zu "Surround" im "Setup"-Menü finden Sie unter:

▪ ["Einrichten der Nutzung von Surround-Lautsprechern und ihrer Größe" \(S. 68\)](#page-67-0)

# **Einstellen des Abstands zwischen den einzelnen Lautsprechern und der Hörposition**

Stellt den Abstand zwischen den einzelnen Lautsprechern und der Hörposition ein, damit der Ton von den Lautsprechern gleichzeitig die Hörposition erreicht.

### **Setup-Menü**

"Lautsprecher" > "Abstand"

### **Wahlmöglichkeiten**

Front L, Front R, Center, Surround L, Surround R, Subwoofer

### **Einstellbereich**

0,30 m bis 24,00 m (1,0 ft bis 80,0 ft), in Schritten von 0,05 m (0,2 ft)

#### **Hinweis**

Wählen Sie die Entfernungseinheit "Meter" oder "Fuss" bei "Einheit" aus.

# **Einstellen der Lautstärke der einzelnen Lautsprecher**

Stellt die Lautstärke der einzelnen Lautsprecher Ihrer Hörposition entsprechend ein.

#### **Setup-Menü**

"Lautsprecher" > "Pegel"

### **Wahlmöglichkeiten**

Front L, Front R, Center, Surround L, Surround R, Subwoofer

### **Einstellbereich**

 $-10,0$  dB bis  $+10,0$  dB (in Schritten von  $0,5$  dB)

#### **Hinweis**

 Die Testton-Ausgabe hilft Ihnen, die Lautsprecherbalance einzustellen, während Sie die Wirkung der Einstellungen prüfen. Näheres finden Sie unter:

▪ ["Ausgeben von Testtönen" \(S. 71\)](#page-70-0)

# <span id="page-70-0"></span>**Einstellen des Equalizers**

Wählt die Art des zu verwendenden Equalizers aus und regelt den Klang.

### **Setup-Menü**

"Lautsprecher" > "Equalizer" > "EQ auswählen"

### **Einstellungen**

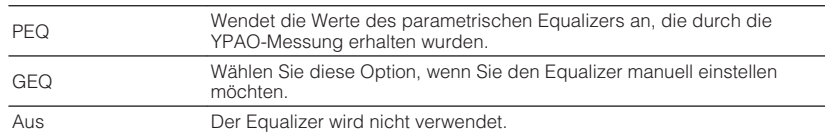

### **Bei Auswahl von "GEQ"**

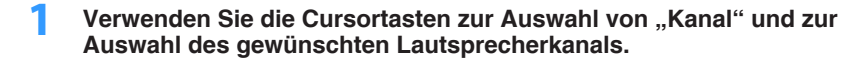

**<sup>2</sup> Verwenden Sie die Cursortasten zur Auswahl des gewünschten Frequenzbandes und zum Einstellen der Verstärkung.**

### **Einstellbereich**

-6,0 dB bis +6,0 dB

### **3 Drücken Sie SETUP.**

Die Einstellungen sind damit abgeschlossen.

### **Hinweis**

- Die Testton-Ausgabe hilft Ihnen bei der Einstellung des Equalizers, während Sie die Wirkung der Einstellungen prüfen. Näheres finden Sie unter:
	- "Ausgeben von Testtönen" (S. 71)
- "PEQ" steht nur zur Auswahl, wenn YPAO ausgeführt wurde. Einzelheiten zu YPAO finden Sie unter:
	- - ["Automatische Optimierung der Lautsprechereinstellungen \(YPAO\)" \(S. 27\)](#page-26-0)

# **Ausgeben von Testtönen**

Aktiviert/deaktiviert die Testton-Ausgabe. Die Testton-Ausgabe hilft Ihnen, die Lautsprecherbalance oder den Equalizer einzustellen, während Sie die Wirkung der Einstellungen prüfen.

### **Setup-Menü**

"Lautsprecher" > "Testton"

### **Einstellungen**

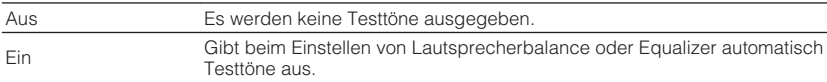

### <span id="page-71-0"></span>**Einrichten der Nutzung von HDMI-Steuerung**

Aktiviert/deaktiviert die HDMI-Steuerung. HDMI-Steuerung ermöglicht eine Bedienung externer Geräte über HDMI.

### **Setup-Menü**

"HDMI" > "HDMI-Steuerung"

#### **Einstellungen**

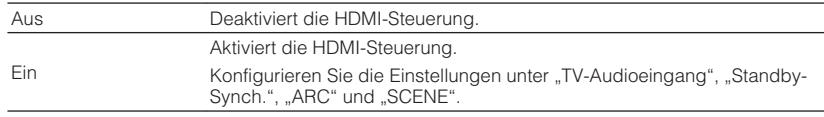

#### **Hinweis**

 Um HDMI-Steuerung zu verwenden, müssen Sie nach Anschluss der mit HDMI-Steuerung kompatiblen Geräte die Einrichtung der HDMI-Steuerungskopplung vornehmen. Näheres finden Sie unter:

▪ ["HDMI-Steuerung und synchronisierte Vorgänge" \(S. 102\)](#page-101-0)

# **Einrichten der Ausgabe von HDMI-Ton vom Lautsprecher des Fernsehers**

Aktiviert/deaktiviert die Audioausgabe über einen an der Buchse HDMI OUT angeschlossenen Fernseher, wenn "HDMI-Steuerung" auf "Aus" eingestellt ist.

#### **Hinweis**

Einzelheiten zu "HDMI-Steuerung" im "Setup"-Menü finden Sie unter:

▪ "Einrichten der Nutzung von HDMI-Steuerung" (S. 72)

### **Setup-Menü**

"HDMI" > "Audioausgang"

### **Einstellungen**

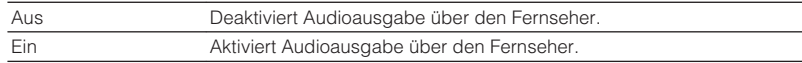

# **Einrichten der Nutzung von HDMI-Standby-Durchleitung**

Wählen Sie, ob (über die Buchsen HDMI zugeführte) Video-/Audiosignale an den Fernseher ausgegeben werden sollen, wenn sich das Gerät im Bereitschaftsmodus befindet.

#### **Hinweis**

Wenn diese Funktion auf "Ein" oder "Auto" eingestellt ist, können Sie mit den Eingangswahltasten (HDMI 1-4) einen HDMI-Eingang wählen, auch dann, wenn das Gerät in Bereitschaft ist (die Bereitschaftsanzeige am Gerät blinkt).

### **Setup-Menü**

"HDMI" > "Standby-Durchltg."

#### **Einstellungen**

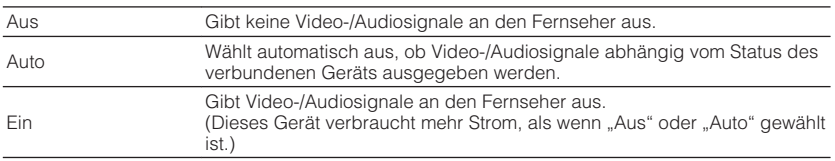

#### **Hinweis**

· "Aus" ist nicht wählbar, wenn "HDMI-Steuerung" auf "Ein" gestellt ist.

· Einzelheiten zu "HDMI-Steuerung" im "Setup"-Menü finden Sie unter:

- "Einrichten der Nutzung von HDMI-Steuerung" (S. 72)

# **Einrichten der Nutzung von 4K Upscaling des HDMI-Videosignals**

Aktiviert/deaktiviert die Upscaling-Funktion. Bei aktivierter Funktion werden 1080p-Inhalte mit 4K-Auflösung dargestellt.

### **Setup-Menü**

"HDMI" > "4K Upscaling"

### **Einstellungen**

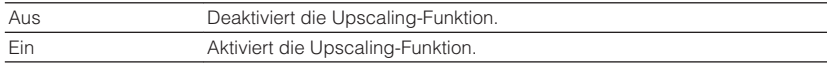
### <span id="page-72-0"></span>**Einstellen der HDCP-Version für die HDMI-Eingangsbuchsen**

Wählt die HDCP-Version für die HDMI-Eingangsbuchsen zum Betrachten von 4K-Videoinhalten.

### **Setup-Menü**

"HDMI" > "HDCP-Version"

### **Eingangsquellen**

HDMI 1-4

### **Einstellungen**

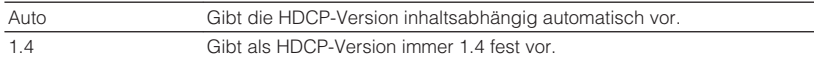

### **Einstellen der als Eingang für Fernsehton zu verwendenden Audiobuchse**

Wählt eine Audioeingangsbuchse am Gerät zur Verwendung für die Fernsehton-Eingabe, wenn "HDMI-Steuerung" auf "Ein" gestellt ist. Die Eingangsquelle des Geräts schaltet automatisch auf Fernsehton, wenn der Eingang des Fernsehers auf dessen integrierten Empfänger umgeschaltet wird.

#### **Hinweis**

Einzelheiten zu "HDMI-Steuerung" im "Setup"-Menü finden Sie unter:

▪ ["Einrichten der Nutzung von HDMI-Steuerung" \(S. 72\)](#page-71-0)

#### **Setup-Menü**

"HDMI" > "TV-Audioeingang"

#### **Einstellungen**

AV 1–3, AUDIO 1–2

#### **Hinweis**

 Bei Verwendung von ARC für die Zuführung des Fernsehtons zum Gerät werden die hier ausgewählten Eingangsbuchsen für die Zuführung des Fernsehtons verwendet.

### **Koppeln des Standby-Modus des Geräts mit dem Fernseher**

Wählen Sie aus, ob die HDMI-Steuerung verwendet werden soll, um den Standby-Modus des Geräts mit dem Fernseher zu koppeln, wenn "HDMI-Steuerung" auf "Ein" eingestellt ist.

#### **Hinweis**

Einzelheiten zu "HDMI-Steuerung" im "Setup"-Menü finden Sie unter:

▪ ["Einrichten der Nutzung von HDMI-Steuerung" \(S. 72\)](#page-71-0)

#### **Setup-Menü**

"HDMI" > "Standby-Synch."

#### **Einstellungen**

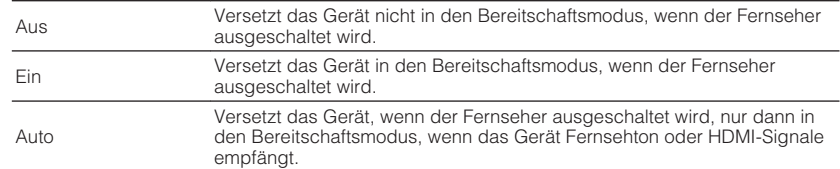

### **Einrichten der Nutzung von ARC**

Wählen Sie, ob Fernsehton an die am Gerät angeschlossenen Lautsprecher ausgegeben werden soll, wenn "HDMI-Steuerung" auf "Ein" eingestellt ist.

#### **Hinweis**

Einzelheiten zu "HDMI-Steuerung" im "Setup"-Menü finden Sie unter:

▪ ["Einrichten der Nutzung von HDMI-Steuerung" \(S. 72\)](#page-71-0)

#### **Setup-Menü**

 $HDMI'' > HAC''$ 

#### **Einstellungen**

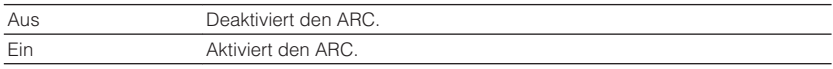

#### **Hinweis**

 Sie brauchen diese Einstellung nicht manuell zu ändern. Falls die am Gerät angeschlossenen Lautsprecher Störgeräusche erzeugen, weil der über ARC zugeführte Fernsehton vom Gerät nicht unterstützt wird, stellen Sie "ARC" auf "Aus", und verwenden Sie die Lautsprecher des Fernsehers.

### **Einrichten der Nutzung von SCENE-gekoppelter Wiedergabe**

Aktiviert/deaktiviert die SCENE-gekoppelte Wiedergabe, wenn "HDMI-Steuerung" auf "Ein" gestellt ist.

Wenn die SCENE-gekoppelte Wiedergabe aktiviert ist, funktionieren HDMI-steuerbare Geräte, die per HDMI mit dem Gerät verbunden sind, beim Auswählen einer Szene automatisch wie folgt.

- Fernsehgerät: Wird eingeschaltet und zeigt das Videosignal vom Abspielgerät an
- Abspielgerät: Startet die Wiedergabe

#### **Hinweis**

Einzelheiten zu "HDMI-Steuerung" im "Setup"-Menü finden Sie unter:

▪ ["Einrichten der Nutzung von HDMI-Steuerung" \(S. 72\)](#page-71-0)

#### **Setup-Menü**

"HDMI" > "SCENE"

### **Wahlmöglichkeiten (SCENE-Tasten)**

BD / DVD, TV, CD, RADIO

### **Einstellungen**

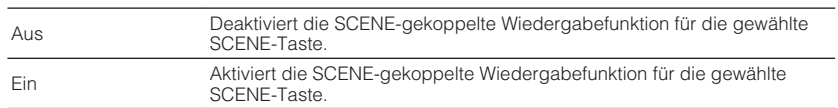

#### **Hinweis**

 Die SCENE-gekoppelte Wiedergabe arbeitet eventuell nicht korrekt aufgrund von Kompatibilitätsproblemen zwischen den Geräten. Wir empfehlen, Fernseher und Abspielgeräte vom selben Hersteller zu verwenden, so dass die HDMI-Steuerfunktion besser arbeitet.

### **Konfigurieren der Toneinstellungen**

### **Einrichten des Basisbreiteneffekts des vorderen Schallfelds**

Aktiviert/deaktiviert den Basisbreiteneffekt des vorderen Schallfelds (Front). Wenn diese Funktion aktiviert ist, können Sie die Basis der vorderen Kanäle Links und Rechts zu beiden Seiten des Schallfeldes so verbreitern, dass in Kombination mit dem Surround-Schallfeld ein sehr räumliches Schallfeld entsteht. Diese Einstellung ist wirksam, wenn "DPL Music" ausgewählt ist.

### **Setup-Menü**

"Ton" > "DSP-Parameter" > "Panorama"

### **Einstellungen**

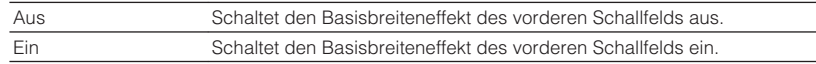

#### **Hinweis**

Einzelheiten zum Surround-Dekoder finden Sie unter:

▪ ["Auswählen des im Programm verwendeten Surround-Dekoders" \(S. 55\)](#page-54-0)

### **Einrichten des Basisbreiteneffekts des Center-Schallfelds**

Stellt den Basisbreiteneffekt des Center-Schallfelds ein. Höher, um den Basisbreiteneffekt zu intensivieren, und niedriger, um ihn zu reduzieren (näher zur Mitte). Diese Einstellung ist wirksam, wenn "DPL Music" ausgewählt ist.

### **Setup-Menü**

"Ton" > "DSP-Parameter" > "Centerweite"

### **Einstellbereich**

 $0$  bis  $7$ 

### **Hinweis**

Einzelheiten zum Surround-Dekoder finden Sie unter:

▪ ["Auswählen des im Programm verwendeten Surround-Dekoders" \(S. 55\)](#page-54-0)

### **Anpassen des Pegelunterschieds zwischen dem vorderen und dem Surround-Schallfeld**

Stellt den Pegelunterschied zwischen vorderem und Surround-Schallfeld ein. Höher, um das vordere Schallfeld zu verstärken, und niedriger, um das Surround-Schallfeld zu verstärken. Diese Einstellung ist wirksam, wenn "DPL Music" ausgewählt ist.

### **Setup-Menü**

"Ton" > "DSP-Parameter" > "Ausdehnung"

### **Einstellbereich**

 $-3$  bis  $+3$ 

#### **Hinweis**

Einzelheiten zum Surround-Dekoder finden Sie unter:

▪ ["Auswählen des im Programm verwendeten Surround-Dekoders" \(S. 55\)](#page-54-0)

### **Einstellen der Mittenlokalisierung (Basisbreiteneffekt) des vorderen Schallfelds**

Stellt die Mittenlokalisierung (Basisbreiteneffekt) des vorderen Schallfelds ein. Wählen Sie einen höheren Wert, um die Mittenlokalisierung zu verstärken (weniger Basisbreite), oder einen niedrigeren Wert, um sie abzuschwächen (mehr Basisbreite). Diese Einstellung ist wirksam, wenn "Neo:6 Music" ausgewählt ist.

### **Setup-Menü**

..Ton" > ..DSP-Parameter" > ..Center Abbildung"

### **Einstellbereich**

0,0 bis 1,0

### **Hinweis**

Einzelheiten zum Surround-Dekoder finden Sie unter:

▪ ["Auswählen des im Programm verwendeten Surround-Dekoders" \(S. 55\)](#page-54-0)

### **Einrichten der Nutzung von Mono Mix**

Aktiviert/deaktiviert Tonausgabe in Mono. Diese Funktion arbeitet nur, wenn das Klangprogramm auf "5ch Stereo" eingestellt ist.

### **Setup-Menü**

..Ton" > ..DSP-Parameter" > ..Mono Mix"

### **Einstellungen**

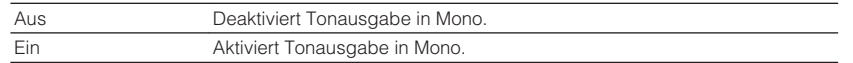

### **Einstellen der Anpassungsmethode der Lippensynchronisation**

Wählt die Methode zur Anpassung der Verzögerung zwischen der Video- und der Audioausgabe.

### **Setup-Menü**

"Ton" > "Lippensynchr." > "Auswählen"

### **Einstellungen**

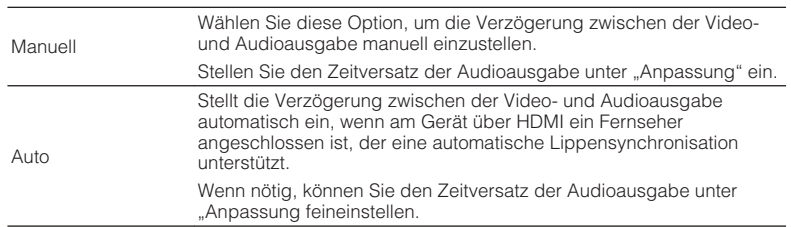

#### **Hinweis**

▪ Sie können die Lippensynchronisationsfunktion aktivieren/deaktivieren, indem Sie Signalquellen unter "Lippensynchr." im "Optionen"-Menü eintragen. Näheres finden Sie unter:

– ["Aktivieren der Lippensynchronisationseinstellung" \(S. 57\)](#page-56-0)

· Einzelheiten zu "Anpassung" im "Setup"-Menü finden Sie unter:

– "Einstellen der Verzögerung für die Lippensynchronisationsfunktion" (S. 76)

### **Einstellen der Verzögerung für die Lippensynchronisationsfunktion**

Stellt die Verzögerung zwischen der Video- und Audioausgabe manuell ein, wenn "Auswählen" auf "Manuell" gestellt ist. Sie können den Zeitversatz der Audioausgabe feineinstellen, wenn "Auswählen" auf "Auto" gestellt ist.

### **Setup-Menü**

"Ton" > "Lippensynchr." > "Anpassung"

### **Einstellbereich**

0 ms bis 500 ms (in Schritten von 1 ms)

### **Hinweis**

Einzelheiten zu "Auswählen" im "Setup"-Menü finden Sie unter:

▪ "Einstellen der Anpassungsmethode der Lippensynchronisation" (S. 76)

# **Anpassen der Lautstärke von Dialogton**

Passt die Lautstärke von Dialogton an, der kaum hörbar ist.

### **Setup-Menü**

"Ton" > "Dial Norm" > "Dialogpegel"

### **Einstellbereich**

0 bis 3 (höher zur Betonung)

### <span id="page-76-0"></span>**Einstellen der Einheit der Lautstärkeanzeige**

Wechselt die Einheit der Lautstärkeanzeige.

### **Setup-Menü**

"Ton" > "Lautstärke" > "Skala"

### **Einstellungen**

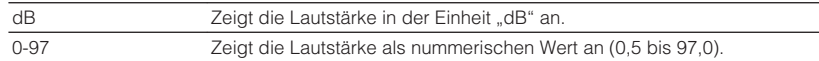

### **Einstellen der Methode zur Anpassung des Dynamikumfangs**

Wählt die Methode zur Anpassung des Dynamikumfangs für die Wiedergabe von Audio-Bitströmen (Dolby Digital- und DTS-Signale).

### **Setup-Menü**

"Ton" > "Lautstärke" > "Dynamikumfang"

### **Einstellungen**

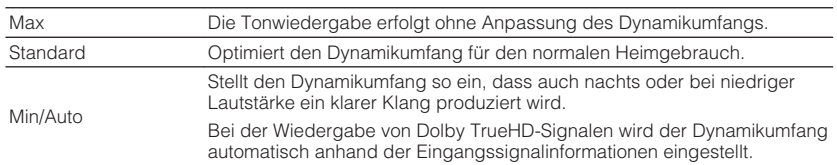

### **Einstellen des Lautstärke-Grenzwerts**

Legt einen Grenzwert für die Lautstärkeregelung mit Bedienelementen wie den Tasten VOLUME auf der Fernbedienung fest.

### **Setup-Menü**

"Ton" > "Lautstärke" > "Max. Lautstärke"

### **Einstellbereich**

-60,0 dB bis +15,0 dB (in Schritten von 5,0 dB), +16,5 dB [20,0 bis 95,0 (in Schritten von 5,0 dB), 97,0]

### **Einstellen der Anfangslautstärke beim Einschalten des Geräts**

Es kann eine Anfangslautstärke eingestellt werden, die beim Einschalten des Geräts vorgegeben wird.

### **Setup-Menü**

"Ton" > "Lautstärke" > "Grundlautstärke"

### **Einstellungen**

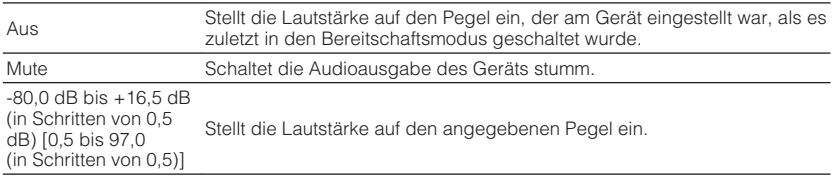

### **Hinweis**

Diese Einstellung arbeitet nur, wenn die Lautstärke auf einen niedrigeren Wert als "Max. Lautstärke" eingestellt ist. Einzelheiten zu "Max. Lautstärke" im "Setup"-Menü finden Sie unter:

▪ "Einstellen des Lautstärke-Grenzwerts" (S. 77)

### <span id="page-77-0"></span>**Einstellen der Zeitdauer bis zum automatischen Umschalten in den Bereitschaftsmodus**

Stellt ein, wie viel Zeit bis zum automatischen Umschalten in den Bereitschaftsmodus vergeht.

### **Setup-Menü**

"ECO" > "Auto Power Standby"

### **Einstellungen**

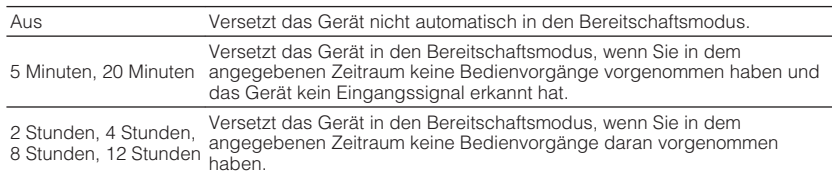

#### **Hinweis**

Direkt vor dem Umschalten in Bereitschaft erscheint "AutoPowerStdby", und dann zählt ein Countdown im Frontblende-Display abwärts.

### **Einstellen der Nutzung des ECO-Modus**

Sie können den Stromverbrauch des Geräts verringern, indem Sie den ECO-Modus auf "Ein" setzen. Drücken Sie nach Ändern der Einstellung unbedingt ENTER, um das Gerät neu zu starten.

Wenn der ECO-Modus aktiviert ist, können Sie den Stromverbrauch des Geräts verringern.

### **Setup-Menü**

 $ECO'' > ECO-Modus''$ 

### **Einstellungen**

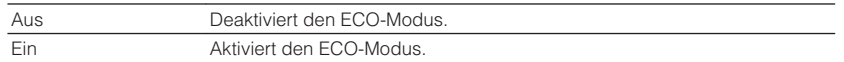

#### **Hinweis**

• Wenn "ECO-Modus" auf "Ein" eingestellt ist, kann das Frontblende-Display dunkel werden.

▪ Wenn Sie Audio mit hoher Lautstärke abspielen möchten, stellen Sie "ECO-Modus" auf "Aus".

### **Konfigurieren der Funktionseinstellungen**

### **Automatisches Ändern der im Frontblende-Display angezeigten Eingangsquellennamen**

Ändert die im Frontblende-Display angezeigten Eingangsquellennamen automatisch. Sie können einen mit der automatischen Umbenennungsfunktion erzeugten Namen wählen.

### **Setup-Menü**

"Funktion" > "Eingang umbenennen"

### **Eingangsquellen**

HDMI 1-4, AV 1-3, AUDIO 1-2

- **1 Verwenden Sie die Cursortasten zur Auswahl einer umzubenennenden Eingangsquelle.**
- **2** Verwenden Sie die Cursortasten zur Auswahl von "Auto".
- **3 Zum Ändern des Namens einer weiteren Eingangssignalquelle wiederholen Sie Schritte 1 bis 2.**

### **4 Drücken Sie SETUP.**

Die Einstellungen sind damit abgeschlossen.

### **Hinweis**

Bei Auswahl von "Auto" bleibt der erstellte Name auch nach Trennen des externen Geräts gespeichert. Zum Wiederherstellen der Standardeinstellung schalten Sie die Einstellung auf "Manuell" um und dann wieder auf "Auto".

# **Manuelles Ändern der im Frontblende-Display angezeigten Eingangsquellennamen**

Erlaubt manuelles Ändern der im Frontblende-Display angezeigten Eingangsquellennamen.

### **Setup-Menü**

"Funktion" > "Eingang umbenennen"

### **Eingangsquellen**

HDMI 1-4, AV 1-3, AUX, AUDIO 1-2, TUNER, USB

- **1 Verwenden Sie die Cursortasten zur Auswahl einer umzubenennenden Eingangsquelle.**
- **2 Verwenden Sie die Cursortasten zur Auswahl von "Manuell" und drücken Sie ENTER.**

Der Bildschirm zur Bearbeitung wird angezeigt.

**3 Verwenden Sie die Cursortasten und die ENTER-Taste, um den** Namen zu bearbeiten, wählen Sie dann "OK" und drücken Sie **ENTER.**

### **Hinweis**

- Zum Löschen der Eingabe wählen Sie "ABBR.".
- Wenn Sie .. ZURÜCKS." wählen, wird der Standardname der Eingangsquelle im Bearbeitungsfeld eingesetzt.

### **4 Zum Ändern des Namens einer weiteren Eingangssignalquelle wiederholen Sie Schritte 1 bis 3.**

### **5 Drücken Sie SETUP.**

Die Einstellungen sind damit abgeschlossen.

### <span id="page-79-0"></span>**Angeben von Eingangsquellen, die beim Betätigen der Taste INPUT übersprungen werden sollen**

Geben Sie an, welche Eingangsquellen bei Betätigung der Taste INPUT übersprungen werden sollen.

Sie können die gewünschte Eingangsquelle mit dieser Funktion schnell wählen.

### **Setup-Menü**

"Funktion" > "Eing. Überspringen"

### **Eingangsquellen**

HDMI 1-4, AV 1-3, AUX, AUDIO 1-2, TUNER, Bluetooth, USB

### **Einstellungen**

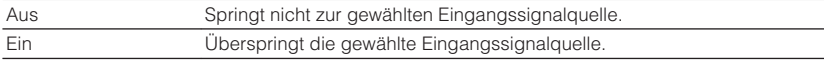

### **Einstellen der Helligkeit des Frontblende-Displays**

Stellt die Helligkeit des Frontblende-Displays ein.

### **Setup-Menü**

"Funktion" > "Dimmer"

### **Einstellbereich**

-4 bis 0 (höher für hellere Einstellung)

#### **Hinweis**

Das Frontblende-Display kann dunkel werden, wenn "ECO-Modus" auf "Ein" eingestellt ist. Näheres finden Sie unter:

▪ ["Einstellen der Nutzung des ECO-Modus" \(S. 78\)](#page-77-0)

### **Verhindern einer versehentlichen Änderungen an den Einstellungen**

Verhindert versehentliche Änderungen an den Einstellungen.

#### **Setup-Menü**

"Funktion" > "Speicherschutz"

### **Einstellungen**

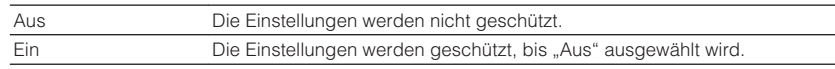

#### **Hinweis**

Wenn "Speicherschutz" auf "Ein" eingestellt ist, wird das Schlosssymbol (@) auf dem Menübildschirm angezeigt.

### <span id="page-80-0"></span>**Einstellen der Gerätefunktionen für die Tasten RED/ GREEN/YELLOW/BLUE auf der Fernbedienung**

Stellen Sie die Gerätefunktionen für die Tasten RED/GREEN/YELLOW/BLUE der Fernbedienung ein.

### **Setup-Menü**

"Funktion" > "Fern-Farbtaste"

### **Einstellungen**

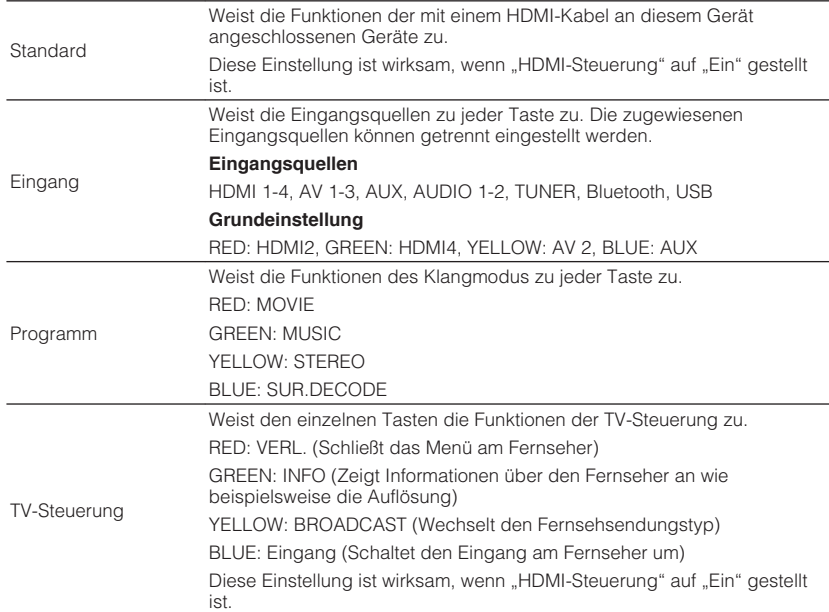

#### **Hinweis**

• Einzelheiten zu "HDMI-Steuerung" im "Setup"-Menü finden Sie unter:

-"Einrichten der Nutzung von HDMI-Steuerung" (S. 72)

▪ Um HDMI-Steuerung zu verwenden, müssen Sie nach Anschluss der mit HDMI-Steuerung kompatiblen Geräte die Einrichtung der HDMI-Steuerungskopplung vornehmen. Näheres finden Sie unter:

– ["HDMI-Steuerung und synchronisierte Vorgänge" \(S. 102\)](#page-101-0)

▪ HDMI-Steuerung arbeitet möglicherweise nicht einwandfrei.

### <span id="page-81-0"></span>**Konfigurieren der Bluetooth®-Einstellungen**

### **Einrichten der Nutzung von Bluetooth®**

Zum Aktivieren/Deaktivieren der Bluetooth-Funktion.

### **Setup-Menü**

"Bluetooth" > "Bluetooth"

### **Einstellungen**

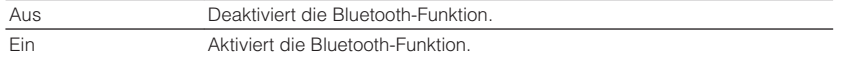

### **Beenden der Verbindung zwischen einem Bluetooth®-Gerät und diesem Gerät**

Beendet die Bluetooth-Verbindung zwischen einem Bluetooth-Gerät (wie etwa einem Smartphone) und diesem Gerät.

### **Setup-Menü**

"Bluetooth" > "Audioempfang" > "Trennen"

Wählen Sie "Trennen" und drücken Sie ENTER, um die Bluetooth-Verbindung zu beenden.

### **Hinweis**

Diese Einstellung ist nicht verfügbar, wenn keine Bluetooth-Geräte verbunden sind.

### **Einrichten der Nutzung der Bluetooth®- Bereitschaftsfunktion**

Wählt aus, ob die Funktion, mit der dieses Gerät von Bluetooth-Geräten aus eingeschaltet werden kann, aktiviert oder deaktiviert werden soll (Bluetooth Standby). Wenn diese Funktion auf "Ein" gestellt ist, schaltet dieses Gerät automatisch ein, wenn ein Verbindungsvorgang vom Bluetooth-Gerät ausgeführt wird.

### **Setup-Menü**

"Bluetooth" > "Audioempfang" > "Bluetooth Bereit"

### **Einstellungen**

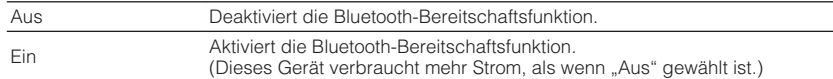

### **Einrichten der Nutzung von Audio-Übertragung an ein Bluetooth®-Gerät**

Aktiviert/Deaktiviert die Bluetooth-Audio-Sendefunktion.

Wenn diese Funktion aktiviert ist, können Sie den vom Gerät wiedergegebenen Ton auch über Bluetooth-Lautsprecher/Kopfhörer hören.

### **Setup-Menü**

"Bluetooth" > "Audioübertragung" > "Transmitter"

### **Einstellungen**

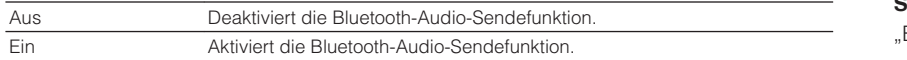

#### **Hinweis**

 Einzelheiten zum Verbinden von Bluetooth-Geräten, an die ein Audiosignal gesendet werden soll (Lautsprecher, Kopfhörer usw.) finden Sie unter:

■ "Verbinden des Geräts mit einem Bluetooth®-Gerät für den Empfang von übertragenen Audiosignalen" (S. 83)

### **Verbinden des Geräts mit einem Bluetooth®-Gerät für den Empfang von übertragenen Audiosignalen**

Baut eine Verbindung zwischen diesem Gerät und Bluetooth-Geräten wie Lautsprechern und Kopfhörern für den Empfang der vom Gerät übertragenen Audiosignale auf, wenn "Transmitter" im "Setup"-Menü auf "Ein" eingestellt ist.

#### **Hinweis**

Einzelheiten zu "Transmitter" im "Setup"-Menü finden Sie unter:

▪ "Einrichten der Nutzung von Audio-Übertragung an ein Bluetooth® -Gerät" (S. 83)

### **Setup-Menü**

Bluetooth" > "Audioübertragung" > "Gerätesuche"

### **1 Drücken Sie ENTER.**

 Es wird eine Liste mit Bluetooth-Geräten angezeigt, die mit diesem Gerät verbunden werden können.

### **2 Verwenden Sie die Cursortasten zur Auswahl der Bluetooth-Lautsprecher/Kopfhörer, die mit dem Gerät verbunden werden sollen, und drücken Sie ENTER.**

Nach Abschluss des Verbindungsvorgangs wird "fertig" angezeigt.

### **3 Drücken Sie ENTER.**

Die Einstellungen sind damit abgeschlossen.

### **Hinweis**

- Sollte das gewünschte Bluetooth-Gerät nicht in der Liste aufgeführt sein, versetzen Sie das Bluetooth-Gerät in den Pairing-Modus und führen den Vorgang "Gerätesuche" erneut durch.
- Zum Beenden der Bluetooth-Verbindung führen Sie den Trennvorgang an den Bluetooth-Lautsprechern/ Kopfhörern durch.

## **Einstellen der Sprache für das Bildschirmmenü**

Wählen Sie die Sprache für das Bildschirmmenü.

### **Setup-Menü**

"Sprache"

### **Einstellungen**

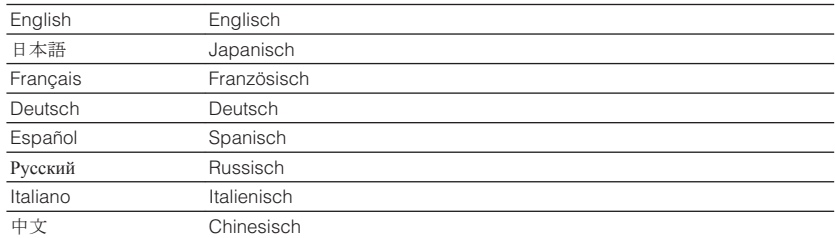

#### **Hinweis**

Die Informationen auf dem Frontblende-Display werden nur in englischer Sprache dargestellt.

### <span id="page-84-0"></span>**Grundlegende Bedienung im ADVANCED SETUP-Menü**

Die grundlegende Bedienung im "ADVANCED SETUP"-Menü am Frontblende-Display ist nachstehend beschrieben.

### **1 Schalten Sie das Gerät in Bereitschaftsmodus.**

**2 Drücken Sie, während Sie gleichzeitig STRAIGHT an der Frontblende gedrückt halten,**  $\circ$  **(Netz).** 

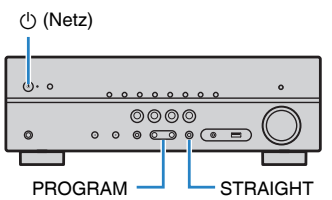

Der erste Eintrag des "ADVANCED SETUP"-Menüs erscheint im Frontblende-Display.

- **3 Drücken Sie PROGRAM zur Auswahl eines Eintrags.**
- **4 Drücken Sie STRAIGHT zur Auswahl einer Einstellung.**
- **5 Drücken Sie**  $\circledcirc$  **(Netz), um das Gerät in den Bereitschaftsmodus zu schalten, und schalten Sie es dann wieder ein.**

Die Einstellungen sind damit abgeschlossen.

#### **Hinweis**

Einzelheiten zu den Standardeinstellungen finden Sie unter:

▪ ["Standardeinstellungen des ADVANCED SETUP-Menüs" \(S. 111\)](#page-110-0)

# **Einträge im ADVANCED SETUP-Menü**

Richten Sie sich beim Konfigurieren der Systemeinstellungen des Geräts nach der folgenden Tabelle.

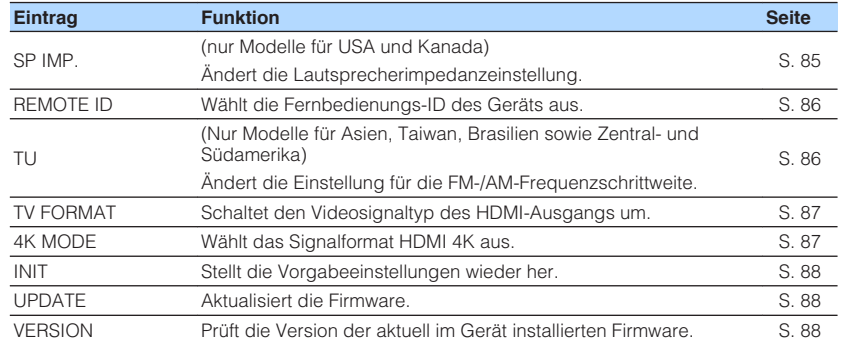

### **Ändern der Lautsprecherimpedanzeinstellung (SP IMP.)**

(nur Modelle für USA und Kanada)

# SP IMP.••8QMIN

Ändern Sie die Lautsprecherimpedanzeinstellungen des Geräts je nach der Impedanz der angeschlossenen Lautsprecher.

### **ADVANCED SETUP-Menü**

"SP IMP."

### **Einstellungen**

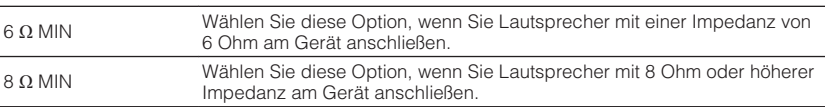

### <span id="page-85-0"></span>**Auswählen der Fernbedienungs-ID (REMOTE ID)**

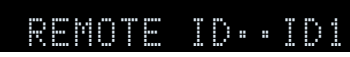

Ändern Sie die Fernbedienungs-ID des Geräts so, dass sie der ID der Fernbedienung entspricht (Grundeinstellung: ID1). Wenn Sie mehrere Yamaha AV-Receiver einsetzen, können Sie jeder Fernbedienung eine eindeutige Fernbedienungs-ID für den zugehörigen Receiver zuweisen.

### **ADVANCED SETUP-Menü**

"REMOTE ID"

### **Einstellungen**

### ID1, ID2

### **Ändern der Fernbedienungs-ID der Fernbedienung**

- Um ID1 zu wählen drücken Sie, während Sie die linke Cursortaste gedrückt halten, die Taste SCENE (BD/DVD) 5 Sekunden lang.
- Um ID2 zu wählen drücken Sie, während Sie die linke Cursortaste gedrückt halten, die Taste SCENE (TV) 5 Sekunden lang.

# **Ändern der Einstellung für die FM-/AM-Frequenzschrittweite (TU)**

(Nur Modelle für Asien, Taiwan, Brasilien sowie Zentral- und Südamerika)

# TU····FM50/AM9

Ändern Sie die Einstellung des Geräts für die Frequenzschrittweite der FM-/AM-Frequenzabstimmung je nach Ihrem Land oder Ihrer Region.

### **ADVANCED SETUP-Menü**

"TU"

### **Einstellungen**

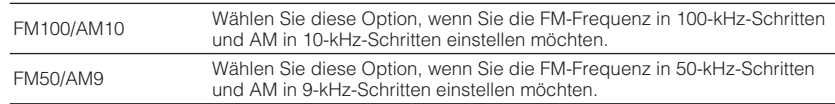

### <span id="page-86-0"></span>**Umschalten des Videosignaltyps (TV FORMAT)**

# TV FORMAT•NTSC

Schalten Sie den Videosignaltyp der HDMI-Ausgabe so um, dass er der Fernsehnorm Ihres Fernsehers entspricht.

Da das Gerät automatisch den Videosignaltyp passend zum Fernseher umschaltet, muss diese Einstellung normalerweise nicht geändert werden. Ändern Sie die Einstellung nur dann, wenn Bilder auf dem Fernsehbildschirm nicht richtig erscheinen.

### **ADVANCED SETUP-Menü**

"TV FORMAT"

### **Einstellungen**

NTSC, PAL

### **Auswählen des Signalformats HDMI 4K (4K MODE)**

# 4K MODE•MODE 1

Wählt das Eingangs-/Ausgangssignalformat des Geräts, wenn ein Fernseher und ein Wiedergabegerät, die HDMI 4K unterstützen, mit dem Gerät verbunden sind.

### **ADVANCED SETUP-Menü**

"4K MODE"

### **Einstellungen**

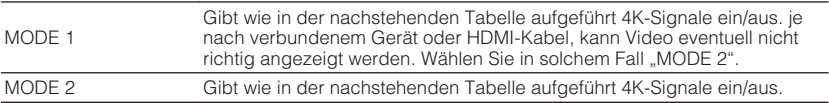

#### **Hinweis**

Bei Auswahl von "MODE 1" verwenden Sie Premium High Speed HDMI-Kabel oder Premium High Speed Kabel mit Ethernet.

#### **Format**

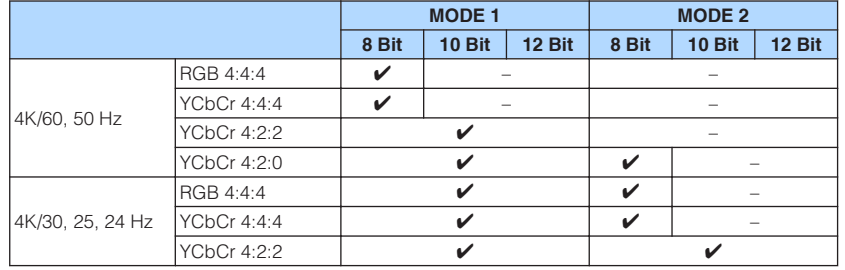

# <span id="page-87-0"></span>**Wiederherstellen der Standardeinstellungen (INIT)**

# MUTE VIRTUAL INIT••••CANCEL

Stellt die Vorgabeeinstellungen des Geräts wieder her.

### **ADVANCED SETUP-Menü**

"INIT"

### **Wahlmöglichkeiten**

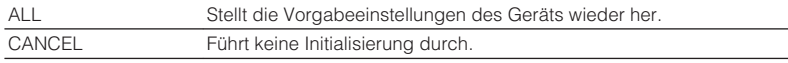

### **Aktualisieren der Firmware (UPDATE)**

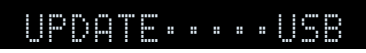

Es wird je nach Bedarf neue Firmware mit zusätzlichen Funktionen oder Produktverbesserungen veröffentlicht. Aktualisierungen können von unserer Website auf ein USB-Speichergerät heruntergeladen werden. Sie können die Firmware mithilfe dieses USB-Speichergeräts aktualisieren. Einzelheiten hierzu finden Sie in den mit Updates bereitgestellten Informationen.

### **ADVANCED SETUP-Menü**

"UPDATE"

### **Hinweis**

Führen Sie dieses Menü nur dann aus, wenn die Firmware aktualisiert werden muss. Achten Sie auch darauf, vor der Aktualisierung die mit dem Firmware-Update gelieferten Informationen zu lesen.

# **Prüfen der Firmware-Version (VERSION)**

# UERSION••xx.xx

Prüfen Sie die Version der aktuell im Gerät installierten Firmware.

### **ADVANCED SETUP-Menü**

"VERSION"

# **PROBLEMBEHEBUNG**

## **Im Problemfall**

### **Falls eine Störung auftritt prüfen Sie zunächst die folgenden Dinge:**

Wenn das Gerät nicht richtig funktionieren sollte, gehen Sie die nachstehenden Punkte durch.

- Die Netzkabel von Gerät, Fernseher und Abspielgeräten (wie BD/DVD-Player) sind sicher an einer Wandsteckdose angeschlossen.
- Das Gerät, der Subwoofer, der Fernseher und Abspielgeräte (wie BD/DVD-Player) sind eingeschaltet.
- Die Anschlüsse aller Kabel sind sicher und fest an den Buchsen der Geräte angeschlossen.

Wenn es kein Problem mit der Stromversorgung und den Kabeln gibt, richten Sie sich nach den die Gerätestörung betreffenden Anweisungen des Abschnitts "Im Problemfall".

Falls das aufgetretene Problem nicht aufgeführt ist, oder wenn die Anweisungen nicht helfen, schalten Sie das Gerät aus, ziehen Sie den Netzstecker, und wenden Sie sich an den nächsten autorisierten Yamaha-Fachhändler oder -Kundendienst.

# **Netzstrom-, System- oder Fernbedienungsprobleme**

# n**Das Gerät lässt sich nicht einschalten**

### l **Die Schutzschaltung wurde dreimal in Folge ausgelöst.**

 Wenn die Bereitschaftsanzeige am Gerät beim versuchten Einschalten blinkt, wurde die Einschaltfunktion als Sicherheitsmaßnahme deaktiviert. Wenden Sie sich an den nächsten Fachhändler oder Kundendienst von Yamaha, um das Gerät reparieren zu lassen.

### **nd Das Gerät wird nicht mit dem Fernseher synchronisiert eingeschaltet**

### l **HDMI-Steuerung am Gerät ist deaktiviert.**

 Wenn auch das Ausschalten des Geräts nicht mit dem Fernsher synchronisiert wird, prüfen Sie die Einstellung der HDMI-Steuerung am Gerät. Einzelheiten zur HDMI-Steuerung finden Sie unter:

– ["Einrichten der Nutzung von HDMI-Steuerung" \(S. 72\)](#page-71-0)

### ● HDMI-Steuerung am Fernseher ist deaktiviert.

 Wenn nur das Einschalten des Geräts nicht mit dem Fernsher synchronisiert wird, prüfen Sie die Einstellung am Fernseher. Stellen Sie die HDMI-Steuerung am Fenseher unter Bezugnahme auf die Bedienungsanleitung des Fernsehers ein.

#### l **Ein-/Ausschaltvorgänge des Geräts werden wegen eines aufgetretenen Stromausfalls nicht mehr synchronisiert.**

 Trennen Sie die HDMI-Kabel ab und ziehen Sie die Netzstecker, um dann nach fünf Minuten zunächst die Kabel der Wiedergabegeräte, danach die dieses Geräts und schließlich noch die des Fernsehers wieder anzuschließen. Prüfen Sie dann, ob die Ein-/Ausschaltvorgänge wieder synchronisiert erfolgen.

### n**Das Gerät lässt sich nicht ausschalten**

#### **• Der interne Mikrocomputer ist aufgrund eines externen Stromschlags (z.B.**) **durch Blitzschlag oder übermäßige statische Elektrizität) oder aufgrund eines Versorgungsspannungseinbruchs hängen geblieben.**

Halten Sie  $\bigcirc$  (Netz) an der Frontblende länger als 15 Sekunden gedrückt, um das Gerät neu zu starten. Falls das Problem fortbesteht, ziehen Sie das Netzkabel aus der Netzsteckdose und stecken es erneut ein.

### **nd Das Gerät schaltet sich sofort aus (in Bereitschaft)**

### l **Das Gerät wurde eingeschaltet, während ein Lautsprecherkabel kurzgeschlossen war.**

 Verdrehen Sie die blanke Litze der Lautsprecherkabel so fest wie möglich, und schließen Sie sie am Gerät und an den Lautsprechern an. Näheres finden Sie unter:

– ["Anschließen der Lautsprecher" \(S. 15\)](#page-14-0)

# n**Das Gerät wechselt automatisch in den Bereitschaftsmodus**

### $\bullet$  Der Einschlaf-Timer war aktiv.

Schalten Sie das Gerät ein und starten Sie die Wiedergabe erneut.

l **Die automatische Abschaltung wurde ausgelöst, da das Gerät für die angegebene Zeit nicht bedient wurde.**

Um die automatische Abschaltungsfunktion zu deaktivieren, stellen Sie "Auto Power Standby" im "Setup"-Menü auf "Aus". Näheres finden Sie unter:

– ["Einstellen der Zeitdauer bis zum automatischen Umschalten in den](#page-77-0) [Bereitschaftsmodus" \(S. 78\)](#page-77-0)

### l **Die Einstellung der Lautsprecherimpedanz ist falsch.**

 Stellen Sie die Lautsprecherimpedanz je nach den verwendeten Lautsprechern ein. Näheres finden Sie unter:

– ["Ändern der Lautsprecherimpedanzeinstellung \(SP IMP.\)" \(S. 85\)](#page-84-0)

### l **Die Schutzschaltung wurde aufgrund eines Kurzschlusses aktiviert.**

 Verdrehen Sie die blanke Litze der Lautsprecherkabel so fest wie möglich, und schließen Sie sie am Gerät und an den Lautsprechern an. Näheres finden Sie unter:

– ["Anschließen der Lautsprecher" \(S. 15\)](#page-14-0)

# **nd Das Gerät reagiert nicht**

#### **• Der interne Mikrocomputer ist aufgrund eines externen Stromschlags (z.B. durch Blitzschlag oder übermäßige statische Elektrizität) oder aufgrund eines Versorgungsspannungseinbruchs hängen geblieben.**

Halten Sie  $\bigcirc$  (Netz) an der Frontblende länger als 15 Sekunden gedrückt, um das Gerät neu zu starten. Falls das Problem fortbesteht, ziehen Sie das Netzkabel aus der Netzsteckdose und stecken es erneut ein.

### **nd Die Bedienung des Geräts per Fernbedienung ist nicht möglich**

### l **Das Gerät befindet sich außerhalb der Reichweite der Fernbedienung.**

 Verwenden Sie die Fernbedienung innerhalb des Betriebsbereichs. Näheres finden Sie unter:

– ["Reichweite der Fernbedienung" \(S. 6\)](#page-5-0)

**• Die Batterien sind schwach.** Ersetzen Sie die Batterien durch neue.

l **Der Fernbedienungssensor des Geräts ist direktem Sonnenlicht oder starkem Kunstlicht ausgesetzt.**

Ändern Sie den Lichteinfallwinkel, oder positionieren Sie das Gerät neu.

l **Die Fernbedienungs-IDs von Gerät und Fernbedienung sind nicht identisch.** Ändern Sie die Fernbedienungs-ID des Geräts oder der Fernbedienung. Näheres finden Sie unter:

– ["Auswählen der Fernbedienungs-ID \(REMOTE ID\)" \(S. 86\)](#page-85-0)

### **nkann nicht die gewünschte Eingangsquelle wählen, auch wenn "INPUT" gedrückt wird**

### $\bullet$  **Ein Funktion, die bestimmte Eingangsquellen überspringt, ist eingestellt.**

Stellen Sie "Eing. Überspringen" für die gewünschte Eingangsquelle im "Setup"-Menü auf "Aus". Näheres finden Sie unter:

– ["Angeben von Eingangsquellen, die beim Betätigen der Taste INPUT](#page-79-0) [übersprungen werden sollen" \(S. 80\)](#page-79-0)

### n**Die Tasten RED/GREEN/YELLOW/BLUE auf der Fernbedienung arbeiten nicht**

l **Das Gerät, das über HDMI an diesem Gerät angeschlossen ist, unterstützt nicht die Funktion der Tasten RED/GREEN/YELLOW/BLUE.**

 Verwenden Sie ein Gerät, das die Funktion der Tasten RED/GREEN/YELLOW/ BLUE unterstützt.

#### l **Die Einstellungen der Tasten RED/GREEN/YELLOW/BLUE auf der Fernbedienung des Geräts wurden geändert.**

Stellen Sie die Einstellungen von "Fern-Farbtaste" im "Setup"-Menü auf "Standard". Näheres finden Sie unter:

– ["Einstellen der Gerätefunktionen für die Tasten RED/GREEN/YELLOW/BLUE auf](#page-80-0) [der Fernbedienung" \(S. 81\)](#page-80-0)

# **Audioproblem**

### **Nein Ton**

### l **Es wurde eine andere Eingangsquelle ausgewählt.**

 Wählen Sie mit einer der Eingangswahltasten die entsprechende Eingangsquelle. Näheres finden Sie unter:

– ["Grundlegender Bedienungsvorgang für die Wiedergabe von Videos und](#page-35-0) [Musik" \(S. 36\)](#page-35-0)

### l **Es werden Signale empfangen, die das Gerät nicht wiedergeben kann.**

 Einige digitale Audioformate lassen sich am Gerät nicht wiedergeben. Achten Sie darauf, dass es sich um Signaltypen handelt, die vom Gerät wiedergegeben werden können. Einzelheiten zu unterstützten Dateiformaten, HDMI-Audioformaten oder kompatiblen Dekodierformaten finden Sie unter:

- – ["Unterstützte Dateiformate" \(S. 101\)](#page-100-0)
- – ["Technische Daten" \(S. 106\)](#page-105-0)

### l **Das Kabel zwischen dem Gerät und dem Abspielgerät ist defekt.**

 Falls kein sonstiges Problem mit der Verbindung vorliegt, tauschen Sie das Kabel aus.

### n**Die Lautstärke lässt sich nicht erhöhen**

### l **Die maximale Lautstärke wurde auf einen zu niedrigen Wert eingestellt.**

Stellen Sie bei "Max. Lautstärke" im Menü "Setup" die gewünschte maximale Lautstärke ein. Näheres finden Sie unter:

- – ["Einstellen des Lautstärke-Grenzwerts" \(S. 77\)](#page-76-0)
- l **Ein an den Ausgangsbuchsen des Geräts angeschlossenes Gerät ist nicht eingeschaltet.**

 Schalten Sie alle an den Ausgangsbuchsen des Geräts angeschlossenen Geräte ein.

### **n Aus einem bestimmten Lautsprecher kommt kein Ton**

### l **Die Eingangsquelle liefert kein Signal für den Kanal des betreffenden Lautsprechers.**

Zur Prüfung verwenden Sie "Signal Info" im Menü "Optionen". Näheres finden Sie unter:

- – ["Prüfen von Informationen über die Video-/Audiosignale" \(S. 57\)](#page-56-0)
- l **Das momentan ausgewählte Klangprogramm bzw. der Dekoder nutzt den betreffenden Lautsprecher nicht.**

Zur Prüfung verwenden Sie "Testton" im Menü "Setup". Näheres finden Sie unter: – ["Ausgeben von Testtönen" \(S. 71\)](#page-70-0)

### l **Die Tonausgabe für den betreffenden Lautsprecher ist ausgeschaltet.**

Führen Sie YPAO aus oder verwenden Sie "Konfiguration" im Menü "Setup", um die Lautsprechereinstellungen zu ändern. Näheres finden Sie unter:

- – ["Automatische Optimierung der Lautsprechereinstellungen \(YPAO\)" \(S. 27\)](#page-26-0)
- – ["Einrichten der Nutzung eines Subwoofers" \(S. 67\)](#page-66-0)
- – ["Einstellen der Größe der Front-Lautsprecher" \(S. 67\)](#page-66-0)
- – ["Einrichten der Nutzung eines Center-Lautsprechers und seiner Größe" \(S. 68\)](#page-67-0)
- – ["Einrichten der Nutzung von Surround-Lautsprechern und ihrer Größe" \(S. 68\)](#page-67-0)

### l **Die Lautstärke des Lautsprechers ist zu niedrig eingestellt.**

Führen Sie YPAO aus oder verwenden Sie "Pegel" im Menü "Setup", um die Lautstärke des Lautsprechers anzupassen. Näheres finden Sie unter:

- – ["Automatische Optimierung der Lautsprechereinstellungen \(YPAO\)" \(S. 27\)](#page-26-0)
- – ["Einstellen der Lautstärke der einzelnen Lautsprecher" \(S. 70\)](#page-69-0)

### l **Das Lautsprecherkabel zwischen Gerät und Lautsprecher ist defekt.**

 Prüfen Sie die Beschaltung der SPEAKERS-Klemmen am Gerät und der Klemmen am Lautsprecher. Falls kein sonstiges Problem mit der Verbindung vorliegt, ersetzen Sie das defekte Lautsprecherkabel durch ein anderes.

### l **Der Lautsprecher weist eine Funktionsstörung auf.**

 Zur Prüfung schließen Sie einen anderen (intakten) Lautsprecher an. Falls das Problem auch mit einem anderen Lautsprecher fortbesteht, könnte das Gerät defekt sein.

### n**Es ist kein Ton vom Subwoofer zu hören**

### l **Die Eingangsquelle enthält keine Low Frequency Effect (LFE)- oder Tieffrequenzsignale.**

Zur Prüfung stellen Sie "Extra Bass" im Menü "Setup" auf "Ein", damit der tieffrequente Anteil des Klangs der Front-Kanäle vom Subwoofer ausgegeben wird. Näheres finden Sie unter:

– ["Einstellen der Funktion Extra Bass" \(S. 69\)](#page-68-0)

### l **Die Subwoofer-Signalausgabe ist ausgeschaltet.**

Führen Sie YPAO durch, oder stellen Sie "Subwoofer" im Menü "Setup" auf "Verwenden". Näheres finden Sie unter:

– ["Automatische Optimierung der Lautsprechereinstellungen \(YPAO\)" \(S. 27\)](#page-26-0) – ["Einrichten der Nutzung eines Subwoofers" \(S. 67\)](#page-66-0)

### l **Die Lautstärke des Subwoofers ist zu niedrig.**

Stellen Sie die Lautstärke am Subwoofer ein.

l **Der Subwoofer wurde durch dessen Auto-Standby-Funktion ausgeschaltet.** Schalten Sie die Auto-Standby-Funktion des Subwoofers aus, oder stellen Sie deren Empfindlichkeit ein.

### n**Kein Ton von einem per HDMI-Kabel am Gerät angeschlossenen Abspielgerät**

l **Der Fernseher unterstützt HDCP (High-bandwidth Digital Content Protection) nicht.**

 Lesen Sie die Bedienungsanleitungen des Fernsehers und prüfen Sie dessen technische Daten.

 $\bullet$  **An der Buchse HDMI OUT sind zu viele Geräte angeschlossen.** Trennen Sie einige der HDMI-Geräte vom Gerät.

### **Nein Ton vom Fernseher bei Verwendung von HDMI-Steuerung**

 $\bullet$  **Der Fernseher ist so eingestellt, dass der Ton aus den Fernsehlautsprechern kommt.**

 Ändern Sie die Audio-Ausgabeeinstellungen Ihres Fernsehers, so dass der Fernsehton von den am Gerät angeschlossenen Lautsprechern ausgegeben wird.

l **Ein Fernseher, der ARC nicht unterstützt, ist nur über ein HDMI-Kabel mit dem Gerät verbunden.**

 Verwenden Sie ein optisches Digitalkabel zum Herstellen der Audioverbindung. Näheres finden Sie unter:

- – ["HDMI-Verbindung mit einem Fernseher" \(S. 21\)](#page-20-0)
- l **Wenn der Fernseher über ein Audiokabel mit dem Gerät verbunden ist, entspricht die Audio-Eingangseinstellung des Fernsehers nicht dem tatsächlichen Anschluss.**

Verwenden Sie "TV-Audioeingang" im Menü "Setup" um die korrekte Audioeingangsbuchse zu wählen. Näheres finden Sie unter:

- – ["Einstellen der als Eingang für Fernsehton zu verwendenden](#page-72-0) [Audiobuchse" \(S. 73\)](#page-72-0)
- l **Wenn Sie versuchen, ARC zu verwenden, ist ARC am Gerät oder am Fernseher ausgeschaltet.**

Stellen Sie "ARC" im "Setup"-Menü auf "Ein" und aktivieren Sie ARC am Fernseher. Näheres finden Sie unter:

– ["Einrichten der Nutzung von ARC" \(S. 73\)](#page-72-0)

### **n**Nur die Front-Lautsprecher funktionieren bei **mehrkanaligen Audiosignalen**

### l **Das Abspielgerät ist auf ausschließlich 2-Kanal-Ausgabe eingestellt (wie PCM).**

Zur Prüfung verwenden Sie "Signal Info" im Menü "Optionen". Falls erforderlich, ändern Sie die Einstellungen der digitalen Audio-Ausgänge am Abspielgerät. Näheres finden Sie unter:

– ["Prüfen von Informationen über die Video-/Audiosignale" \(S. 57\)](#page-56-0)

### n**Rauschen/Brummen ist zu hören**

- l **Das Gerät steht zu dicht an einem anderen digitalen oder Hochfrequenzgerät.** Stellen Sie das Gerät in größerer Entfernung vom anderen Gerät auf.
- l **Das Kabel zwischen dem Gerät und dem Abspielgerät ist defekt.**

 Falls kein sonstiges Problem mit der Verbindung vorliegt, tauschen Sie das Kabel aus.

### **nDer Ton klingt verzerrt**

### l **Die Lautstärke des Geräts ist zu hoch eingestellt.**

Regeln Sie die Lautstärke herunter. Wenn "ECO-Modus" im Menü "Setup" auf "Ein" gestellt ist, schalten Sie die Funktion auf "Aus". Näheres finden Sie unter: – ["Einstellen der Nutzung des ECO-Modus" \(S. 78\)](#page-77-0)

### l **Ein an den Audio-Ausgangsbuchsen dieses Geräts angeschlossenes Gerät (z. B. ein externer Leistungsverstärker) ist nicht eingeschaltet.**

 Schalten Sie alle an den Audio-Ausgangsbuchsen dieses Geräts angeschlossenen Geräte ein.

### **Videoproblem**

### **Nein Bild**

l **Am Gerät wurde eine andere Eingangsquelle ausgewählt.**

Wählen Sie mit einer der Eingangswahltasten die entsprechende Eingangsquelle.

 $\bullet$  **Am Fernseher wurde eine andere Eingangsquelle ausgewählt.** 

 Schalten Sie den Eingang am Fernseher um, so dass das Videosignal vom Gerät angezeigt wird.

l **Das vom Gerät ausgegebene Videosignal wird vom Fernseher nicht unterstützt.**

 Prüfen Sie die Einstellungen der Video-Ausgänge am Abspielgerät. Für Informationen zu den vom Fernseher unterstützten Videosignale lesen Sie die Bedienungsanleitungen des Fernsehers.

l **Das Kabel zwischen dem Gerät und dem Fernseher (oder Abspielgerät) ist defekt.**

 Falls kein sonstiges Problem mit der Verbindung vorliegt, tauschen Sie das Kabel aus.

### n**Kein Video von einem per HDMI-Kabel am Gerät angeschlossenen Abspielgerät**

l **Das zugeführte Videosignal (bzw. dessen Auflösung) wird vom Gerät nicht unterstützt.**

 Zur Prüfung der Informationen über das aktuelle Videosignal (Auflösung) und der vom Gerät unterstützten Videosignale siehe:

- – ["Prüfen von Informationen über die Video-/Audiosignale" \(S. 57\)](#page-56-0)
- – ["HDMI-Signalkompatibilität" \(S. 104\)](#page-103-0)
- **Der Fernseher unterstützt HDCP (High-bandwidth Digital Content Protection) nicht.**

 Lesen Sie die Bedienungsanleitungen des Fernsehers und prüfen Sie dessen technische Daten.

**• An der Buchse HDMI OUT sind zu viele Geräte angeschlossen.** 

Trennen Sie einige der HDMI-Geräte vom Gerät.

### n**Kein Bild vom Abspielgerät (Inhalte erfordern ein HDCP 2.2-kompatibles HDMI-Gerät)**

### l **Der Fernseher (HDMI-Eingangsbuchse) unterstützt HDCP 2.2 nicht.**

 Verbinden Sie das Gerät an einem Fernsehgerät (Eingangsbuchse HDMI), das HDCP 2.2 unterstützt. (Die Warnmeldung kann im Fernsehbild angezeigt werden.)

### n**Das Gerätemenü wird nicht auf dem Fernsehbildschirm angezeigt**

### l **Der Fernseher ist nicht über HDMI am Gerät angeschlossen.**

 Sie können das Gerätemenü nur dann am Fernseher anzeigen, wenn die Geräte über ein HDMI-Kabel miteinander verbunden sind. Falls erforderlich, verwenden Sie ein HDMI-Kabel für die Verbindung. Näheres finden Sie unter:

– ["HDMI-Verbindung mit einem Fernseher" \(S. 21\)](#page-20-0)

### $\bullet$  **Am Fernseher wurde eine andere Eingangsquelle ausgewählt.**

 Schalten Sie den Eingang am Fernseher um, so dass das Videosignal vom Gerät angezeigt wird (Buchse HDMI OUT).

### **FM/AM-Radioempfangsproblem**

### **nDer FM-Empfang ist schwach oder verrauscht**

### l **Es sind Mehrweginterferenzen vorhanden.**

 Stellen Sie die Höhe oder Ausrichtung der FM-Antenne neu ein, oder stellen Sie sie an einer anderen Position auf.

### l **Ihr Wohnort ist zu weit von dem FM-Sender entfernt.**

Um monoauralen FM-Empfang zu wählen, stellen Sie "FM-Modus" im "Optionen"-Menü auf "Mono". Oder verwenden Sie eine UKW-Außenantenne. Einzelheiten zu "FM-Modus" finden Sie unter:

– ["Umschalten zwischen Stereo und Mono für FM-Radioempfang" \(S. 59\)](#page-58-0)

### n**Der AM-Empfang ist schwach oder verrauscht**

### l **Die Geräusche können durch Leuchtstoffröhren, Motoren, Thermostate oder andere elektrische Geräte verursacht werden.**

 Es ist schwierig, diese Geräusche völlig zu eliminieren. Sie können reduziert werden durch Verwendung einer MW-Außenantenne.

### **n Radiosender können nicht automatisch ausgewählt werden**

### $\bullet$  **Ihr Wohnort ist zu weit von dem FM-Sender entfernt.**

 Stimmen Sie den Sender manuell ab. Oder verwenden Sie eine Außenantenne. Wir empfehlen eine empfindliche Mehrelementantenne. Einzelheiten zur manuellen Abstimmung eines Senders finden Sie unter:

– ["Auswahl einer Empfangsfrequenz" \(S. 41\)](#page-40-0)

### ● Der MW-Empfang ist schwach.

 Richten Sie die MW-Antenne anders aus. Stimmen Sie den Sender manuell ab. Verwenden Sie eine MW-Außenantenne. Einzelheiten zur manuellen Abstimmung eines Senders finden Sie unter:

– ["Auswahl einer Empfangsfrequenz" \(S. 41\)](#page-40-0)

### n**AM-Radiosender können nicht als Festsender gespeichert werden**

### ● Es wurde die Auto-Preset-Funktion verwendet.

 Die Auto-Preset-Funktion speichert nur UKW-(FM-)Sender als Festsender. Speichern Sie AM-Sender manuell. Näheres finden Sie unter:

– ["Manuelles Speichern eines Radiosenders" \(S. 43\)](#page-42-0)

### **USB-Problem**

### n**Das Gerät erkennt das USB-Gerät nicht**

### l **Das USB-Gerät ist nicht richtig an der Buchse USB angeschlossen.**

 Schalten Sie das Gerät aus, schließen Sie Ihr USB-Gerät erneut an und schalten Sie das Gerät wieder ein.

### l **Das USB-Gerät hat ein anderes Dateisystem als FAT16 oder FAT32.**

 Verwenden Sie ein USB-Gerät, das in den Formaten FAT16 oder FAT32 formatiert wurde.

### n**Ordner und Dateien des USB-Geräts werden nicht angezeigt**

l **Die Daten auf dem USB-Gerät sind durch Verschlüsselung geschützt.** Verwenden Sie ein USB-Gerät ohne Verschlüsselungsfunktion.

### n**Dieses Gerät spielt die Dateien des USB-Geräts nicht fortlaufend ab**

### l **Wenn dieses Gerät während der Wiedergabe eine Reihe nicht unterstützter Dateien erfasst, stoppt die Wiedergabe automatisch.**

 Speichern Sie keine nicht unterstützten Dateien (wie Bilder und versteckte Dateien) in Wiedergabe-Ordnern.

### **Bluetooth®-Problem**

### n**Verbindungsherstellung (Pairing) des Geräts mit einem Bluetooth®-Gerät nicht möglich**

### l **Ein anderes Bluetooth-Gerät ist angeschlossen.**

 Beenden Sie die aktuelle Bluetooth-Verbindung und führen Sie Pairing mit dem neuen Gerät aus.

- l **Dieses Gerät und das Bluetooth-Gerät sind zu weit voneinander entfernt.** Bringen Sie das Bluetooth-Gerät näher an dieses Gerät.
- l **Es gibt ein Gerät in der Nähe (wie ein Mikrowellenherd und W-LAN), das Signale im 2,4-GHz-Frequenzbereich ausstrahlt.**

Stellen Sie dieses Gerät in größerer Entfernung von solchen Geräten auf.

l **Das Bluetooth-Gerät unterstützt A2DP nicht.**

Führen Sie Pairing mit einer Komponente aus, die A2DP unterstützt.

### ■ Eine Bluetooth®-Verbindung kann nicht hergestellt **werden**

### l **Die Bluetooth-Funktion dieses Gerätes ist deaktiviert.**

Aktivieren Sie die Bluetooth-Funktion. Näheres finden Sie unter:

- ["Einrichten der Nutzung von Bluetooth](#page-81-0)[®](#page-81-0)[" \(S. 82\)](#page-81-0)

l **Ein anderes Bluetooth-Gerät ist bereits mit diesem Gerät verbunden.**

Beenden Sie die aktuelle Bluetooth-Verbindung und stellen Sie eine neue Verbindung her. Näheres finden Sie unter:

- - ["Wiedergabe von Bluetooth](#page-46-0)[®](#page-46-0)[-Geräte-Inhalten" \(S. 47\)](#page-46-0)
- l **Die Verbindungsherstellung (Pairing)-Information wurde gelöscht.**

 Löschen Sie die Pairing-Information des Geräts und führen Sie die Verbindungsherstellung erneut aus. Näheres finden Sie unter:

- ["Anschließen eines Bluetooth](#page-45-0)[®](#page-45-0)[-Geräts \(Verbindung\)" \(S. 46\)](#page-45-0)

 Für dieses Gerät kann Pairing mit bis zu sechzehn Geräten ausgeführt werden. Bei einer Verbindungsherstellung (Pairing) mit einem siebzehnten Gerät wird die Pairing-Information mit dem frühesten Verbindungsdatum gelöscht.

- l **Dieses Gerät und das Bluetooth-Gerät sind zu weit voneinander entfernt.** Bringen Sie das Bluetooth-Gerät näher an dieses Gerät.
- l **Es gibt ein Gerät in der Nähe (wie ein Mikrowellenherd und W-LAN), das Signale im 2,4-GHz-Frequenzbereich ausstrahlt.**

 Verwenden Sie dieses Gerät und das Bluetooth-Gerät weiter entfernt von solchen Geräten.

l **Die Pairing-Information wurde von der Bluetooth-Verbindungsliste oder war dort nicht gespeichert.**

Führen Sie erneut einen Pairing-Vorgang durch. Näheres finden Sie unter:

- ["Anschließen eines Bluetooth](#page-45-0)[®](#page-45-0)[-Geräts \(Verbindung\)" \(S. 46\)](#page-45-0)

### **E**s wird kein Ton erzeugt, oder es treten bei der **Wiedergabe über eine Bluetooth®-Verbindung Aussetzer auf**

- l **Die Lautstärke des Bluetooth-Geräts ist zu niedrig eingestellt.** Stellen Sie die Lautstärke des Bluetooth-Geräts höher.
- l **Das Bluetooth-Gerät ist nicht auf Senden von Audiosignalen an dieses Gerät eingestellt.**

Schalten Sie den Audioausgang des Bluetooth-Geräts zu diesem Gerät um.

 $\bullet$  Die Bluetooth-Verbindung wurde unterbrochen.

 Stellen Sie erneut eine Bluetooth-Verbindung zwischen dem Bluetooth-Gerät und diesem her. Näheres finden Sie unter:

- - ["Wiedergabe von Bluetooth](#page-46-0)[®](#page-46-0)[-Geräte-Inhalten" \(S. 47\)](#page-46-0)
- l **Dieses Gerät und das Bluetooth-Gerät sind zu weit voneinander entfernt.** Positionieren Sie das Bluetooth-Gerät näher an diesem Gerät.
- l **Es gibt ein Gerät in der Nähe (wie ein Mikrowellenherd und W-LAN), das Signale im 2,4-GHz-Frequenzbereich ausstrahlt.**

 Verwenden Sie dieses Gerät und das Bluetooth-Gerät weiter entfernt von solchen Geräten.

# **Fehleranzeigen im Frontblende-Display**

Wenn im Frontblende-Display eine Fehlermeldung angezeigt wird, sehen Sie in der nachstehenden Tabelle nach.

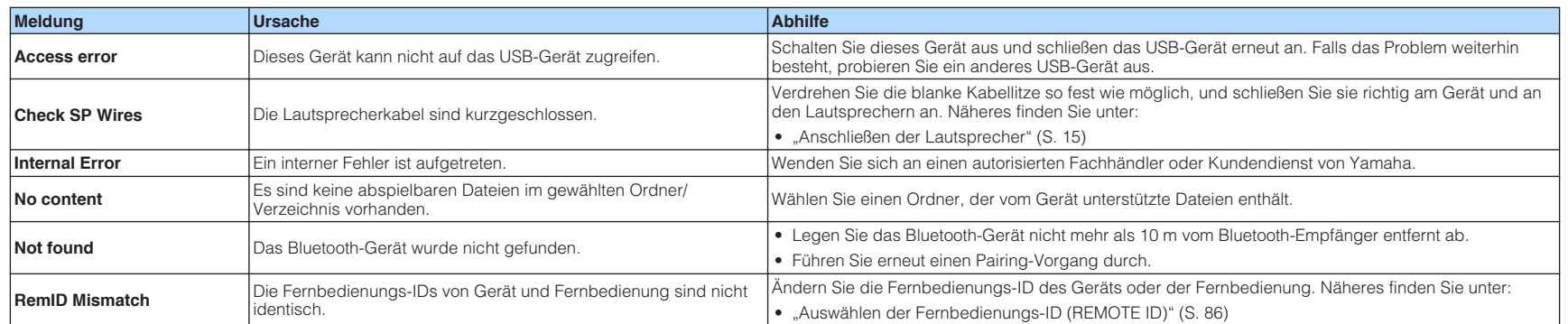

# <span id="page-97-0"></span>**ANHANG**

# **Ein-/Ausgangsbuchsen und Kabel**

# **Buchsen Video-/Audio**

### **Buchsen HDMI**

Übertragen Sie digitale Video- und Tonsignale über eine gemeinsame Buchse. Verwenden Sie ein HDMI-Kabel.

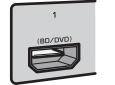

# HDMI-Kabel

### **Hinweis**

- Verwenden Sie ein 19-poliges HDMI-Kabel mit HDMI-Logo. Wir empfehlen die Verwendung von Kabeln mit weniger als 5,0 m Länge, um Beeinträchtigungen der Signalqualität vorzubeugen.
- Die Buchsen HDMI des Geräts unterstützen HDMI-Steuerfunktionen, Audio Return Channel (ARC) sowie die Übertragung (Durchschleifung) von 3D- und 4K Ultra HD-Inhalten.
- Verwenden Sie ein Premium High Speed HDMI-Kabel oder Premium High Speed Kabel mit Ethernet um 3D- oder 4K-Ultra-HD-Videos zu genießen.

# **Buchsen Video**

# **Buchsen VIDEO**

Übertragen analoge Videosignale. Verwenden Sie ein Video-Cinchkabel.

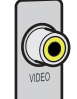

# Video-Cinchkabel

# **Buchsen Audio**

# **Buchse OPTICAL**

Übertragen digitale Audiosignale. Verwenden Sie ein optisches Digitalkabel. Wenn das Kabelende mit einer Schutzkappe versehen ist, entfernen Sie diese vor Gebrauch des Kabels.

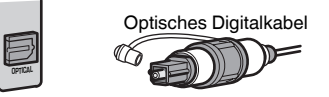

# **Nuchsen COAXIAL**

Übertragen digitale Audiosignale. Verwenden Sie ein digitales Koaxialkabel.

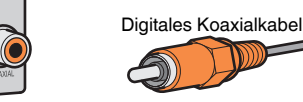

# **n**Buchsen AUDIO

Übertragen analoge Audiosignale.

### **(Stereo-L/R-Buchsen)**

Verwenden Sie ein Stereo-Cinchkabel (RCA-Kabel).

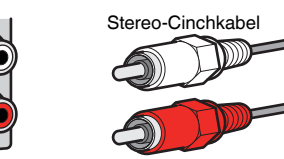

### **(Stereo-Miniklinkenbuchse)**

Verwenden Sie ein Stereo-Miniklinkenkabel.

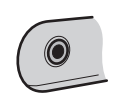

### Stereo-Miniklinkenkabel

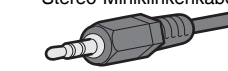

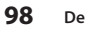

### **Glossar der Audio-Terminologie**

### n**Glossar der Audio-Dekodierungsformate**

Dieses Glossar fasst die in Bezug auf die Audio-Dekodierungsformate in der Anleitung verwendeten technischen Ausdrücke zusammen.

#### **Dolby Digital**

Dolby Digital ist ein komprimiertes digitales Audioformat, das von Dolby Laboratories, Inc entwickelt wurde und 5.1-Kanal-Audio unterstützt. Diese Technologie wird auf den meisten DVD-Discs für Audio verwendet.

#### **Dolby Digital Plus**

Dolby Digital Plus ist ein komprimiertes digitales Audioformat, das von Dolby Laboratories, Inc. entwickelt wurde und 7.1-Kanal-Audio unterstützt. Dolby Digital Plus ist außerdem mit bestehenden Mehrkanal-Audiosystemen, in denen Dolby Digital integriert ist, voll kompatibel. Diese Technologie wird für Audio-Streaming-Dienste im Internet und auf BD (Blu-ray Disc) für Audio verwendet.

#### **Dolby Pro Logic II**

Dolby Pro Logic II ermöglicht eine 5-Kanal-Wiedergabe von 2-kanaligen Signalquellen. Es stehen drei Modi zur Verfügung: "Music mode" für Musik, "Movie mode" für Filme und "Game mode" für Videospiele.

#### **Dolby TrueHD**

Dolby TrueHD ist ein weiterentwickeltes, verlustloses Audioformat, entwickelt von Dolby Laboratories, Inc., das ein hochauflösendes Heimkinoerlebnis in Studio-Master-Qualität bietet. Dolby TrueHD liefert bis zu acht Kanäle mit 96-kHz-/24-Bit-Audio (bis zu sechs Kanäle mit 192 kHz-/24-Bit-Audio) gleichzeitig. Diese Technologie wird auf den meisten BD (Blu-ray Disc) für Audio verwendet.

#### **DTS 96/24**

DTS 96/24 ist ein komprimiertes, digitales Audioformat, das 5.1-Kanal-Audio mit 96 kHz/24 Bit unterstützt. Dieses Format ist außerdem mit bestehenden Mehrkanal-Audiosystemen, in denen DTS Digital Surround integriert ist, voll kompatibel. Diese Technologie wird für Musik-DVDs usw. verwendet.

#### **DTS Digital Surround**

DTS Digital Surround ist ein komprimiertes digitales Audioformat, das von DTS, Inc entwickelt wurde und 5.1-Kanal-Audio unterstützt. Diese Technologie wird auf den meisten DVD-Disks für Audio verwendet.

#### **DTS Express**

DTS Express ist ein komprimiertes, digitales Audioformat, das 5.1-Kanal-Audio unterstützt und eine höhere Kompressionsrate als das von DTS, Inc entwickelte Format DTS Digital Surround erlaubt. Diese Technologie wurde für Audio-Streaming-Dienste im Internet sowie für eine zweite Audiospur-Ebene auf BD (Blu-ray Disc) entwickelt.

#### **DTS-HD High Resolution Audio**

DTS-HD High Resolution Audio ist ein von DTS, Inc entwickeltes komprimiertes digitales Audioformat, das 7.1-Kanal-Audio mit 96 kHz/24 Bit unterstützt. DTS-HD High Resolution Audio ist außerdem mit bestehenden Mehrkanal-Audiosystemen, in denen DTS Digital Surround integriert ist, voll kompatibel. Diese Technologie wird auf den meisten BD (Blu-ray Disc) für Audio verwendet.

#### **DTS-HD Master Audio**

DTS-HD Master Audio ist ein weiterentwickeltes, verlustloses Audioformat, entwickelt von DTS, Inc, Inc., das ein hochauflösendes Heimkinoerlebnis in Studio-Master-Qualität bietet. DTS-HD Master Audio liefert bis zu acht Kanäle mit 96-kHz-/24-Bit-Audio (bis zu sechs Kanäle mit 192 kHz-/24-Bit-Audio) gleichzeitig. Diese Technologie wird auf den meisten BD (Blu-ray Disc) für Audio verwendet.

#### **DTS Neo: 6**

DTS Neo: 6 ermöglicht eine 6-Kanal-Wiedergabe von 2-kanaligen Signalquellen. Es stehen zwei Modi zur Verfügung: "Music mode" für Musik-Signalquellen und "Cinema mode" für Film-Signalquellen. Diese Technologie bietet diskrete Matrixkanäle mit Surround-Sound in voller Bandbreite.

#### **DSD (Direct Stream Digital)**

Die DSD-Technologie (Direct Stream Digital) speichert Audiosignale auf digitalen Speichermedien wie SACD (Super Audio CDs). Die Signale werden mit einer Hochfrequenz-Sampling-Rate von 2,8224 MHz gespeichert. Der mögliche Frequenzgang reicht bis zu 100 kHz, mit einem Dynamikumfang bis 120 dB. Diese Technologie bietet eine bessere Audioqualität als diejenige, die für CDs verwendet wird.

#### **MP3**

Eines der von MPEG verwendeten komprimierten digitalen Audioformate. Durch psychoakustische Technologien erreicht diese Kompressionsmethode eine hohe Kompressionsrate. Sie soll in der Lage sein, die Datenmenge auf etwa 1/10 zu reduzieren und gleichzeitig eine gewisse Audioqualität aufrechtzuerhalten.

#### **MPEG-4 AAC**

Ein MPEG-4-Audiostandard. Sie wird für Mobiltelefone, tragbare Audiowiedergabegeräte und Audio-Streaming-Dienste im Internet verwendet, da sie eine hohe Kompressionsrate ermöglicht bei gleichzeitig besserer Audioqualitt als MP3.

#### **PCM (Pulse Code Modulation)**

PCM ist ein Signalformat, unter dem ein analoges Audiosignal unkomprimiert digitalisiert, aufgezeichnet und übertragen wird. Diese Technologie ist die Grundlage aller anderen Audioformate. Diese Technologie wird als verlustfreies Audioformat namens Linear PCM für Audiodaten auf vielen Medien verwendet, einschließlich CDs.

#### **Sampling-Frequenz/Quantisierungsbits**

Die Sampling-Frequenz und die Quantisierungsbits zeigen die Menge der Informationen an, wenn ein analoges Audiosignal digitalisiert wird. Diese Werte werden wie in folgendem Beispiel angegeben: "48 kHz/24 Bit".

• Sampling-Frequenz

Die Sampling-Frequenz (wie oft das Signal pro Sekunde gemessen wird) wird Sampling-Rate (oder Abtastfrequenz) genannt. Ist die Sampling-Frequenz höher, ist der Frequenzumfang der wiedergegebenen Signale größer.

• Quantisierungsbits

Die Anzahl der Quantisierungsbits zeigt den Grad der Genauigkeit der Umwandlung des Signalpegels in einen Zahlenwert an. Je höher die Anzahl der Quantisierungsbits, desto genauer erfolgt die Wiedergabe des Signalpegels.

#### **WAV**

Windows-Standard-Audiodateiformat, das festlegt, wie die aus der Umwandlung analoger Signale hervorgehenden digitalen Daten aufgezeichnet werden. In der Grundeinstellung wird die PCM-Methode (keine Kompression) verwendet, Sie können jedoch auch eines der Kompressionsverfahren auswählen.

#### **WMA (Windows Media Audio)**

Eines der komprimierten digitalen Audioformate, die von der Microsoft Corporation entwickelt wurden. Durch psychoakustische Technologien erreicht diese Kompressionsmethode eine hohe Kompressionsrate. Sie soll in der Lage sein, die Datenmenge auf etwa 1/20 zu reduzieren und gleichzeitig eine gewisse Audioqualität aufrechtzuerhalten.

### n**Glossar der nicht mit den Audio-Dekodierformaten in Verbindung stehenden Audio-Terminologie**

Dieses Glossar fasst die in der Anleitung verwendeten technischen Ausdrücke der Audio-Terminologie zusammen.

#### **Doppelverstärkeranschluss (Bi-Amping)**

Das Bi-Amping-Prinzip ("Doppelverstärker") verwendet zwei Verstärker für einen (Mehrwege-)Lautsprecher. Beim Anschluss in einer Bi-Amping-Konfiguration werden Hoch- und Tieftöner in ein und demselben Lautsprecher über getrennte Verstärker betrieben. Dadurch liefern Hoch- und Tieftöner ein klareres Audiosignal mit wesentlich geringeren Interferenzen.

#### **LFE (Low Frequency Effects) 0.1 channel**

Dieser Kanal liefert tieffrequente Basssignale und hat einen Frequenzumfang von 20 bis 120 Hz. Dieser Kanal wird den Kanälen aller Bänder mit Dolby Digital oder DTS hinzugefügt, um tieffrequente Audioeffekte zu verstärken. Dieser Kanal wird als "0.1" bezeichnet, da er auf tieffrequente Audiosignale begrenzt ist.

#### **Lip sync**

Die Videoausgabe hängt manchmal aufgrund der Komplexität der Signalverarbeitung durch Erhöhung der Rechenleistung für die Videosignale hinter der Audioausgabe hinterher. Die Lip sync ist eine Technik zur automatischen Korrektur des Zeitversatzes zwischen Audio- und Videosignalausgabe.

### **Glossar der HDMI- und Video-Terminologie**

Dieses Glossar fasst die in Bezug auf HDMI- und Video-Terminologie in der Anleitung verwendeten technischen Ausdrücke zusammen.

#### **Composite-Video-Signal**

Beim Composite-Video-Signalsystem werden Farbe, Helligkeit und Synchronisierungsdaten kombiniert und über ein einziges Kabel übertragen.

#### **Deep Color**

Deep Color ist eine Technologie, welche von der HDMI-Spezifikation unterstützt wird. Deep Color erhöht die Anzahl der verfügbaren Farben innerhalb der Grenzen, die durch den RGB- oder YCbCr-Farbraum vorgegeben sind. Konventionelle Farbsysteme verarbeiten die Farben mit 8 Bit. Deep Color verarbeitet die Farben mit 10, 12 oder 16 Bit. Diese Technologie erlaubt es HDTV-Fernsehern und anderen Bildschirmen, anstatt Millionen von Farben Milliarden von Farben darzustellen und dadurch Farbstufenbildung (Color Banding) zu beseitigen, sodass gleichmäßige Farbtonübergänge und feine Abstufungen zwischen Farben erzielt werden.

#### **HDMI**

HDMI (High-Definition Multimedia Interface) ist eine weltweite Standardschnittstelle für die digitale Audio-/Videosignalübertragung. Diese Schnittstelle überträgt sowohl digitale Audio- als auch digitale Videosignale über ein einziges Kabel ohne jeglichen Verlust. HDMI entspricht HDCP (High-bandwidth Digital Content Protection) und bietet eine sichere Audio-/Video-Schnittstelle. Für weitere Informationen über HDMI besuchen Sie bitte die HDMI-Website unter "http://www.hdmi.org/".

#### **x.v.Color**

"x.v.Color" ist eine Technologie, welche von der HDMI-Spezifikation unterstützt wird. Der Farbraum ist größer als sRGB und erlaubt die Darstellung von Farben, die bisher nicht darstellbar waren. Unter Gewährleistung der Kompatibilität mit der Farbskala der sRGB-Standards erweitert "x.v.Color" den Farbraum und kann so die Wiedergabe von lebhafteren, natürlicheren Bildern ermöglichen.

### **Glossar der Technologien von Yamaha**

Dieses Glossar fasst die in der Anleitung verwendeten technischen Ausdrücke der Technologien von Yamaha zusammen.

#### **CINEMA DSP (Digital Sound Field Processor)**

Da die Surround-Systeme ursprünglich für die Verwendung in Kinos ausgelegt wurden, wird ihr Effekt in einem Saal mit vielen für akustische Effekte entwickelten Lautsprechern am besten wahrgenommen. Da die Gegebenheiten im Wohnbereich (wie Raumgröße, Wandmaterial und die Anzahl der Lautsprecher) sehr unterschiedlich sein können, ist es unvermeidbar, dass auch Unterschiede im wahrgenommenen Klang auftreten. Aufgrund eine großen Menge von Messdaten bietet die eigene DSP-Technologie CINEMA DSP von Yamaha die audiovisuelle Erfahrung eines Kinosaals in Ihrem Zuhause.

#### **Compressed Music Enhancer**

Die Funktion Compressed Music Enhancer ergänzt fehlende Obertöne in komprimierten Musikformaten (wie MP3). Im Ergebnis bietet diese Technologie eine verbesserte Performance für das gesamte Tonsystem.

#### **SILENT CINEMA**

Yamaha hat einen natürlichen, realistischen DSP-Soundeffekt-Algorithmus für Kopfhörer entwickelt. Die Parameter für Kopfhörer wurden für jedes Klangprogramm eingestellt, sodass Sie auch über Kopfhörer eine getreue Wiedergabe aller Klangprogramme genießen können.

#### **Virtual CINEMA DSP**

Virtual CINEMA DSP erlaubt dem System, das Schallfeld der Surround-Lautsprecher nur mit den vorderen Lautsprechern links und rechts virtuell zu reproduzieren. Auch dann, wenn die Surround-Lautsprecher nicht angeschlossen sind, erzeugt das Gerät ein realistisches Schallfeld in einem Hörraum.

#### **YPAO (Yamaha Parametric room Acoustic Optimizer)**

Bei Einsatz der Funktion Yamaha Parametric room Acoustic Optimizer (YPAO) misst das Gerät die Abstände der angeschlossenen Lautsprecher von Ihrer Hörposition / Ihren Hörpositionen und optimiert dann automatisch die Lautsprechereinstellungen, wie Lautstärkebalance und akustische Parameter, passend zu Ihrem Raum.

### <span id="page-100-0"></span>**Unterstützte Geräte und Dateiformate**

### **Unterstützte Bluetooth®-Geräte**

Die nachstehend aufgeführten Bluetooth-Geräte können mit diesem Gerät verwendet werden.

- Bluetooth-Geräte, die A2DP unterstützen, können verwendet werden.
- Eine einwandfreie Funktion kann nicht für alle Bluetooth-Geräte garantiert werden.

# **Unterstützte USB-Geräte**

Die nachstehend aufgeführten USB-Geräte können mit diesem Gerät verwendet werden.

- Dieses Gerät ist kompatibel mit USB-Speichergeräten im Format FAT16 oder FAT32. Schließen Sie keine anderen Arten von USB-Geräten an.
- USB-Geräte mit Verschlüsselung können nicht verwendet werden.
- Eine einwandfreie Funktion kann nicht für alle USB-Geräte garantiert werden.

# **Unterstützte Dateiformate**

Die nachstehenden USB-Dateiformate können mit diesem Gerät verwendet werden.

- Das Gerät unterstützt WAV (nur PCM-Format), MP3, WMA und MPEG-4 AAC-Dateien (nur 1- oder 2-Kanal-Audio).
- Das Gerät ist kompatibel mit Sampling-Frequenzen von bis zu 48 kHz.
- Dieses Gerät arbeitet nur mit 16-Bit-Quantisierung.
- Digital Rights Management (DRM)-Inhalte können nicht wiedergegeben werden.

# **Video-Signalfluss**

# **Video-Signalfluss**

Videosignale, die von einem Videogerät an das Gerät gesendet werden, werden wie folgt an einen Fernseher ausgegeben.

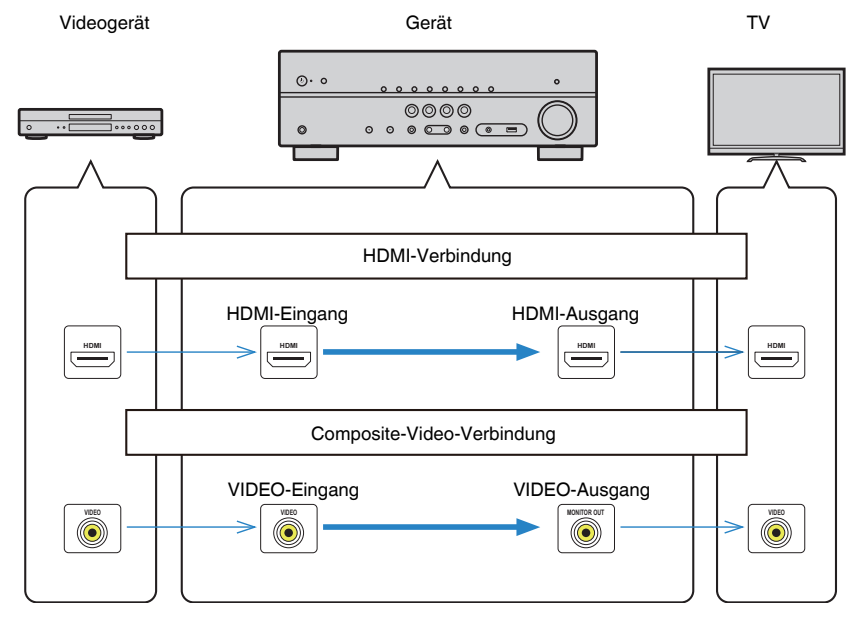

# <span id="page-101-0"></span>**Zusätzliche Informationen über HDMI**

### **HDMI-Steuerung und synchronisierte Vorgänge**

HDMI-Steuerung ermöglicht eine Bedienung externer Geräte über HDMI. Wenn Sie einen Fernseher anschließen, der HDMI-Steuerung über dieses Gerät per HDMI-Kabel ermöglicht, können Sie Funktionen des Geräts (wie Einschalten, Lautstärkeregelung) über die Fernbedienung Ihres Fernsehers bedienen. Sie können auch externe Geräte steuern (wie HDMI-steuerbare BD/DVD-Player), die über ein HDMI-Kabel am Gerät angeschlossen sind.

### **Mögliche Bedienvorgänge mit der Fernbedienung des Fernsehers**

- Bereitschaft
- Lautstärkeregelung einschl. Stummschaltung
- Umschalten auf Audioeingabe vom Fernseher, wenn der Eingang des Fernsehers auf dessen integrierten Tuner umgeschaltet wird
- Umschalten auf Eingabe von Video/Audio vom gewählten Abspielgerät
- Umschalten zwischen Audio-Ausgabegeräten (Lautsprecher des Geräts oder des Fernsehers)

### **(Beispiel)**

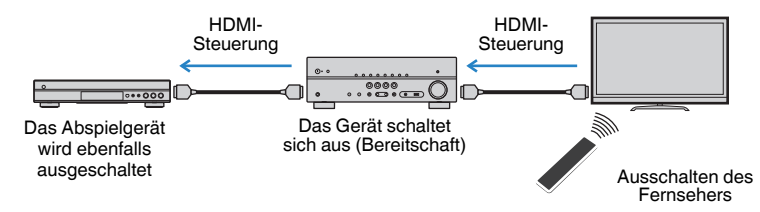

### **Mögliche Bedienvorgänge mit der Fernbedienung des Geräts**

- Starten der Wiedergabe am Abspielgerät und Einschalten des Fernsehers bei einer Szenenanwahl
- Umschalten des Eingangs des Fernsehers für Anzeige des "Setup"-Menüs (wenn SETUP gedrückt wird)
- Steuern des externen Geräts, dessen Bild am Fernseher angezeigt wird (Wiedergabe- und Menübedienung)
- Steuern des Fernsehers, wenn der bei "TV-Audioeingang" im "Setup"-Menü eingestellte Fernsehton-Eingang ausgewählt wird
- Steuern des Fernsehers mit den Farbtasten (RED/GREEN/YELLOW/BLUE) auf der Fernbedienung, wenn "TV-Steuerung" für die Farbtasten eingestellt ist

### **(Beispiel)**

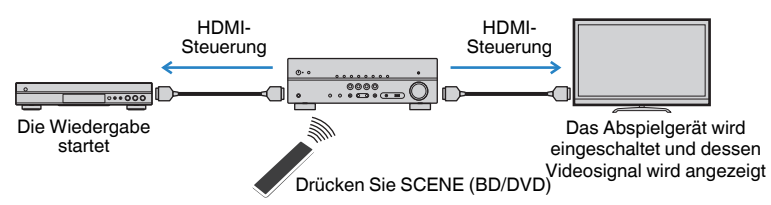

#### **Hinweis**

- HDMI-Steuerung arbeitet möglicherweise nicht einwandfrei.
- Einzelheiten zur Szenenauswahl finden Sie unter: - ["Auswahl einer registrierten Szene" \(S. 50\)](#page-49-0)
- Einzelheiten zum Fernsehton-Eingang finden Sie unter:
- – ["Einstellen der als Eingang für Fernsehton zu verwendenden Audiobuchse" \(S. 73\)](#page-72-0)
- Einzelheiten zu den Funktionen der Tasten RED/GREEN/YELLOW/BLUE finden Sie unter:
- – ["Einstellen der Gerätefunktionen für die Tasten RED/GREEN/YELLOW/BLUE auf der](#page-80-0) [Fernbedienung" \(S. 81\)](#page-80-0)

Um die HDMI-Steuerung zu verwenden, müssen Sie nach Anschluss des Fernsehers und der Abspielgeräte die folgende Einrichtung der HDMI-Steuerungskopplung vornehmen.

Einzelheiten zu Einstellungen und zur Bedienung Ihres Fernsehers entnehmen Sie bitte dessen Bedienungsanleitung.

### **Hinweis**

Dieses Setup ist immer dann erforderlich, wenn Sie neue HDMI-steuerbare Geräte an Ihrem System anschließen.

### **1 Schalten Sie das Gerät, den Fernseher sowie die Abspielgeräte ein.**

### **2 Aktivieren Sie die Funktion für HDMI-Steuerung an diesem Gerät, am Fernseher und an den mit HDMI-Steuerung kompatiblen Abspielgeräten (wie BD/DVD-Player).**

 Zum Aktivieren der Funktion für HDMI-Steuerung an diesem Gerät stellen Sie "HDMI-Steuerung" im "Setup"-Menü auf "Ein" ein und konfigurieren dann in Verbindung stehende Optionen ("TV-Audioeingang", "Standby-Synch.", "ARC" und "SCENE"). Näheres finden Sie unter:

▪ ["Einrichten der Nutzung von HDMI-Steuerung" \(S. 72\)](#page-71-0)

- **3 Schalten Sie den Fernseher aus, und schalten Sie dann das Gerät und die Abspielgeräte aus.**
- **4 Schalten Sie das Gerät sowie die Wiedergabegeräte ein, und schalten Sie dann den Fernseher ein.**
- **5 Schalten Sie den Eingang am Fernseher um, so dass das Videosignal vom Gerät angezeigt wird.**
- **6 Vergewissern Sie sich, dass an diesem Gerät der Eingang gewählt ist, mit dem das Abspielgerät verbunden ist.**

Falls nicht, wählen Sie die Eingangsquelle manuell aus.

- **7 Vergewissern Sie sich, dass das Videosignal vom Abspielgerät am Fernseher angezeigt wird.**
- **8 Prüfen Sie durch Ein-/Ausschalten oder Lautstärkeregelung an der Fernbedienung des Fernsehers, ob das Gerät richtig mit dem Fernseher synchronisiert ist.**

#### **Hinweis**

- Wenn die HDMI-Steuerung nicht richtig funktioniert, kann das Problem durch Aus- und Wiedereinschalten des Abspielgeräts oder Ziehen und Wiederanschließen des Netzsteckers behoben werden. Die HDMI-Steuerung funktioniert ebenfalls nicht richtig, wenn zu viele HDMI-Geräte angeschlossen sind. In diesem Fall sollten Sie die HDMI-Steuerung bei nicht verwendeten Geräten ausschalten.
- Wenn das Gerät nicht zu den Ein-/Ausschaltvorgängen des Fernsehers synchronisiert, prüfen Sie die Priorität der Audio-Ausgangseinstellungen am Fernseher.
- Wir empfehlen, Fernseher und Abspielgeräte vom selben Hersteller zu verwenden, so dass die HDMI-Steuerfunktion besser arbeitet.

### **Audio Return Channel (ARC)**

Mit ARC kann der Fernsehgeräteton über ein HDMI-Kabel, welches Videosignale an den Fernseher überträgt, in das Gerät eingespeist werden.

Überprüfen Sie nach dem Vornehmen der Einstellungen für HDMI-Steuerung Folgendes:

#### **Hinweis**

Einzelheiten zu den Einstellungen für HDMI-Steuerung finden Sie unter:

- ▪ ["HDMI-Steuerung und synchronisierte Vorgänge" \(S. 102\)](#page-101-0)
	- **1 Wählen Sie mit der Fernbedienung ein Fernsehprogramm.**

### **2 Überprüfen Sie, dass die Eingangsquelle des Geräts automatisch auf "AUDIO1" gestellt und der Fernsehton am Gerät ausgegeben wird.**

Überprüfen Sie Folgendes, wenn kein Fernsehgeräteton zu hören ist:

- Dass "ARC" im "Setup"-Menü auf "Ein" steht. Näheres finden Sie unter:
- – ["Einrichten der Nutzung von ARC" \(S. 73\)](#page-72-0)
- Dass das HDMI-Kabel an die ARC-kompatible Buchse HDMI (mit "ARC" markierte Buchse HDMI) des Fernsehgeräts angeschlossen ist.

Einige Buchsen HDMI am Fernsehgerät sind nicht mit ARC kompatibel. Näheres erfahren Sie in der Anleitung für das Fernsehgerät.

#### **Hinweis**

- Wenn bei Verwendung von ARC Tonunterbrechungen auftreten, stellen Sie "ARC" im "Setup"-Menü auf "Aus" und verwenden Sie ein optisches Digitalkabel, um den Fernsehton zu diesem Gerät zu führen. Näheres finden Sie unter:
- – ["Einrichten der Nutzung von ARC" \(S. 73\)](#page-72-0)
- – ["Buchse OPTICAL" \(S. 98\)](#page-97-0)
- Schließen Sie bei der Verwendung von ARC einen Fernseher über über ein HDMI-Kabel an, das mit ARC kompatibel ist.
- "AUDIO1" ist werksseitig als Fernsehton-Eingang voreingestellt. Wenn Sie ein anderes externes Gerät an den Buchsen AUDIO 1 angeschlossen haben, verwenden Sie "TV-Audioeingang" im "Setup"-Menü, um die Fernsehton-Eingangszuordnung zu ändern. Um die SCENE-Funktion zu verwenden, müssen Sie zusätzlich die Eingangszuordnung für SCENE (TV) ändern. Näheres finden Sie unter:
- – ["Einstellen der als Eingang für Fernsehton zu verwendenden Audiobuchse" \(S. 73\)](#page-72-0)
- -"Speichern einer Szene" (S. 51)

### <span id="page-103-0"></span>**HDMI-Signalkompatibilität**

Beachten Sie bezüglich des HDMI-Signals die nachstehenden Punkte.

- Bei der Wiedergabe von mit CPPM-Kopierschutz versehenem DVD-Audio werden die Video-/Audiosignale je nach Typ des DVD-Players eventuell nicht richtig ausgegeben.
- Das Gerät ist mit HDCP-inkompatiblen HDMI- oder DVI-Geräten nicht kompatibel. Näheres erfahren Sie in den Anleitungen für die einzelnen Geräte.
- Zum Dekodieren von Audio-Bitstream-Signalen am Gerät stellen Sie das Abspielgerät entsprechend ein, so dass es die Bitstream-Audiosignale direkt ausgibt (und diese nicht im Abspielgerät dekodiert werden). Näheres erfahren Sie in der Anleitung für das Abspielgerät.
- Wenn das Gerät die Bitstream-Audiosignale von Audiokommentaren dekodieren kann, können Sie die Audioquellen mit heruntergemischen Audiokommentaren über den digitalen Audioeingang (OPTICAL oder COAXIAL) wiedergeben. Näheres erfahren Sie in der Anleitung für das Abspielgerät. Das Gerät ist nicht kompatibel mit den Audiokommentar-Funktionen von BD, wie zum Beispiel aus dem Internet heruntergeladene Audioinhalte.

# **Warenzeichen**

### **Warenzeichen**

Die nachstehend angeführten Warenzeichen werden in dieser Anleitung verwendet.

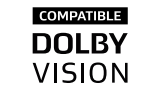

In Lizenz von Dolby Laboratories hergestellt. Dolby, Dolby Audio, Pro Logic, Dolby Vision und das Doppel-D-Symbol sind Warenzeichen von Dolby Laboratories.

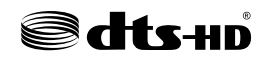

**TTI DOLBY AUDIO** 

Für DTS-Patente siehe http://patents.dts.com. In Lizenz von DTS Licensing Limited hergestellt. DTS, DTS-HD, das Symbol, & DTS und das Symbol zusammen sind eingetragene Warenzeichen von DTS, Inc. © DTS, Inc. Alle Rechte vorbehalten.

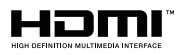

Der Ausdruck HDMI, das HDMI-Logo, und High-Definition Multimedia Interface sind Warenzeichen oder eingetragene Warenzeichen von HDMI Licensing LLC in den USA und anderen Ländern.

#### **x.v.Color™**

"x.v.Color" ist ein Warenzeichen von Sony Corporation.

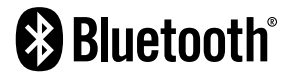

Die Bluetooth® Wortmarke und Logos sind eingetragene Warenzeichen im Besitz von Bluetooth SIG, Inc. und jegliche Verwendung solcher Marken durch Yamaha Corporation geschieht unter Lizenz.

App Store ist eine Dienstleistungsmarke von Apple Inc.

Android™ ist ein Warenzeichen von Google Inc.

#### SILENT<sup>"</sup> **CINEMA**

"SILENT CINEMA" ist ein Warenzeichen von Yamaha Corporation.

#### **Google Noto Fonts**

Dieses Produkt nutzt die folgenden Fonts. Copyright © Juni 2015, Google (https://www.google.com/get/noto/#sans-lgc), mit Reserved Font Name Noto Sans Version 1.004. Copyright © Juni 2015, Google (https://www.google.com/get/noto/help/cjk/), mit Reserved Font Name Noto Sans CJK Version 1.004.

Diese Font Software ist lizenziert unter der SIL Open Font License, Version1.1.

Diese Lizenz ist mit einer FAQ verfügbar bei: http://scripts.sil.org/OFL

# <span id="page-105-0"></span>**Technische Daten**

### **Technische Daten**

Nachtehend sind die technischen Daten dieses Geräts aufgeführt.

### **Eingangsbuchsen**

Audio analog

• Audio x 3 (einschließlich AUX)

Digital Audio (Unterstützte Frequenzen: 32 kHz bis 96 kHz)

- Optisch x 1
- Koaxial x 2

Video

• Composite x 3

### HDMI-Eingang

 $\bullet$  HDMI  $\times$  4

Weitere Buchsen

• USB x 1 (USB2.0)

### **Ausgangsbuchsen**

Audio analog

- Lautsprecherausgang x 5 (FRONT L/R, CENTER, SURROUND L/R\*) \* Hinweis: Zuordnung ist möglich [SURROUND, BI-AMP (FRONT L/R)]
- Subwoofer-Ausgang x 1
- Kopfhörer x 1

Video

• Composite x 1

HDMI-Ausgang

• HDMI OUT x 1

### **Weitere Buchsen**

YPAO MIC x 1

### **HDMI**

HDMI Merkmale:

• 4K UltraHD Video (einschließlich 4K/60, 50Hz 10/12 Bit), 3D Video, ARC (Audio Return Channel), HDMI-Steuerung (CEC), Auto Lip Sync, Deep Color, "x.v.Color", HD-Tonwiedergabe, HDMI-Eingang im HDMI-Bereitschaftsmodus wählbar, 21:9 Bildseitenverhältnis, BT.2020 Farbmessung, kompatibel mit HDR (HDR10, Dolby Vision, HLG)

Video-Format (Repeater-Modus)

- VGA
- 480i/60 Hz
- 576i/50 Hz
- 480p/60 Hz
- 576p/50 Hz
- 720p/60 Hz, 50 Hz
- 1080i/60 Hz, 50 Hz
- 1080p/60 Hz, 50 Hz, 30 Hz, 25 Hz, 24 Hz
- 4K/60Hz, 50Hz, 30 Hz, 25 Hz, 24 Hz

### Audio-Format

- Dolby TrueHD
- Dolby Digital Plus
- Dolby Digital
- DTS-HD Master Audio
- DTS-HD High Resolution Audio
- DTS Express
- DTS
- DSD 2-Kan. bis 6-Kan. (2,8 MHz)
- PCM 2-Kan. bis 8-Kan. (max. 192 kHz/24 Bit)

Schutz der Inhalte: Kompatibel mit HDCP 2.2

Kopplungsfunktion: CEC unterstützt

### **TUNER**

Analoger Tuner

- [Modelle für Großbritannien, Europa und Russland] FM/AM mit Radio Data System x 1 (TUNER)
- [Andere Modelle] FM/AM x 1 (TUNER)

### **USB**

Geeignet für Mass Storage Class USB-Speicher

Stromausgabe: 0,5 A

### **Bluetooth**

### Bluetooth Version

• Ver. 2.1+EDR

### Unterstütztes Profil

• A2DP

Unterstützter Codec

• SBC

Wireless-Ausgang

• Bluetooth Klasse 2

### Maximaler Kommunikationsabstand

• 10 m ohne Störungen

### **Kompatible Dekodierungsformate**

Dekodierungsformat

- Dolby TrueHD, Dolby Digital Plus
- Dolby Digital
- DTS-HD Master Audio, DTS-HD High Resolution Audio, DTS Express
- DTS, DTS 96/24

### Nachdekodierungsformat

- Dolby Pro Logic II Music, Dolby Pro Logic II Movie, Dolby Pro Logic II Game
- DTS Neo: 6 Music, DTS Neo: 6 Cinema

### **Audiosektion**

Nennausgangsleistung (2 Kanäle betrieben)

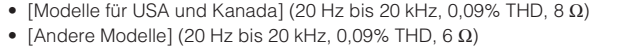

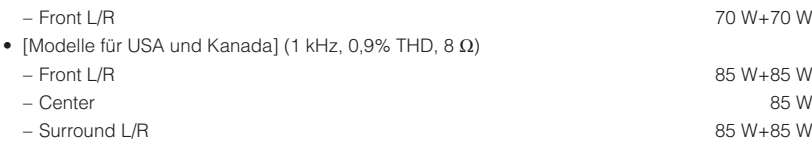

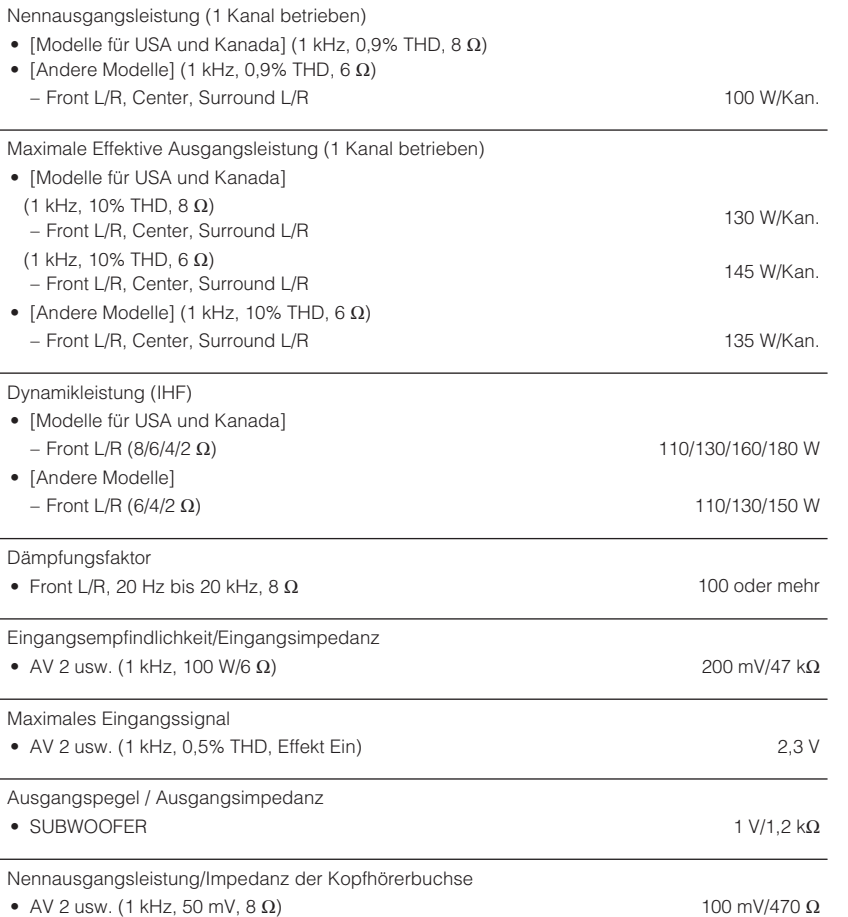

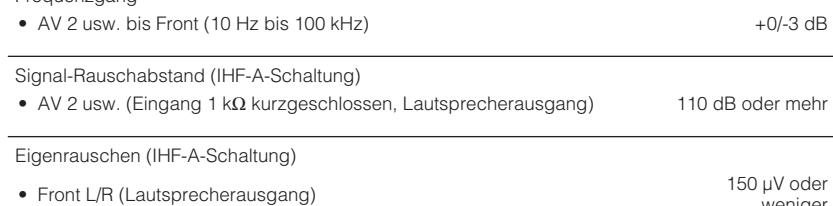

weniger

Frequenzgang

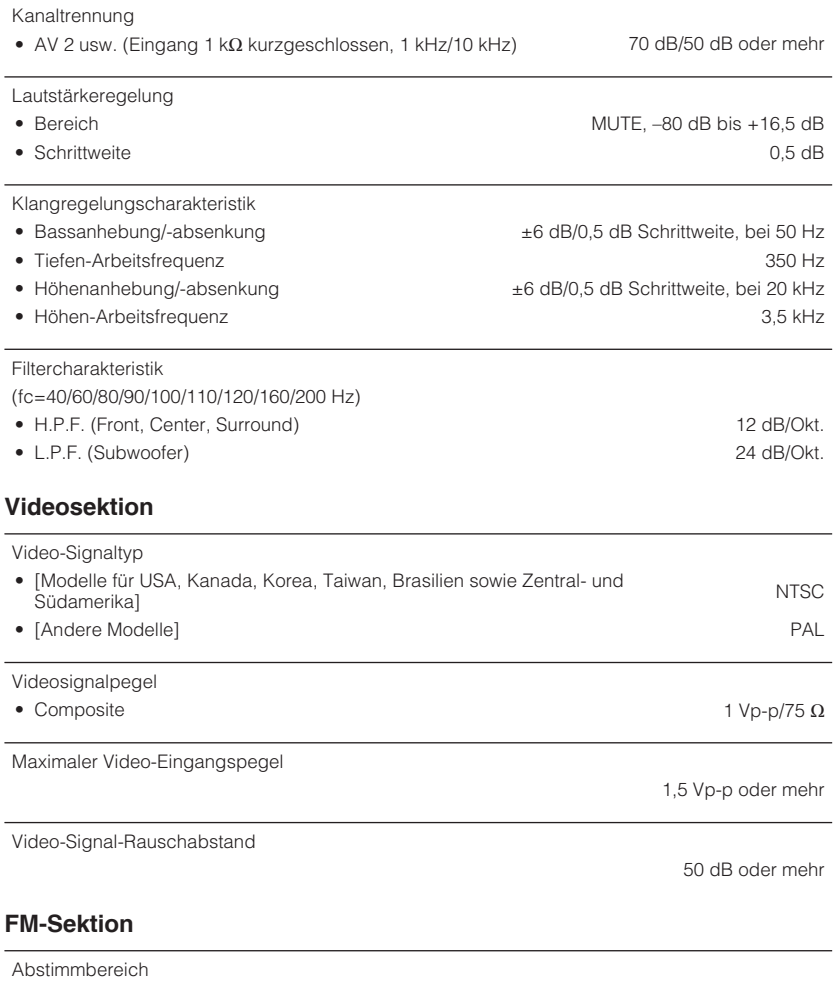

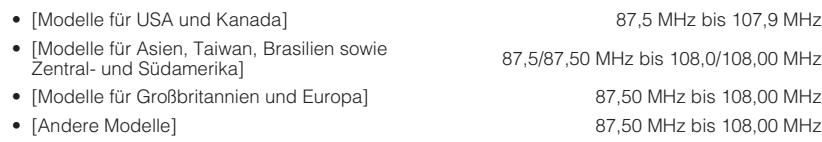

50-dB-Stummschaltungs-Empfindlichkeitsschwelle (IHF, 1 kHz, 100% MOD.)

• Mono 3 μV (20,8 dBf)

### Signal-Rauschabstand (IHF) • Mono 65 dB • Stereo 64 dB

Harmonische Verzerrungen (IHF, 1 kHz)

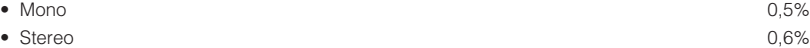

Antenneneingang

75 Ω unsymmetrisch

### **AM-Sektion**

#### Abstimmbereich

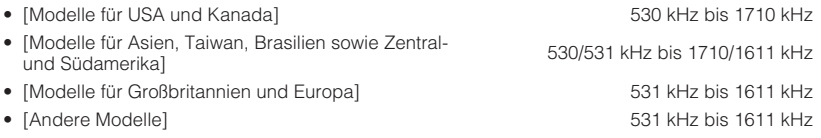

### **Allgemeines**

Netzspannung/-frequenz

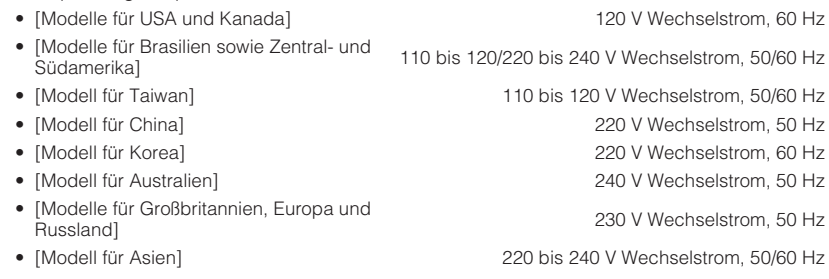

Leistungsaufnahme

260 W
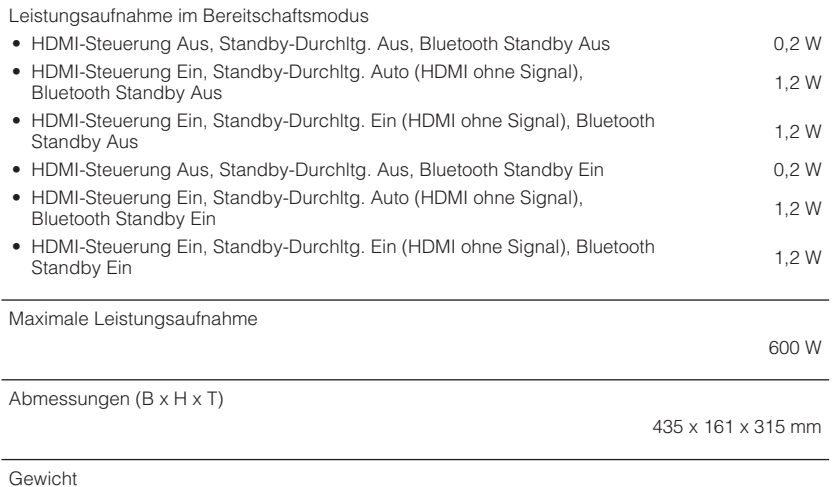

7,7 kg

\* Der Inhalt dieser Bedienungsanleitung gilt für die neuesten Technischen Daten zum Zeitpunkt der Veröffentlichung. Um die neueste Version der Anleitung zu erhalten, rufen Sie die Website von Yamaha auf und laden Sie dann die Datei mit der Bedienungsanleitung herunter.

## **Standardeinstellungen des Optionen-Menüs**

Nachstehend sind die Standardeinstellungen des "Optionen"-Menüs aufgeführt.

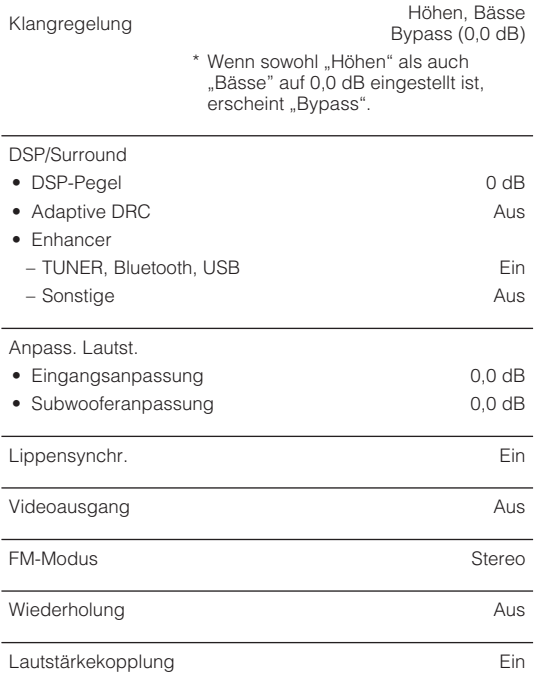

# **Standardeinstellungen des Setup-Menüs**

Nachstehend sind die Standardeinstellungen des "Setup"-Menüs aufgeführt.

### **Lautsprecher**

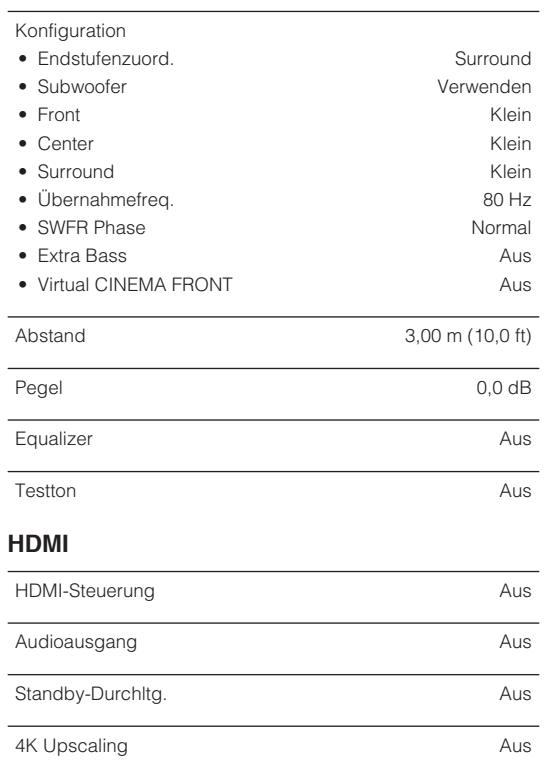

HDCP-Version

 $\bullet$  HDMI 1-4  $\bullet$  Auto

TV-Audioeingang and a strategy and a strategy and a AUDIO1

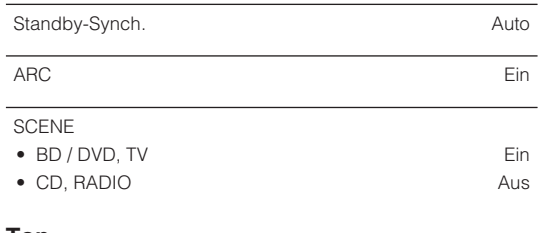

#### **Ton**

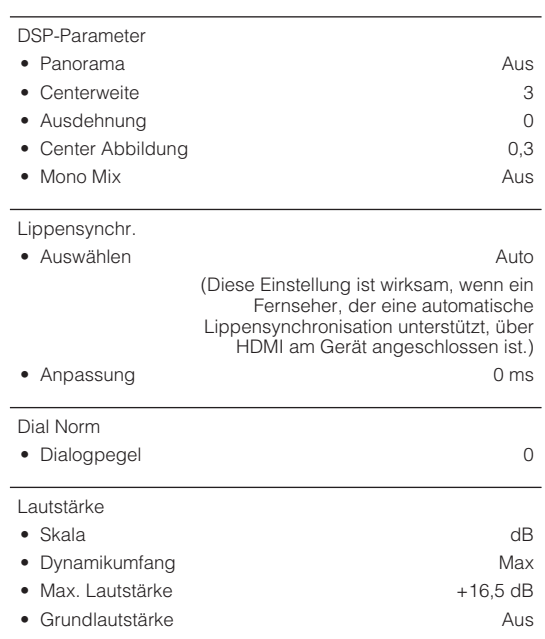

#### **ECO**

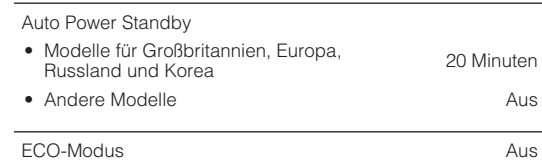

### **Funktion**

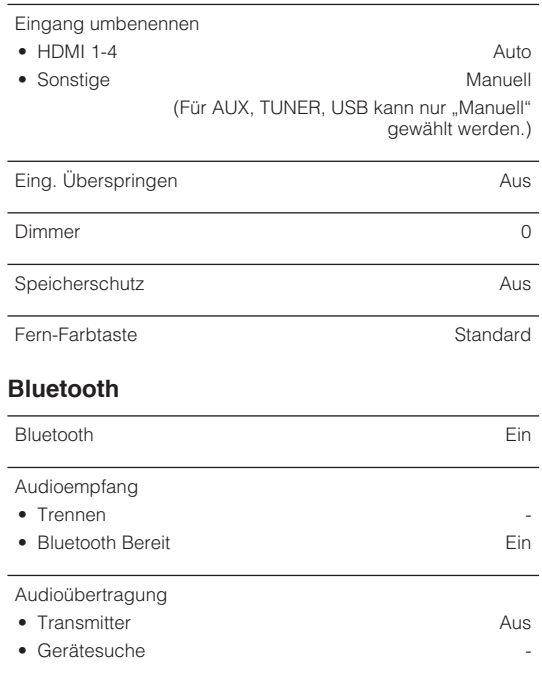

# **Standardeinstellungen des ADVANCED SETUP-Menüs**

Nachstehend sind die Standardeinstellungen des "ADVANCED SETUP"-Menüs aufgeführt.

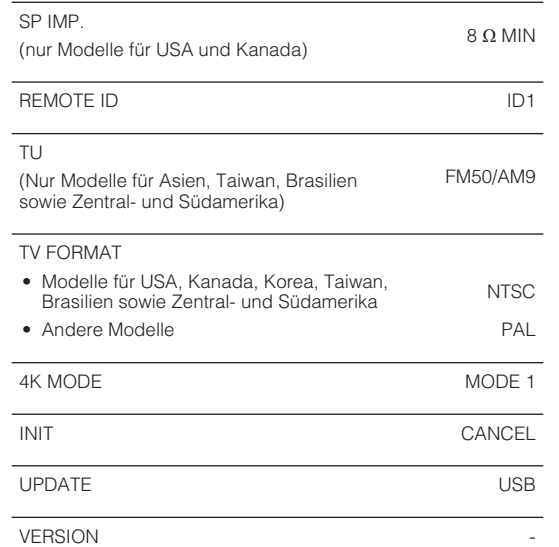

### **Sprache**

English

Yamaha Global Site **https://www.yamaha.com/**

Yamaha Downloads **http://download.yamaha.com/**

> Manual Development Group © 2018 Yamaha Corporation

Published 02/2018 NV-A0

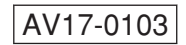